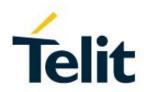

# WE310F5-X AT Command Reference Guide

80664ST11034A Rev. 4 - 2020-08-25

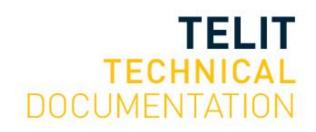

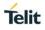

### SPECIFICATIONS ARE SUBJECT TO CHANGE WITHOUT NOTICE

# **NOTICES LIST**

While reasonable efforts have been made to assure the accuracy of this document, Telit assumes no liability resulting from any inaccuracies or omissions in this document, or from use of the information obtained herein. The information in this document has been carefully checked and is believed to be reliable. However, no responsibility is assumed for inaccuracies or omissions. Telit reserves the right to make changes to any products described herein and reserves the right to revise this document and to make changes from time to time in content hereof with no obligation to notify any person of revisions or changes. Telit does not assume any liability arising out of the application or use of any product, software, or circuit described herein; neither does it convey license under its patent rights or the rights of others.

It is possible that this publication may contain references to, or information about Telit products (machines and programs), programming, or services that are not announced in your country. Such references or information must not be construed to mean that Telit intends to announce such Telit products, programming, or services in your country.

# COPYRIGHTS

This instruction manual and the Telit products described in this instruction manual may be, include or describe copyrighted Telit material, such as computer programs stored in semiconductor memories or other media. Laws in the Italy and other countries preserve for Telit and its licensors certain exclusive rights for copyrighted material, including the exclusive right to copy, reproduce in any form, distribute and make derivative works of the copyrighted material. Accordingly, any copyrighted material of Telit and its licensors contained herein or in the Telit products described in this instruction manual may not be copied, reproduced, distributed, merged or modified in any manner without the express written permission of Telit. Furthermore, the purchase of Telit products shall not be deemed to grant either directly or by implication, estoppel, or otherwise, any license under the copyrights, patents or patent applications of Telit, as arises by operation of law in the sale of a product.

# COMPUTER SOFTWARE COPYRIGHTS

The Telit and 3rd Party supplied Software (SW) products described in this instruction manual may include copyrighted Telit and other 3rd Party supplied computer programs stored in semiconductor memories or other media. Laws in the Italy and other countries preserve for Telit and other 3rd Party supplied SW certain exclusive rights for copyrighted computer programs, including the exclusive right to copy or reproduce in any form the copyrighted computer program. Accordingly, any copyrighted Telit or other 3rd Party supplied SW computer programs contained in the Telit products described in this instruction manual may not be copied (reverse engineered) or reproduced in any manner without the express written permission of Telit or the 3rd Party SW supplier. Furthermore, the purchase of Telit products shall not be deemed to grant either directly or by implication, estoppel, or otherwise, any license under the copyrights, patents or patent applications of Telit or other 3rd Party supplied SW, except for the normal non-exclusive, royalty free license to use that arises by operation of law in the sale of a product.

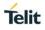

# USAGE AND DISCLOSURE RESTRICTIONS

# I. License Agreements

The software described in this document is the property of Telit and its licensors. It is furnished by express license agreement only and may be used only in accordance with the terms of such an agreement.

# II. Copyrighted Materials

Software and documentation are copyrighted materials. Making unauthorized copies is prohibited by law. No part of the software or documentation may be reproduced, transmitted, transcribed, stored in a retrieval system, or translated into any language or computer language, in any form or by any means, without prior written permission of Telit

# III. High Risk Materials

Components, units, or third-party products used in the product described herein are NOT fault-tolerant and are NOT designed, manufactured, or intended for use as on-line control equipment in the following hazardous environments requiring fail-safe controls: the operation of Nuclear Facilities, Aircraft Navigation or Aircraft Communication Systems, Air Traffic Control, Life Support, or Weapons Systems (High Risk Activities"). Telit and its supplier(s) specifically disclaim any expressed or implied warranty of fitness for such High Risk Activities.

# IV. Trademarks

TELIT and the Stylized T Logo are registered in Trademark Office. All other product or service names are the property of their respective owners.

# V. Third Party Rights

The software may include Third Party Right software. In this case you agree to comply with all terms and conditions imposed on you in respect of such separate software. In addition to Third Party Terms, the disclaimer of warranty and limitation of liability provisions in this License shall apply to the Third-Party Right software.

TELIT HEREBY DISCLAIMS ANY AND ALL WARRANTIES EXPRESS OR IMPLIED FROM ANY THIRD PARTIES REGARDING ANY SEPARATE FILES, ANY THIRD PARTY MATERIALS INCLUDED IN THE SOFTWARE, ANY THIRD PARTY MATERIALS FROM WHICH THE SOFTWARE IS DERIVED (COLLECTIVELY "OTHER CODE"), AND THE USE OF ANY OR ALL THE OTHER CODE IN CONNECTION WITH THE SOFTWARE, INCLUDING (WITHOUT LIMITATION) ANY WARRANTIES OF SATISFACTORY QUALITY OR FITNESS FOR A PARTICULAR PURPOSE.

NO THIRD PARTY LICENSORS OF OTHER CODE SHALL HAVE ANY LIABILITY FOR ANY DIRECT, INDIRECT, INCIDENTAL, SPECIAL, EXEMPLARY, OR CONSEQUENTIAL DAMAGES (INCLUDING WITHOUT LIMITATION LOST PROFITS), HOWEVER CAUSED AND WHETHER MADE UNDER CONTRACT, TORT OR OTHER LEGAL THEORY, ARISING IN ANY WAY OUT OF THE USE OR DISTRIBUTION OF THE OTHER CODE OR THE EXERCISE OF ANY RIGHTS GRANTED UNDER EITHER OR BOTH THIS LICENSE AND THE LEGAL TERMS APPLICABLE TO ANY SEPARATE FILES, EVEN IF ADVISED OF THE POSSIBILITY OF SUCH DAMAGES.

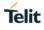

# APPLICABILITY TABLE

# PRODUCTS

SW Versions Modules

WE310F5-X SERIES

.....

39.00.000

# CONTENTS

| NOTICES L   | IST2                                    |  |  |  |
|-------------|-----------------------------------------|--|--|--|
| COPYRIGHTS2 |                                         |  |  |  |
| COMPUTER    | COMPUTER SOFTWARE COPYRIGHTS2           |  |  |  |
| USAGE AN    | D DISCLOSURE RESTRICTIONS               |  |  |  |
| APPLICABI   | LITY TABLE4                             |  |  |  |
| CONTENTS    | 5                                       |  |  |  |
| FIGURES L   | IST11                                   |  |  |  |
| TABLES LIS  | ST12                                    |  |  |  |
| 1.          | INTRODUCTION14                          |  |  |  |
| 1.1.        | Scope14                                 |  |  |  |
| 1.2.        | Audience14                              |  |  |  |
| 1.3.        | Contact Information, Support14          |  |  |  |
| 1.4.        | Text Conventions                        |  |  |  |
| 1.5.        | Related Documents15                     |  |  |  |
| 2.          | OVERVIEW16                              |  |  |  |
| 2.1.        | AT Commands16                           |  |  |  |
| 2.2.        | Command definition16                    |  |  |  |
| 2.3.        | AT Command Syntax17                     |  |  |  |
| 2.4.        | Command Lines17                         |  |  |  |
| 2.5.        | Information Response and Result Codes18 |  |  |  |
| 3.          | ARCHITECTURE                            |  |  |  |
| 3.1.        | System Overview                         |  |  |  |
| 3.2.        | Working Principle21                     |  |  |  |
| 3.3.        | System Initialization21                 |  |  |  |
| 3.3.1.      | Auto Connection                         |  |  |  |
| 4.          | HOST INTERACTION23                      |  |  |  |
| 4.1.        | Interface23                             |  |  |  |
| 4.1.1.      | UART23                                  |  |  |  |
| 4.1.1.1.    | Baud Rate - B23                         |  |  |  |
| 4.1.1.2.    | Hardware Flow Control - &Kn24           |  |  |  |
| 5.          | GENERAL OPERATIONS26                    |  |  |  |
| 5.1.        | System Settings                         |  |  |  |
| 5.1.1.      | Echo Mode - En                          |  |  |  |
| 5.1.2.      | Verbose Mode - Vn                       |  |  |  |

| 5.1.3.   | File System27                                     |
|----------|---------------------------------------------------|
| 5.1.3.1. | File Open - +YFOP27                               |
| 5.1.3.2. | File Close - +YFCL                                |
| 5.1.3.3. | File Read - +YFRD29                               |
| 5.1.3.4. | File Write - +YFWR                                |
| 5.1.3.5. | File Length - +YFLN                               |
| 5.1.3.6. | File List - +YFLS                                 |
| 5.1.3.7. | File Delete - +YFRM                               |
| 5.2.     | Profile Settings                                  |
| 5.2.1.   | Profile Read - Zn                                 |
| 5.2.2.   | Profile Set - &Yn                                 |
| 5.2.3.   | Profile Save - &Wn                                |
| 5.2.4.   | Profile Clear/Factory Reset - &F                  |
| 5.3.     | Real Time Clock (RTC) Settings                    |
| 5.3.1.   | Time Settings - +YTIME                            |
| 5.4.     | Heap Information - +YHD                           |
| 5.5.     | Reset - +YSR                                      |
| 5.6.     | Manufacturer's Name - +CGMI                       |
| 5.7.     | Module Name - +CGMM                               |
| 5.8.     | Modem Version - +CGMR                             |
| 5.9.     | Package Version - #SWPKGV                         |
| 5.10.    | Version - +YVER40                                 |
| 6.       | NETWORK CONNECTION MANAGER42                      |
| 6.1.     | Wireless Network Connection Manager (WNCM)42      |
| 6.1.1.   | NCM Initialize - +WNI                             |
| 6.1.2.   | NCM De-initialize - +WNDI43                       |
| 6.1.3.   | Configure Station Mode - +WNSTAC44                |
| 6.1.4.   | Configure AP Mode - +WNAPC45                      |
| 6.1.5.   | Configure IP Address in AP Mode - +WNAPIPC47      |
| 6.1.6.   | NCM Create - +WNCR                                |
| 6.1.7.   | NCM Connect - +WNCN                               |
| 6.1.8.   | Get Associated Station Information - +WNASTINFO52 |
| 6.1.9.   | Interface Configuration Information - +WNIFCFG52  |
| 6.1.10.  | NCM Disconnect - +WNDC54                          |
| 7.       | WIRELESS DRIVER                                   |
| 7.1.     | Wireless Local Area Network (WLAN)56              |
| 7.1.1.   | Get MAC Address - +WMACG56                        |
| 7.1.2.   | Scan - +WS                                        |
| 7.1.3.   | Scan Time - +WST58                                |

# Telit

| 7.1.4.  | Set Country Code - +WCCS                                       | .59 |
|---------|----------------------------------------------------------------|-----|
| 7.1.5.  | Get Physical Mode - +WPHYMODEG                                 | .59 |
| 7.1.6.  | Set Physical Mode - +WPHYMODES                                 | .60 |
| 7.1.7.  | Get RSSI - +WRSSIG                                             | .61 |
| 7.1.8.  | Send Raw Packets - +WRAWPKTS                                   | .61 |
| 7.1.9.  | Set Promiscuous Filter - +WPROMISCSETFILTER                    | .63 |
| 7.1.10. | Start Promiscuous Mode - +WPROMISCCMD                          | .64 |
| 7.1.11. | Application Information Element - +WAPPIE                      | .65 |
| 7.2.    | Bluetooth Low Energy (BLE)                                     | .66 |
| 7.2.1.  | BLE Initialize/De-initialize - +BI                             | .66 |
| 7.2.2.  | BLE Own Device Address - +BOAD                                 | .67 |
| 7.2.3.  | BLE Connect - +BCONNECT                                        | .67 |
| 7.2.4.  | BLE Disconnect - +BDISCONNECT                                  | .69 |
| 7.2.5.  | BLE Scan - +BSCAN                                              | .69 |
| 7.2.6.  | BLE Scan Response Data - +BSCANRSPDATA                         | .70 |
| 7.2.7.  | BLE Device Name - +BNAME                                       | .71 |
| 7.2.8.  | BLE Input/Output Capabilities - +BIOCAP                        | .73 |
| 7.2.9.  | BLE Bond List - +BBNDLIST                                      | .74 |
| 7.2.10. | BLE Bond Delete - +BBNDDEL                                     | .75 |
| 7.2.11. | BLE Secure Simple Pairing PIN (SSP-PIN) - +BSSPPIN             | .76 |
| 7.2.12. | BLE Secure Simple Pairing Confirmation (SSP-CONF) - +BSSPCONF. | .76 |
| 7.2.13. | BLE Product ID - +BPNPPID                                      | .77 |
| 7.2.14. | BLE Product Version ID - +BPNPPVER                             | .78 |
| 7.2.15. | BLE Vendor ID - +BPNPVID                                       | .79 |
| 7.2.16. | BLE Source Vendor ID - +BPNPVSRC                               | .80 |
| 7.2.17. | BLE Advertise Data - +BADVDATA                                 | .81 |
| 7.2.18. | BLE Advertise Enable - +BADVE                                  | .82 |
| 7.2.19. | BLE Maximum Advertising Interval - +BADVINTMAX                 | .83 |
| 7.2.20. | BLE Minimum Advertising Interval - +BADVINTMIN                 | .84 |
| 7.2.21. | BLE Maximum Connection Interval - +BCONINTMAX                  | .85 |
| 7.2.22. | BLE Minimum Connection Interval - +BCONINTMIN                  | .86 |
| 7.2.23. | BLE Slave Latency - +BSLAVELAT                                 | .87 |
| 7.2.24. | BLE Read - +BREAD                                              | .88 |
| 7.2.25. | BLE Write - +BWRITE                                            | .89 |
| 7.2.26. | BLE Client Character Configuration Discriptor                  | .90 |
| 7.2.27. | BLE Server Data Exchange - +BSRVDATAEX                         | .90 |
| 7.2.28. | BLE Service Discovery - +BSCAN                                 | .91 |
| 7.2.29. | BLE Attributes for Code Generation - +BATTRIB                  | .92 |
| 8.      | NETWORK PROTOCOL                                               | .94 |
| 8.1.    | Caller Identification (CID)                                    | .94 |
|         |                                                                |     |

| 8.1.1.   | Get CID Information - +NCIDI94                               |
|----------|--------------------------------------------------------------|
| 8.2.     | Ping - +NPING95                                              |
| 8.3.     | Ping Status - +NPINGSTATS96                                  |
| 8.4.     | Socket97                                                     |
| 8.4.1.   | Socket Create - +SC98                                        |
| 8.4.2.   | Socket Bind - +SB99                                          |
| 8.4.3.   | Socket Connect - +SCO100                                     |
| 8.4.4.   | Socket Listen - +SL101                                       |
| 8.4.5.   | Set Socket Option - +SSOPT102                                |
| 8.4.6.   | Get Socket Option - +SGOPT104                                |
| 8.4.7.   | Socket Accept - +SA106                                       |
| 8.4.8.   | Socket Send - +SN107                                         |
| 8.4.9.   | Socket Receive Ready - +SRR108                               |
| 8.4.10.  | Socket Receive - +SR109                                      |
| 8.4.11.  | Socket Close - +SCL111                                       |
| 8.5.     | Secure Socket Layer (SSL)/ Transport Layer Security (TLS)111 |
| 8.5.1.   | SSL Initialize - +NSSLINIT114                                |
| 8.5.2.   | SSL Configure - +NSSLCFG115                                  |
| 8.5.3.   | SSL Connect - +NSSLCO118                                     |
| 8.5.4.   | SSL Bind - +NSSLB119                                         |
| 8.5.5.   | SSL Listen - +NSSLL                                          |
| 8.5.6.   | SSL Accept - +NSSLA120                                       |
| 8.5.7.   | SSL Receive Ready - +NSSLRR121                               |
| 8.5.8.   | SSL Receive - +NSSLRD122                                     |
| 8.5.9.   | SSL Write - +NSSLWR123                                       |
| 8.5.10.  | SSL Close - +NSSLCL                                          |
| 8.5.11.  | SSL Certificate List - +NSSLCERTLIST125                      |
| 8.5.12.  | SSL Certificate Store - +NSSLCERTSTORE126                    |
| 8.5.13.  | SSL Certificate Deletion - +NSSLCERTDELETE                   |
| 8.6.     | Simple Network Time Protocol (SNTP) Settings127              |
| 8.6.1.   | SNTP Configure - +NSNTPCFG127                                |
| 8.6.2.   | SNTP Start - +NSNTPSTART128                                  |
| 8.6.3.   | SNTP Stop - +NSNTPSTOP129                                    |
| 8.7.     | Domain Name System (DNS)130                                  |
| 8.7.1.   | DNS Client                                                   |
| 8.7.1.1. | DNS Resolve URL - +NDNSCRURL                                 |
| 8.7.1.2. | DNS Set Server IP Address - +NDNSCSRVIP                      |
| 8.7.2.   | DNS Server                                                   |
| 8.7.2.1. | DNS Host Addition - +NDNSSADDHOST132                         |
| 8.7.2.2. | DNS Server Start - +NDNSSSTART132                            |

| 12.      | GLOSSARY AND ACRONYMS                               | 172 |
|----------|-----------------------------------------------------|-----|
| 11.      | APPENDIX B                                          | 170 |
| 10.      | APPENDIX A - AT COMMANDS SUMMARY                    | 161 |
| 9.2.4.   | Validate Firmware Upgrade - +FUVALIDATE             | 159 |
| 9.2.3.   | XFP Start - +YXFPSTART                              |     |
| 9.2.2.   | HTTPD Firmware Upgrade - +FUHTTPD                   | 159 |
| 9.2.1.   | HTTPC Firmware Upgrade - +FUHTTPC                   | 158 |
| 9.2.     | Firmware Upgrade                                    | 157 |
| 9.1.1.   | Web Provisioning - +WNWEBPROV                       | 156 |
| 9.1.     | Provisioning                                        |     |
| 9.       | ADVANCED SERVICES                                   | 156 |
| 8.10.7.  | MQTT Client Disconnect - +NMQTTDISCONNECT           | 154 |
| 8.10.6.  | MQTT Client Receive - +NMQTTR                       | 153 |
| 8.10.5.  | MQTT Client Subscribe - +NMQTTSUBSCRIBE             | 153 |
| 8.10.4.  | MQTT Client Receive Request - +NMQTTRR              |     |
| 8.10.3.  | MQTT Client Publish - +NMQTTPUBLISH                 |     |
| 8.10.2.  | MQTT Client Connect - +NMQTTCONNECT                 |     |
| 8.10.1.  | MQTT Initialize - +NMQTTINIT                        |     |
| 8.10.    | Message Queuing Telemetry Transport (MQTT)          |     |
| 8.9.8.   | HTTP Server Stop - +NHTTPDSTOP                      |     |
| 8.9.7.   | HTTP Server Receive Ready - +NHTTPDURIRR            |     |
| 8.9.6.   | HTTP Server - Send Header Response - +NHTTPDSENDHDR |     |
| 8.9.5.   | HTTP Server Send Data - +NHTTPDSENDDATA             |     |
| 8.9.4.   | HTTP Server Read - +NHTTPDRD                        |     |
| 8.9.3.   | HTTP Server Configure URI - +NHTTPDCFGURI           |     |
| 8.9.2.   | HTTP Server Start - +NHTTPDSTART                    |     |
| 8.9.1.   | HTTP Server Configure - +NHTTPDCFG                  |     |
| 8.9.     | HTTP Server (HTTPD)                                 |     |
| 8.8.6.   | mDNS Stop - +NMDNSSTOP                              |     |
| 8.8.5.   | mDNS Text Update - +NMDNSUPDATETXT                  |     |
| 8.8.4.   | mDNS Service De-Registration - +NMDNSSRVDEREG       |     |
| 8.8.3.   | mDNS Service Registration - +NMDNSSRVREG            |     |
| 8.8.2.   | mDNS Host Name Registration - +NMDNSHNREG           |     |
| 8.8.1.   | mDNS Start - +NMDNSSTART                            |     |
| 8.8.     | Multicast Domain Name System (mDNS)                 |     |
| 8.7.4.   | DNS Service Get Target Info - +NDNSSDGETTARGETINFO  | 135 |
| 8.7.3.   | DNS Service Discovery - +NDNSSD                     | 133 |
| 8.7.2.3. | DNS Server Stop - +NDNSSSTOP                        |     |
|          |                                                     |     |

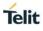

# **FIGURES LIST**

| Figure 1: Communication between the Host and the Module | 21 |
|---------------------------------------------------------|----|
| Figure 2: Serial to Wireless Application                | 21 |

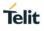

# TABLES LIST

| Table 1: Document Text Convention | 16 |
|-----------------------------------|----|
| Table 2: AT Command Syntax        | 17 |
| Table 3: Example Response         | 18 |
| Table 4: Error Response           | 19 |

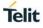

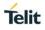

# 1. INTRODUCTION

# 1.1. Scope

This document covers the more significant standard and proprietary AT commands provided by Telit's modules. Several module features are described and for each one of them the related AT commands are explained through examples. This document is not an exhaustive description of the AT commands implemented on the Telit's modules series; its target is only to give you an entry point to the AT commands world.

# 1.2. Audience

This manual is designed for software engineers who want to evaluate, design, and implement the modules within their environment. To use this manual, you will need a basic understanding of wireless networks, network principles, and network protocols.

# 1.3. Contact Information, Support

For general contact, technical support services, technical questions and report documentation errors contact Telit Technical Support at:

• TS-SRD@telit.com

For detailed information about where you can buy Telit modules or for recommendations on accessories and components visit:

http://www.telit.com

Our aim is to make this guide as helpful as possible. Keep us informed of your comments and suggestions for improvements.

Telit appreciates feedback from the users of our information.

# 1.4. Text Conventions

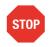

Danger – This information MUST be followed, or catastrophic equipment failure or bodily injury may occur.

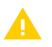

Caution or Warning – Alerts the user to important points about integrating the module, if these points are not followed, the module and end user equipment may fail or malfunction.

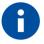

Tip or Information – Provides advice and suggestions that may be useful when integrating the module.

All dates are in ISO 8601 format, i.e. YYYY-MM-DD.

# 1.5. Related Documents

Please refer to https://www.telit.com/m2m-iot-products/wifi-bluetooth-modules/ for current documentation and downloads.

Telit

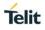

# 2. OVERVIEW

This chapter provides guidelines for using AT command line interface to design, configure and provision WE310F5-X module in a wireless network using serial commands.

# 2.1. AT Commands

Telit wireless module family can be controlled via the serial interface using the standard AT commands.

# 2.2. Command definition

This document uses the following syntactical definitions:

- Special text fonts represent particular-commands, keywords, variables, or window sessions
- Color text indicates cross-reference, hyperlinks to supplemental information
- Command notation indicates commands, subcommands, or command elements

Following table describes the text conventions used in this manual for software procedures that are explained using the AT command line interface.

| Convention Type                 | Description                                                                                                    |
|---------------------------------|----------------------------------------------------------------------------------------------------|
| []<br>Square brackets           | Encloses optional parameters. Choose none or select one or more unlimited number of times. Do not enter brackets as part of any command. |
|                                 | [parm1 parm2 parm3]                                                                                                    |
| ?                               | Used with the square brackets to limit the immediately following token to one occurrence.                                                |
| Question mark                   |                                                                                                    |
| <cr></cr>                       | Each command is terminated by a carriage return.                                                                                         |
| Carriage return                 |                                                                                                    |
| <lf></lf>                       | Each command is terminated by a line feed.                                                                                               |
| Line Feed                       |                                                                                                    |
| <cr><lf></lf></cr>              | Each command is terminated by <cr><lf>.</lf></cr>                                                                                        |
| Carriage return Line feed       |                                                                                                    |
| <>                              | Enclose a numeric range, endpoints inclusive. Do not enter angle brackets as part of any command.                                        |
| Angle brackets                  | <pre>sSID&gt;</pre>                                                                                                    |
|                                 |                                                                                                    |
| =<br>Equal sign                 | Separates the variable from explanatory text and is entered as part of the command.                                                      |
|                                 | PROCESSID = <cid></cid>                                                                                                    |
| Dot (period)                    | Allows the repetition of the element that immediately follows it multiple times.<br>Do not enter as part of the command.                 |
| bot (period)                    | .AA:NN can be expanded to 1:01 1:02 1:03.                                                                                                |
| A.B.C.D                         | IPv4-style address.                                                                                                    |
| IP address                      | 10.0.11.123                                                                                                    |
| LINE<br>End to line input token | Indicates user input of any string, including spaces. No other parameters may be entered after input for this token.                     |
| End-to-line input token         | string of words                                                                                                    |
| WORD                            | Indicates user input of any contiguous string (excluding spaces).                                                                        |
| Single token                    | singlewordnospaces                                                                                                    |

Table 1: Document Text Convention

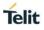

# 2.3. AT Command Syntax

Following table describes the syntax rules followed by Telit implementation used in this manual for software procedures that are explained using the AT command line interface.

| Convention Type                   | Description                                                                                                    |
|-----------------------------------|----------------------------------------------------------------------------------------------------|
| command syntax<br>monospaced font | This monospaced font represents command strings entered on a command line and sample source code.<br>AT XXXX                                  |
| Proportional font description     | Gives specific details about a parameter.<br><data> DATA.</data>                                                                              |
| UPPERCASE<br>Variable parameter   | Indicates user input. Enter a value according to the descriptions that follow.<br>Each uppercased token expands into one or more other token. |
| lowercase<br>Line Feed            | Indicates keywords. Enter values exactly as shown in the command description.                                                                 |
| M/O                               | Gives the limitation of the parameter as mandatory or optional.                                                                               |

Table 2: AT Command Syntax

# 2.4. Command Lines

A command line is made up of three elements: the prefix, the body and the termination character. The command line prefix consists of the characters "AT" or "at", followed by "+" or "#" or without "+/#". Most commands are prefixed with "AT+".

To repeat the execution of the previous command line, the characters "A/" or "a/" or AT#/ or at#/ is used. The termination character may be selected by a user option, the default being <CR>.

The basic structures of the command line are:

• AT+YLC<CR> where AT+ is the command line prefix, YLC is the body of a basic command.

<CR> is the command line terminator character AT+YLC=0<CR> where 0 is a sub parameter

• AT+YLC?<CR> This is a Read command for checking current sub parameter values.

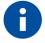

The set of proprietary AT commands differentiates from the standard one because the name of each of them begins with either "@", "#", "\$" or "\*". Proprietary AT commands follow the same syntax rules as extended commands.

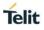

# 2.5. Information Response and Result Codes

When a command is executed the response can be either in synchronous or in asynchronous format that may occur at any point. Following is an example of a command executed with response in verbose and non-verbose mode:

| SI No | Verbose mode                                                                                    | Non-verbose mode                                                              |
|-------|-------------------------------------------------------------------------------------------------|-------------------------------------------------------------------------------|
| 1     | AT+WNCN=1,"Telit_Guest","Welcome",6 <cr></cr>                                                   | AT+WNCN=1,"Telit_Guest","Welcome",6 <cr></cr>                                 |
| 2     | <cr><lf>+WNCN:CONNECTED,192.168.3.45,255.<br/>255.255.0,192.168.3.1<cr><lf></lf></cr></lf></cr> | +WNCN:CONNECTED,192.168.3.45,255.255.25<br>5.0,192.168.3.1 <cr><lf></lf></cr> |
| 3     | <cr><lf>OK<cr><lf></lf></cr></lf></cr>                                                          | 0 <cr></cr>                                                                   |
|       | · ·····                                                                                         |                                                                               |
| 4     | <cr><lf>+WNCN:CONNECTED,192.168.3.46,255.<br/>255.255.0,192.168.3.1<cr><lf></lf></cr></lf></cr> | +WNCN:CONNECTED,192.168.3.46,255.255.25<br>5.0,192.168.3.1 <cr><lf></lf></cr> |

#### Table 3: Example Response

The first line is the command executed to connect to a network.

The second line shows the synchronous response of the command. The response is always prefixed with the command name. In few cases, the synchronous response doesn't come with the prefix.

The third line shows the status of the command whether the command processing is successful, or it failed.

If there is any change in the connection status, then an asynchronous response is given which is seen in line four.

In few cases, there will be multiple responses. Following are the responses to the command scan:

AT+WS=1<CR>

<CR><LF>+WS:C0:C1:C0:A6:7F:3A, "ssid153126173420", 1, INFRA, -80, NONE<CR><LF>

<*CR*><*LF*>+*WS*:2*C*:30:33:*DC*:83:*FE*, "dd-wrt", 1, INFRA, -82, NONE<*CR*><*LF*>

<CR><LF>+WS:C8:B3:73:4A:33:48, "wifiVirus", 1, INFRA, -90, WPA2 PSK<CR><LF>

<CR><LF>+WS:98:FC:11:F8:C7:15,"FWUP",3,INFRA,-94,WPA2 PSK<CR><LF>

<CR><LF>+WS:68:7F:74:52:6F:D4,"homekit",6,INFRA,-90,NONE<CR><LF>

<CR><LF>+WS:00:03:7F:50:00:01,"QSoftAP",6,INFRA,-93,WPA2 PSK<CR><LF>

<CR><LF>+WS:00:8E:F2:56:24:04, "GainSpan4", 6, INFRA, -79, WPA2 PSK<CR><LF>

<CR><LF>OK<CR><LF>

Following are the AT commands the does not have prefixes in Responses:

AT+CGMI, AT#SWPKGV, AT+CGMR, AT+CGMM, ATIn and ATI.

Following are the AT commands the does not have prefixes "AT+" in Command:

ATCn, ATEn, ATVn, AT&Wn, AT&Yn, ATZn, AT&F, AT&Kn, AT#SWPKGV, ATIn and ATI.

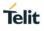

| Verbose mode          | Non-verbose mode | Description                                                                                                    |  |
|-----------------------|------------------|----------------------------------------------------------------------------------------------------|--|
| ок                    | 0                | Parsing and processing of command done successfully.                                                                          |  |
| ERROR                 | 1                | Parsing done but processing failed.                                                                                           |  |
| INVALID PARAM         | 2                | Parsing of parameter failed, because one of the parameters entered is wrong-it may be because of data type mismatch.          |  |
| INVALID COMMAND       | 3                | Parsing of command failed as the command entered is not a valid command.                                                      |  |
| PARMETER OUT OF RANGE | 4                | Parsing of parameter failed as the parameter value entered is not within the range.                                           |  |
| NO MEMORY             | 5                | Parsing or processing of command failed, since the memory allocation failed.                                                  |  |
| EXCESS DATA RECEIVED  | 6                | Parsing of parameter of type data failed, because the data entered is excess compared to the length mentioned in the command. |  |

The result codes of an Error response are as follows:

Table 4: Error Response

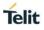

# 3. ARCHITECTURE

This chapter provides a brief overview of the system and the architecture of Serial-to-Wireless application.

# 3.1. System Overview

The Serial to Wireless stack is used to provide wireless capability to any device having a serial interface. This approach offloads WLAN, TCP/IP stack and network management overhead to the wireless chip, allowing a small embedded host (for example an MCU) to communicate with other hosts on the network using a wireless link. The host processor can use serial commands to configure the serial to wireless application and create wireless or network connections.

The user will receive a pre-loaded firmware to Run the application. To customize the application user is required to perform the following steps.

Following are the basic application development sequence for a Serial-to-Wireless user:

- 1. Evaluate the hardware and firmware
  - Download the software, program, and execute.
  - To download the software, go to DownloadZone (https://www.telit.com/supporttraining/download-zone/), and download all the latest packages including the binary.
  - Flash the binary using WE310F5-X Module Programming Reference Guide on the custom hardware or on the evaluation board and execute in RUN mode.
- 2. Develop host firmware
  - Interface host application using AT commands, refer WE310F5-X AT Command Reference Guide.
  - Configure the serial interface (UART) for mode and polarity. For software interface, choose Command & Response, Byte stuffing/de-stuffing as "None" for UART options.
  - Issue general, power save, and security related commands as required.
  - Start connection to an access point or do provisioning as required.
  - Obtain the IP address and start data transferring.
  - Select advanced services if any.
- 3. Debug the host and the module
  - Debug using the AT commands and other options if required, refer WE310F5-X AT Command Reference Guide.
  - Analyze using Wire shark over wireless. For more details, refer information about AirPcap Nx in http://www.riverbed.com.
- 4. Production Process
  - Perform generic recommendations in production line.
  - Perform RF tests.

For detailed use cases and example , refer "WE310F5-X Use Case Reference Guide".

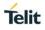

# 3.2. Working Principle

Following representation shows the communication between the Host and the WE310F5-X module:

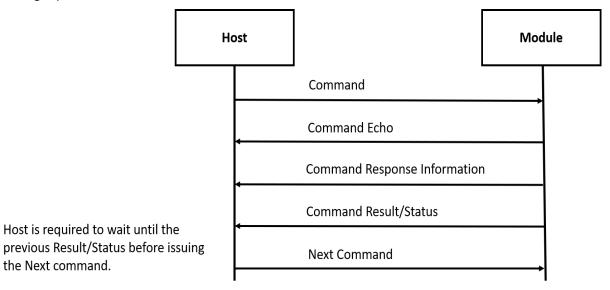

Figure 1: Communication between the Host and the Module

# 3.3. System Initialization

Upon startup the serial to wireless interface performs the following actions:

- During the initialization process, the module software tries to fetch the configuration file (also called as profile) from the file system. If the profile is not found, it sets the factory default values to profile and creates the file in the file system.
   For a default profile, the interface starts in the AP mode, initializing the provisioning software.
   User can either configure the module through the provisioning mechanism or can issue commands to start in Station mode and join the intended AP.
- In the profile, configuration related to wireless network- UDP/TCP/DNS/MDNS/HTTP/MQTT are kept. If the auto connection mode is set, then the module will attempt to join the wireless network and tries to open connection based on the UDP/TCP/HTTP/MQTT configuration. It configures the services and fetches based on the MDNS configuration.
- Serial to wireless application is initialized based on the profile settings.

Following diagram represents the sequence of communication between the interfaces:

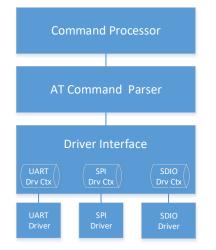

Figure 2: Serial to Wireless Application

Serial to Wireless application takes command input from three different IOs. The software configurations can be by either UART and SPI or UART or SDIO combinations. The driver interface gives a transparent

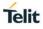

interface to the AT command parser. AT command parser does the parsing and calls the command processor API to process the command.

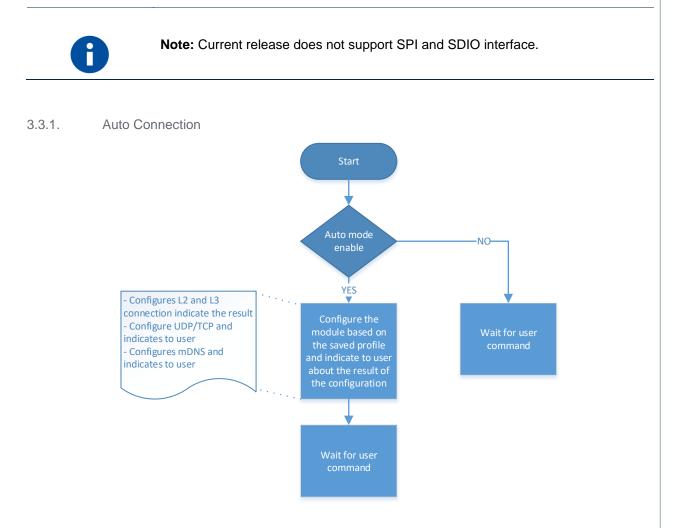

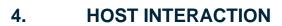

# 4.1. Interface

An embedded host uses one of the serial IO interfaces to connect to the module.

By default, UART0 interface is enabled. When the module boots up, it initializes the UART0 interface to receive command. Host can enable the second interface by issuing AT command (e.g. AT+YSIF = 1). The second interface supported can be either SPI or SDIO. Both SPI and SDIO supports Slave mode.

By default, the second interface is disabled. User can enable and save it in profile for the next boot where the module automatically starts the second interface. Upon factory reset, the second interface is disabled.

#### 4.1.1. UART

The UART0 is enabled by default. User can configure the UART port with the below shown configuration. Both UART0 and UART1 takes AT command but UART1 displays debug logs along with the AT command response.

| Baud rate:    | 115200 | ~      |
|---------------|--------|--------|
| Data:         | 8 bit  | ~      |
| Parity:       | none   | ~      |
| Stop:         | 1 bit  | ~      |
| Flow control: | none   | $\sim$ |

By default, HW flow control is disabled. User can enable HW flow control by issuing AT&K command for UART0.

The hardware flow control on UART1 is not supported.

#### 4.1.1.1. Baud Rate - B

#### Description

This command is used to configure UART and set the UART parameters.

#### **Pre-requisites**

None.

#### Syntax

ATB=<Port>,<Baud rate>,[<Bits per character>,<Parity mode>,<Stop bits>]

#### Parameters Description

| Paramete | Value      | Forma   | Descriptio                                |
|----------|------------|---------|-------------------------------------------|
| r        |            | t       | n                                         |
| Port     | Range: 0,1 | Integer | It specifies<br>port of the<br>UART to be |

Telit

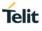

|                       |                                                                          |         | configured,<br>where:                                                                                                    |
|-----------------------|--------------------------------------------------------------------------|---------|----------------------------------------------------------------------------------------------------|
|                       |                                                                          |         | 0 - High<br>Speed<br>UART,                                                                                                    |
|                       |                                                                          |         | 1 - Debug<br>UART.                                                                                                    |
| Baud rate             | Range:<br>300,600,1200,2400,4800,9600,14400,19200,38400,57600,11520<br>0 | Integer | It specifies<br>rate at<br>which the<br>data<br>transmits<br>over a<br>channel,<br>port 0<br>supports<br>300 to<br>921600<br>baud rate<br>and port 1<br>supports<br>only<br>115200<br>baud rate. |
| Bits per<br>character | Range: 5-8<br>Default: 8                                                 | Integer | It specifies<br>the bits per<br>character.                                                                                                    |
| Parity<br>mode        | Range: 0-2<br>Default: 0                                                 | Integer | It specifies<br>the parity<br>mode being<br>used,<br>where:- 0 is<br>No Parity, 1<br>is odd<br>Parity and 2<br>is Even<br>Parity.                                                                |
| Stop bits             | Range: 1,3<br>Default: 1                                                 | Integer | It specifies<br>the number<br>of stop bits,<br>where:- 1<br>for 1 bit and<br>3 for 2 bits.                                                                                                    |

#### Status

For all possible status responses refer <u>Table 4: Status Responses</u>

# Example

ATB=0,115200,3,0,1

OK

4.1.1.2. Hardware Flow Control - &Kn

# Description

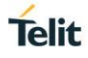

This command is used to enable or disable the hardware flow control for UART interface.

#### **Pre-requisites**

None.

#### Syntax

AT&Kn

#### **Parameters Description**

| Parameter | Value      | Format  | Description                                                                |
|-----------|------------|---------|----------------------------------------------------------------------------|
| n         | Range: 0,3 | Integer | It specifies state of the hardware flow control for UART interface, where: |
|           |            |         | 3-Enables hardware flow control,                                           |
|           |            |         | 0-Disables hardware flow control.                                          |

#### Status

For all possible status responses refer Table 4: Status Responses

#### Example

AT&K0

OK

Following command is used to get the status of the hardware flow control in UART interface:

#### **Syntax**

AT&K?

# Response

&K:<mode>

#### **Response Parameters Description**

| Parameter | Range | Туре    | Description                                                                             |
|-----------|-------|---------|-----------------------------------------------------------------------------------------|
| mode      | 0,3   | Integer | It returns 0 or 3, if the<br>HW flow control is<br>disabled or enabled<br>respectively. |

#### Status

For all possible status responses refer <u>Table 4: Status Responses</u>

# Example

AT&K? &K:0 OK

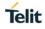

# 5. GENERAL OPERATIONS

# 5.1. System Settings

For basic module setting and to get system information, the following AT commands are used:

- ATEn To enable/disable echo mode
- ATVn To enable/disable verbose mode
- AT+YSR To perform a software reset on the board
- AT+YHD To get heap information
- AT+YTIME To set and get time

To store information in the internal Flash of the module, file system commands are used. User can open/create, read/write and close the file after the completion of specific operation and then delete the file if not required or not in use.

For a file to be saved in secure mode, a password can be provided during file open procedure. If a secured file is opened with a wrong password or without a password, then file read operation will give junk data. User must track and maintain the password of the files saved in secured mode.

User can list the files present in the internal flash and get information on the size of each file.

#### 5.1.1. Echo Mode - En

#### Description

This command enables or disables Echo mode. In UART interface, echo mode is enabled by default and in SPI and SDIO interface, echo mode is disabled.

#### **Pre-requisites**

None.

#### **Syntax**

ATEn

#### **Parameters Description**

| Parameter | Value      | Format  | Description                                                                                  |
|-----------|------------|---------|----------------------------------------------------------------------------------------------|
| n         | Range: 0-1 | Integer | It specifies the state of echo mode, where:<br>1-Enables Echo mode,<br>0-Disables Echo mode. |

#### Status

For all possible status responses refer Table 4: Status Responses

#### Example

ATE0

ΟK

5.1.2. Verbose Mode - Vn

#### Description

This command enables or disables Verbose mode.

#### **Pre-requisites**

None.

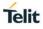

# Syntax

ATVn

# **Parameters Description**

| Parameter | Value      | Format  | Description                                    |  |
|-----------|------------|---------|------------------------------------------------|--|
| n         | Range: 0-1 | Integer | It specifies the state of Verbose mode, where: |  |
|           |            |         | 1-Enables Verbose mode                         |  |
|           |            |         | 0-Disables Verbose mode.                       |  |

#### Status

For all possible status responses refer Table 4: Status Responses

# Example

ATV1

OK

5.1.3. File System

5.1.3.1. File Open - +YFOP

### Description

This command opens a specified file with the given option.

# **Pre-requisites**

None.

#### Syntax

AT+YFOP=<Name>,<Option>,[<Password>]

## **Parameters Description**

| Parameter | Value                                                                                               | Format      | Description                                                                                                    |
|-----------|----------------------------------------------------------------------------------------------------|-------------|----------------------------------------------------------------------------------------------------|
| Name      | Range: 1-64                                                                                         | String      | It specifies the file name along with the path.<br>Ex:/sys/abc.txt                                                                                                    |
| Option    | Range: 0x0-<br>0x2, 0x41,<br>0x42, 0xC1,<br>0xC2, 0x241,<br>0x242, 0x441,<br>0x442, 0x4C1,<br>0x4C2 | Hexadecimal | It specifies the options for Open flag, following are<br>the options:<br>0x0 to Open in read only mode.<br>0x1 to Open in write only mode.<br>0x2 to Open in read and write mode.<br>In addition to the above flags, any of the following<br>flags can be bitwise "OR"ed:<br>0x400 APPEND: - Data written will be appended to<br>the end of the file. The file operations will always<br>adjust the position pointer to the end of the file.<br>0x40 CREAT: - Create the file if it does not exist.<br>0x80 EXCL: - Used with CREAT. If the file already<br>exists, then fail, and return error. |

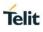

|          |                       |        | 0x200 TRUNC: - If the file already exists then discard its previous contents, reducing it to an empty file.                                                             |
|----------|-----------------------|--------|----------------------------------------------------------------------------------------------------|
| Password | Range: 16<br>Default: | String | It specifies the password for a secured file,<br>supported each time to open a file. If the password<br>is not necessary to open a file, then it is a unsecure<br>file. |

#### Response

+YFOP:<File Descriptor>

#### **Response Parameters Description**

| Parameter       | Range         | Туре        | Description                                                              |
|-----------------|---------------|-------------|--------------------------------------------------------------------------|
| File Descriptor | 0X0-0XFFFFFFF | Hexadecimal | It specifies the file<br>descriptor in use for<br>other file operations. |

#### Status

For all possible status responses refer Table 4: Status Responses

### Example

```
AT+YFOP="/abc.txt",42,"TelitIndiaPvtLtd"
```

+YFOP:1006E6A0

ОК

5.1.3.2. File Close - +YFCL

# Description

This command closes a specified file.

### **Pre-requisites**

A file must be open before issuing this command.

#### Syntax

AT+YFCL=<File Descriptor>

## **Parameters Description**

| Parameter       | Value                     | Format      | Description                                           |
|-----------------|---------------------------|-------------|-------------------------------------------------------|
| File Descriptor | Range: 0X0-<br>0XFFFFFFFF | Hexadecimal | It specifies the return value while opening the file. |

#### Status

For all possible status responses refer <u>Table 4: Status Responses</u>

# Example

AT+YFCL=0 OK

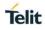

#### 5.1.3.3. File Read - +YFRD

#### Description

This command reads the specified number of bytes of a file from a given offset and the start of the file.

#### **Pre-requisites**

A file must be open before issuing this command.

#### **Syntax**

AT+YFRD=<File Descriptor>,[<Offset>],<Length>

# **Parameters Description**

| Parameter       | Value                              | Format      | Description                                                                                                    |
|-----------------|------------------------------------|-------------|----------------------------------------------------------------------------------------------------|
| File Descriptor | Range: 0X0-<br>0XFFFFFFFF          | Hexadecimal | It specifies the return value while opening a file.                                                                                                    |
| Offset          | Range: -1-<br>16384<br>Default: -1 | Integer     | It specifies the offset of the file to start.<br>If the change in offset value is not required then the<br>offset value is -1, else it is 0-4096 for any valid<br>offset value.<br>If the offset value is not given then by default -1 in<br>taken as the offset. |
| Length          | Range: 1-<br>16384                 | Integer     | It specifies the data to be sent with a gap of<br>~10msec before sending the data.                                                                                                    |

#### Response

+YFRD:<File Descriptor>,<Requested Length>,Available Length>,<Data>

#### **Response Parameters Description**

| Parameter        | Range         | Туре        | Description                               |
|------------------|---------------|-------------|-------------------------------------------|
| File Descriptor  | 0X0-0XFFFFFFF | Hexadecimal | It specifies the File<br>Descriptor.      |
| Requested length | 1-4294967295  | Integer     | It specifies the length requested by user |
| Available length | 1-4294967295  | Integer     | It specifies the length of data following |
| Data             | 1-4294967295  | Binary Data | It specifies the data to be sent.         |

#### Status

For all possible status responses refer Table 4: Status Responses

#### Example

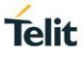

Example1: AT+YFRD=0,0,5 +YFRD=0,5,5,abcde OK

Example2:

If the file size is 4224 and the user request a read command for 4500 bytes, then AT+YFRD=0,4500

+YFRD:0,4500,1024,<data of 1024 bytes>

+YFRD:0,4500,1024,<data of 1024 bytes>

+YFRD:0,4500,1024,<data of 1024 bytes>

+YFRD:0,4500,1024,<data of 1024 bytes>

+YFRD:0,4500,128,<data of 128 bytes>

ΟK

5.1.3.4. File Write - +YFWR

#### Description

This command writes in a specified file from a given offset.

#### **Pre-requisites**

A file is required to be open before issuing this command.

#### **Syntax**

AT+YFWR=<File Descriptor>,[<Offset>],<Data length>,<Data>

#### **Parameters Description**

| Parameter       | Value                              | Format      | Description                                                                                                    |
|-----------------|------------------------------------|-------------|----------------------------------------------------------------------------------------------------|
| File Descriptor | Range: 0X0-<br>0XFFFFFFFF          | Hexadecimal | It specifies the return value while opening a file.                                                                                                    |
| Offset          | Range: -1-<br>16384<br>Default: -1 | Integer     | It specifies the offset of the file to start.<br>If the change in offset value is not required then the<br>offset value is -1, else it is 0-4096 for any valid<br>offset value.<br>If the offset value is not given then by default -1 in<br>taken as the offset. |
| Data length     | Range: 1-<br>4294967295            | Integer     | It specifies the data to be sent with a gap of<br>~10msec before sending the data.                                                                                                    |
| Data            | Range: 1-<br>4294967295            | Binary Data | It specifies the data to be sent.                                                                                                    |

#### Status

For all possible status responses refer <u>Table 4: Status Responses</u>

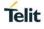

#### Example

AT+YFWR=0,5,5,fghij

ОK

5.1.3.5. File Length - +YFLN

### Description

This command is used to get the actual file length and the space occupied in FLASH. If the file is secure, then it adds more bytes to the actual data written by the user.

## **Pre-requisites**

The file should to be present in file system.

#### **Syntax**

AT+YFLN=<Name>

### **Parameters Description**

| Parameter | Value       | Format | Description                                     |
|-----------|-------------|--------|-------------------------------------------------|
| Name      | Range: 0-64 | String | It specifies the file name along with the path. |

#### Response

+YFLN:<Actual file size>,<Total file size<

#### **Response Parameters Description**

| Parameter                | Range  | Туре    | Description                                                                                                    |
|--------------------------|--------|---------|----------------------------------------------------------------------------------------------------|
| Actual file size         | 0-4096 | Integer | It specifies the actual file<br>size in the flash, if the<br>file is secure then it<br>adds more bytes to the<br>actual data written by<br>the user. If the file is still<br>open then the actual<br>size may come lesser<br>then the data written to<br>the file, as the last flash<br>write happens when we<br>close the file. |
| Total file size in FLASH | 0-4096 | Integer | It specifies the total file<br>size occupied in the<br>flash.                                                                                                    |

# Status

For all possible status responses refer Table 4: Status Responses

#### Example

AT+YFLN="/abc.txt" +YFLN:55,1024 OK

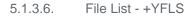

#### Description

This command lists all the files in the specified path.

#### **Pre-requisites**

The path of the file should be present in the Flash.

#### Syntax

AT+YFLS=[<Path>]

#### Parameters Description

| Parameter | Value                   | Format | Description                            |
|-----------|-------------------------|--------|----------------------------------------|
| Path      | Range: 0-64<br>Default: | String | It specifies the location of the file. |

#### Response

+YFLS:<File Name>,<Actual file size>,<Total file size in the FLASH>

#### **Response Parameters Description**

| Parameter                | Range  | Туре    | Description                                                                                                    |
|--------------------------|--------|---------|----------------------------------------------------------------------------------------------------|
| File name                | 0-64   | String  | It specifies the file name with the path.                                                                                                    |
| Actual file size         | 0-4096 | Integer | It specifies the actual<br>size of the file in bytes.<br>If the file is secure, then<br>it adds more bytes to<br>the actual data written<br>by the user. |
| Total file size in flash | 0-4096 | Integer | It specifies the space<br>occupied by the file in<br>flash in bytes.                                                                                     |

# Status

For all possible status responses refer Table 4: Status Responses

#### Example

AT+YFLS="/abc" +YFLS:/abc/xyz.txt,55,1024 +YFLS:/abc/def.txt,110,1024 OK

5.1.3.7. File Delete - +YFRM

# Description

This command deletes or removes a specified file from the file system.

# **Pre-requisites**

Telit

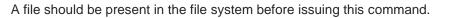

#### Syntax

AT+YFRM=<File name>

#### **Parameters Description**

| Parameter | Value       | Format | Description                                |
|-----------|-------------|--------|--------------------------------------------|
| File name | Range: 1-64 | String | It specifies the file to remove or delete. |
| File name | Range: 1-64 | String | It specifies the file to remove or delete. |

#### Status

For all possible status responses refer <u>Table 4: Status Responses</u>

#### Example

AT+YFRM="/abc.txt"

OK

# 5.2. Profile Settings

Following are the set of AT commands for profile setting:

- Profile Read Zn
- Profile Set &Yn
- Profile Save &Wn
- Profile Clear/Factory Reset &F

The configuration parameter values that define the behaviour of the node are grouped into Profiles. These profiles are stored in non-volatile memory when not in use. The node supports two Profiles by default (profile0 and profile1).

To save the configuration in flash user must issue AT&Wn (where, n can take 0/1 value based on profile0 and profile1). The profile parameters are saved in JSON format in the file system.

Following AT commands are executed for reading, setting default and saving the current profile:

- ATZn To read parameters, from the specified profile. Upon execution of this command, module displays the profile (profile 0, or profile 1) parameters.
- AT&Yn This command is used to select the default profile. The settings from the profile that are chosen as the default profile are loaded from non-volatile memory, when the device starts.
- AT&Wn This command is used to save the current profile. Upon execution of this command, the current configuration settings are stored in non-volatile memory under the specified profile (profile 0, or profile 1).

#### 5.2.1. Profile Read - Zn

#### Description

This command reads the profile from Flash.

#### **Pre-requisites**

None.

#### Syntax

ATZn

#### **Parameters Description**

Telit

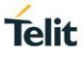

| Parameter | Value      | Format  | Description                                 |
|-----------|------------|---------|---------------------------------------------|
| n         | Range: 0-1 | Integer | It specifies the Profile number to be read. |

#### Response

+ZN:<Profile>

#### **Response Parameters Description**

| Parameter | Range   | Туре   | Description                                      |
|-----------|---------|--------|--------------------------------------------------|
| Profile   | 0-65575 | String | It specifies the profile details in JSON format. |

#### Status

For all possible status responses refer Table 4: Status Responses

#### Example

ATZ0

Zn:""profile":{"s2w\_cfg":{"app\_type":0,"echo":1,"verbos":1,"auto\_mode":0,"second\_if":2,"slp":1,"dat a\_mode\_cfg":{"proto":0,"index":0},"legacy\_params\_cfg":{"async\_event\_flag":0,"psk\_valid":0,"wrxps\_flag": 1,"security\_type":0,"ncmAutoLvl":0,"bulkTxEnable":0}},"system":{"wlan\_mode":0,"wlan\_domain":0,"sta\_cfg ":{"wlan":[{"enable":0,"ssid":"Telit\_Guest","pwd":"\*\*\*\*\*\*\*","phy\_mode":"AGN","auth":0,"enc":0,"channel":1," txrate":16}],"power\_save":{"enable":1,"idle\_period":200,"dtim\_policy":3,"ps\_poll\_num":100,"num\_tx\_to\_wa keup":0},"ip":{"flag":2,"ipv4":"192.168.240.1","ip\_subnet":"255.255.255.0","ip\_gw":"192.168.240.1","ip\_dns 1":"0.0.0.0","ip\_dns2":"0.0.0.0"},"scan\_cfg":{"fast\_scan\_interval":20,"fast\_scan\_duration":10,"slow\_scan\_i nterval":5},"roaming\_cfg":{"enable":0,"rssi\_low\_threshold":65446,"rssi\_high\_threshold":65516,"poll\_time": 30,"force fg scan":10,"home dwell time":10,"force scan interval":30,"scan type":0,"num of channel":6, "channel\_list":[1,3,6,9,11,0,0,0,0,0]},"eap\_security\_conf":{"enable":0,"method":0,"username":"","password" :"","identifier":""}},"ap\_cfg":{"ap\_wlan\_cfg":{"mac":"00:00:00:00:00:00","ssid":"Telit\_AP","pwd":"\*\*\*\*\*\*\*\*","ph y mode":"AGN", "channel":6, "auth":4, "enc":3, "hidden mode":0, "beacon interval":100, "dtim":3, "inactivity p eriod":1."wps flag":0},"ip":{"flag":1,"ipv4":"192.168.3.2","ip subnet":"255.255.255.0","ip gw":"192.168.3.1" },"ap\_dhcp\_cfg":{"start\_ip":"192.168.3.3","end\_ip":"192.168.3.24","lease\_time\_ms":86400000}},"mdns\_cfg ":{"enable":0,"mdns\_host\_cfg":{"host\_name":""}},"uart\_cfg":[{"enable":1,"port":1,"baud":115200,"parity":0," stop\_bits":1,"char\_bits":3,"loopback":0,"flow\_ctrl":0},{"enable":1,"port":0,"baud":115200,"parity":0,"stop\_bit s":1,"char\_bits":3,"loopback":0,"flow\_ctrl":0}],"dbg\_cfg":{"enable":0,"debug\_config":{"enableCl":0,"buffer\_si ze":1024,"log\_level":4}},"xfp\_config":{"xfp\_enable\_in":0,"xfp\_port\_in":0},"sntp\_cfg":{"sntp\_enable\_in":0,"sn tp\_server\_id\_in":0,"sntp\_server\_name\_in":0,"sntp\_svr\_poll\_interval\_in":0},"ncm\_retry\_cfg":{"scan\_retry\_c ount":3,"scan\_retry\_time\_delay":1500,"dhcp\_retry\_count":3,"dhcp\_retry\_time\_delay":5000,"tcp\_retry\_cou nt":3,"tcp\_retry\_time\_delay":15},"httpd\_cfg":{"enable":0,"httpd\_cfg\_in":{"interface name":"","mode":0,"http port":0, "https port":0, "family":0, "server name":"", "authentication":0, "certificate name":"","username":"","password":""}}}}"

#### OK

5.2.2. Profile Set - &Yn

#### Description

This command sets a profile to the specified profile number which is used in auto configuration mode.

#### **Pre-requisites**

None.

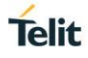

# Syntax

AT&Yn

### **Parameters Description**

| Parameter | Value      | Format  | Description                                |
|-----------|------------|---------|--------------------------------------------|
| n         | Range: 0-1 | Integer | It specifies the profile number to be set. |

### Status

For all possible status responses refer Table 4: Status Responses

# Example

AT&Y0

ОК

5.2.3. Profile Save - & Wn

#### Description

This command saves the profile to Flash in JSON format.

#### **Pre-requisites**

None.

#### Syntax

AT&Wn

# **Parameters Description**

| Parameter | Value      | Format  | Description                              |
|-----------|------------|---------|------------------------------------------|
| n         | Range: 0-1 | Integer | It specifies the profile number to save. |

#### Status

For all possible status responses refer Table 4: Status Responses

#### Example

AT&W0

ΟK

5.2.4. Profile Clear/Factory Reset - &F

### Description

This command resets the profile to factory setting.

#### **Pre-requisites**

None.

#### Syntax

AT&F

# Status

Telit

For all possible status responses refer <u>Table 4: Status Responses</u>

#### Example

AT&F

ОК

Serial2Wireless APP

# 5.3. Real Time Clock (RTC) Settings

System has a real time clock. The time can be set and get from it. The time is kept till the power is supplied to the system, across different power save mode.

Upon power on, the RTC sets the default time to 01/01/2000,00:00:00+05. User must configure the time to the correct value manually issuing the AT command or user can start NTP to get the time from the NTP server.

Once the device boots up, the system time would set to a default value and the time starts running. If the user sets the time, then the current running time will be updated with the time given as input by issuing this command.

#### 5.3.1. Time Settings - +YTIME

#### Description

This command is used to set and get time from the RTC module in Julian format. To get the system Time, it is to be set once.

#### **Pre-requisites**

None.

#### Syntax

AT+YTIME=<Absolute Time>

#### **Parameters Description**

| Parameter     | Value       | Format | Description                                                |
|---------------|-------------|--------|------------------------------------------------------------|
| Absolute Time | Range: 1-32 | String | It specifies the absolute time to be set in Julian format. |

#### Status

For all possible status responses refer Table 4: Status Responses

#### Example

AT+YTIME="09/01/2018,11:15:00+04"

ΟK

Following command is used to get time from RTC module:

#### Syntax

AT+YTIME?

#### **Response Parameters Description**

| Parameter | Range | Туре | Description |
|-----------|-------|------|-------------|
|-----------|-------|------|-------------|

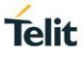

| time | String | It specifies the UTC time in Julian format. |
|------|--------|---------------------------------------------|
|------|--------|---------------------------------------------|

For all possible status responses refer <u>Table 4: Status Responses</u>

# Example

AT+YTIME?

+YTIME:"01/01/2000,02:00:45+05"

# 5.4. Heap Information - +YHD

# Description

This command gets information on total heap size and the memory available for allocation. The memory available for allocation is in fragments which results in malloc function to fail, though the requested memory to allocate is less than the available memory.

### **Pre-requisites**

None.

### Syntax

AT+YHD

### Response

+YFD:<Total heap size>,<Free memory>

# **Response Parameters Description**

| Parameter       | Range    | Туре    | Description                                                 |
|-----------------|----------|---------|-------------------------------------------------------------|
| Total heap size | 0-204800 | Integer | It specifies the total heap size.                           |
| Free memory     | 0-204800 | Integer | It specifies the total<br>available free memory in<br>heap. |

# Status

For all possible status responses refer <u>Table 4: Status Responses</u>

# Example

AT+YHD

+YFD:102400,9024

OK

# 5.5. Reset - +YSR

# Description

This command performs a soft reset.

### **Pre-requisites**

None.

# **Syntax**

AT+YSR

# Status

For all possible status responses refer Table 4: Status Responses

# Example

AT+YSR

ΟK

Serial2Wireless APP

5.6. Manufacturer's Name - +CGMI

# Description

This command reads the manufacturer's name.

# **Pre-requisites**

None.

# Syntax

AT+CGMI

# Response

<Manufacturer Name>

# **Response Parameters Description**

| Parameter         | Range | Туре   | Description                           |
|-------------------|-------|--------|---------------------------------------|
| Manufacturer Name |       | String | It specifies the manufacturer's name. |

# Status

For all possible status responses refer Table 4: Status Responses

# Example

AT+CGMI

Telit

ОК

# 5.7. Module Name - +CGMM

# Description

This command reads the name of the Module.

# **Pre-requisites**

None.

# Syntax

AT+CGMM

# Response

<Module Name>

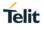

# **Response Parameters Description**

| Parameter   | Range | Туре   | Description                      |
|-------------|-------|--------|----------------------------------|
| Module Name | 7     | String | It specifies name of the module. |

# Status

For all possible status responses refer Table 4: Status Responses

### Example

AT+CGMM

WE310F5

OK

# 5.8. Modem Version - +CGMR

# Description

This command reads the version number of the Modem.

# **Pre-requisites**

None.

### Syntax

AT+CGMR

### Response

<Modem Version>

# **Response Parameters Description**

| Parameter     | Range | Туре   | Description                             |
|---------------|-------|--------|-----------------------------------------|
| Modem Version | 10    | String | It specifies the current modem version. |

### Status

For all possible status responses refer Table 4: Status Responses

# Example

AT+CGMR M0G.000003

ОК

# 5.9. Package Version - #SWPKGV

# Description

This command reads all the available version details of the package.

### **Pre-requisites**

None.

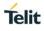

# Syntax

# AT#SWPKGV

# Response

<Module Version>, <Modem Version>, <Package Version>, <Application Version>, <Source Code Version>

# **Response Parameters Description**

| Parameter           | Range | Туре   | Description                                                          |
|---------------------|-------|--------|----------------------------------------------------------------------|
| Module Version      | 20-25 | String | It specifies the current<br>Wi-Fi software version<br>of the module. |
| Modem Version       | 10    | String | It specifies the current version of the modem.                       |
| Package Version     | 10    | String | It specifies current version of the software package.                |
| Application Version | 10    | String | It specifies current Telit application version.                      |
| Source Code Version | 10    | String | It specifies the version of ADC source code.                         |
| BLE FW Version      | 10    | String | It specifies current BLE software version of the module.             |

# Status

For all possible status responses refer Table 4: Status Responses

# Example

- AT#SWPKGV
- 39.00.000-B005-P0G.000000 M0G.000003 P0G.000000 A0G.000002 R0G.060203 B0G.000002 OK

# 5.10. Version - +YVER

# Description

This command is used to get the version number of the software.

# **Pre-requisites**

None.

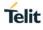

# Syntax

AT+YVER

# Response

+YVER:<VERSION>

# **Response Parameters Description**

| Parameter | Range | Туре   | Description                                  |
|-----------|-------|--------|----------------------------------------------|
| Version   | 9-14  | String | It specifies the Version number of software. |

### Status

For all possible status responses refer <u>Table 4: Status Responses</u>

# Example

AT+YVER +YVER:"39.00.000-B005" OK

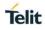

# 6. NETWORK CONNECTION MANAGER

# 6.1. Wireless Network Connection Manager (WNCM)

NCM supports commands to set the module in Station mode and to connect to a configured Wi-Fi network. It does L2 and L3 level connection.

It also supports commands to create a network - initializes the AP mode and enable DHCP server to assign IP address to the connecting devices. Commands to configure station and AP mode is also supported. Station mode and AP mode can be configured to run simultaneously.

Following is the sequential execution of the AT commands:

- 1. AT+WNI
- 2. AT+WNCN
- 3. AT+WNIPC
- 4. AT+WNAPC
- 5. AT+WNAPIPC
- 6. AT+WNCR
- 7. AT+WNDC
- 8. AT+WNIFCFG
- 9. AT+WNAPST
- 10. AT+WNSTAST
- 11. AT+WNASTINFO

### Sequential execution in Station mode:

AT+WNI=0

AT+WNIPC [By default the IP configuration will be through DHCP] is not needed

or

AT+WNIPC=1,2,,,,"hostname"[setting hostname with DHCP enabled]

or

AT+WNIPC=1,1,192.168.45.3,255.255.255.0,192.168.45.1,"hostname" [setting static IP and hostname]

AT+WNCN=1,"test\_ap","12345678"

# Sequential execution in AP mode:

AT+WNI=1

AT+WNAPC=0,1,200,3,0

AT+WNIPC=0,1,192.168.45.3,255.255.255.0,192.168.45.1

AT+WNAPIPC=0,192.168.45.4,192.168.45.25,86400000

AT+WNCR=0,"telit\_ap",6,"WPA2","AES","12345678"

6.1.1. NCM Initialize - +WNI

# Description

This command initializes the NCM module and the WLAN module internally.

### **Pre-requisites**

None

# Syntax

AT+WNI=<Mode>

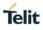

| Parameter | Value      | Format  | Description                                     |
|-----------|------------|---------|-------------------------------------------------|
| Mode      | Range: 0-1 | Integer | It specifies the mode of the NCM module, where: |
|           |            |         | 0-Enables Station mode,                         |
|           |            |         | 1-Disables AP mode.                             |

### Response

+WNI:<WHandle>

### **Response Parameters Description**

| Parameter | Range | Туре    | Description                                                           |
|-----------|-------|---------|-----------------------------------------------------------------------|
| WHandle   | 0-1   | Integer | It specifies the handle<br>which used in the next<br>NCM AT commands. |

### Status

For all possible status responses refer Table 4: Status Responses

### Example

AT+WNI=1 +WNI:0 OK

6.1.2. NCM De-initialize - +WNDI

### Description

This command is used to de-initialize the NCM module.

# **Pre-requisites**

AT+WNDC command should be issued, provided the device is in connected state.

### Syntax

AT+WNDI=<WHandle>

# **Parameters Description**

| Parameter | Value      | Format  | Description                                                     |
|-----------|------------|---------|-----------------------------------------------------------------|
| WHandle   | Range: 0-1 | Integer | It specifies the WHandle obtained after issuing AT+WNI command. |

# Status

For all possible status responses refer Table 4: Status Responses

### Example

AT+WNDI=1 OK

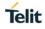

6.1.3. Configure Station Mode - +WNSTAC

### Description

This command sets the Station mode configurations. It should be issued before AT+WNCN command, else default values are taken.

### **Pre-requisites**

AT+WNI=0 command should be issued.

### **Syntax**

AT+WNSTAC=<WHandle>,[<Listen interval>,<Keep alive interval>,<WPS flag>,<Method>,<Pin>]

### **Parameters Description**

| Parameter              | Value                      | Format  | Description                                                                                                    |
|------------------------|----------------------------|---------|----------------------------------------------------------------------------------------------------|
| WHandle                | Range: 0-1                 | Integer | It specifies the WHandle obtained after issuing AT+WNI command.                                                                                                    |
| Listen interval        | Range: 1-50<br>Default: 1  | Integer | It specifies the listen interval in station mode in number of beacon intervals.                                                                                                    |
| Keep alive<br>interval | Range: 0-255<br>Default: 0 | Integer | It specifies the keep alive interval in STA mode after connection in seconds.                                                                                                    |
| WPS flag               | Range: 0-1<br>Default: 0   | Integer | It specifies the WPS support in Station mode,<br>where:<br>0-Disables WPS support,<br>1-Enables WPS support.<br>If WPS flag is enabled, then the module uses WPS<br>method to join the network by executing the<br>command AT+WNCN. Also, the SSID in the<br>command AT+WNCN is not necessary to provide. |
| Method                 | Range: 0-1<br>Default: 1   | Integer | It specifies the method used for WPS procedure,<br>where:<br>0-for PIN method,<br>1-for PUSH method.                                                                                                    |
| Pin                    | Range: 8<br>Default: N/A   | String  | It specifies the pin used in WPS PIN method during the parameter "Method" selection.                                                                                                    |

#### Status

For all possible status responses refer Table 4: Status Responses

### Example

AT+WNSTAC=1,100,0,0,0

#### OK

Following command is used to get the STA related configurations.

# Syntax

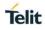

# AT+WNSTAC?

### Response

+WNSTAC:<Listen interval>, <Keep alive interval>, <WPS support>, <WPS method>, <Pin>

### **Response Parameters Description**

| Parameter           | Range | Туре    | Description                                                                                                    |
|---------------------|-------|---------|----------------------------------------------------------------------------------------------------|
| Listen interval     | 1-50  | Integer | It specifies the value of<br>the current listen interval<br>in Station mode in<br>number of beacon<br>intervals.          |
| Keep alive interval | 0-255 | Integer | It specifies the value of<br>the current keep alive<br>interval in Station mode<br>in seconds.                            |
| WPS support         | 0-1   | Integer | It specifies the method<br>used for WPS support in<br>STA mode.                                                           |
| Method              | 0-1   | Integer | It specifies the method<br>used for WPS<br>procedure. This value is<br>considered only when<br>WPS support in<br>enabled. |
| Pin                 | N/A   | String  | It specifies the current value of the pin in WPS pin method.                                                              |

# Status

For all possible status responses refer <u>Table 4: Status Responses</u>

# Example

```
AT+WNSTAC?
+WNSTAC:100,0,0,0,""
```

OK

6.1.4. Configure AP Mode - +WNAPC

# Description

This command sets the AP configurations. It must be executed before AT+WNCR command, else will take default values.

# **Pre-requisites**

AT+WNI=1 command is mandatory.

# Syntax

AT+WNAPC=<WHandle>,[<Hidden SSID>,<Beacon Interval>,<DTIM Period>,<WPS>]

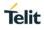

| Parameter          | Value                               | Format  | Description                                                                                                    |
|--------------------|-------------------------------------|---------|----------------------------------------------------------------------------------------------------|
| WHandle            | Range: 0-1                          | Integer | It specifies the WHandle obtained after issuing AT+WNI command.                                                 |
| Hidden SSID        | Range: 0-1<br>Default: 0            | Integer | It specifies the hidden SSID flag for a network.<br>0 - disables the hidden SSID<br>1 - enables the hidden SSID |
| Beacon<br>Interval | Range: 100-<br>1000<br>Default: 100 | Integer | It specifies the interval between the beacon frames<br>in TU (unit of time equal to 1024 microseconds).         |
| DTIM Period        | Range: 1-255<br>Default: 3          | Integer | It specifies the DTIM (Delivery Traffic Indication Map) count.                                                  |
| WPS                | Range: 0-1<br>Default: 0            | Integer | It specifies the WPS support for a network, where:<br>0-Disables WPS,<br>1-Enables WPS.                         |

For all possible status responses refer Table 4: Status Responses

# Example

AT+WNAPC=0,0,100,3,1

ΟK

Following command is used to get the AP related configurations.

# Syntax

AT+WNAPC?

# Response

+WNAPC:<Hidden SSID>, <Beacon Interval>, <DTIM Period>, <WPS support>

# Response Parameters Description

| Parameter       | Range    | Туре    | Description                                                      |
|-----------------|----------|---------|------------------------------------------------------------------|
| Hidden SSID     | 0-1      | Integer | It specifies the status of<br>hidden SSID feature in<br>AP mode. |
| Beacon Interval | 100-1000 | Integer | It specifies the current beacon interval value in AP mode.       |
| DTIM Period     | 1-255    | Integer | It specifies the current<br>DTIM count in AP mode.               |
| WPS support     | 0-1      | Integer | It specifies the current<br>WPS support in AP<br>mode.           |

For all possible status responses refer <u>Table 4: Status Responses</u>

### Example

AT+WNAPC? +WNAPC:0,100,3,0 OK

6.1.5. Configure IP Address in AP Mode - +WNAPIPC

# Description

This command sets the DHCP server configuration in AP mode.

### **Pre-requisites**

AT+WNIPC command should be issued.

### Syntax

AT+WNAPIPC=<WHandle>,<IP Start Address>,<IP End Address>,<Lease Time>

### **Parameters Description**

| Parameter           | Value                   | Format     | Description                                                                                                    |  |
|---------------------|-------------------------|------------|----------------------------------------------------------------------------------------------------|--|
| WHandle             | Range: 0-1              | Integer    | It specifies the WHandle obtained after issuing AT+WNI command.                                                                                                    |  |
| IP Start<br>Address | Range: N/A              | IP Address | It specifies the starting IP address allocated to the<br>connected stations. This address must have the<br>same network ID as that of the IP address<br>configured in the At command +WNIPC. |  |
| IP End<br>Address   | Range: N/A              | IP Address | It specifies the end IP address until which the connected STAs will get IP addresses. The end IP address must have the host ID greater than the host ID given in the start address.          |  |
| Lease Time          | Range: 1-<br>4294967295 | Integer    | It specifies the lease time in seconds for the DHCP server.                                                                                                    |  |

### Status

For all possible status responses refer Table 4: Status Responses

### Example

AT+WNAPIPC=0,192.168.23.24,192.168.23.55,86400000

OK

Following command is used to get the DHCP server configurations of an AP.

# Syntax

AT+WNAPIPC?

# Response

+WNAPIPC:<IP Start Address>,<IP End Address>,<Lease time>

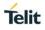

# **Response Parameters Description**

| Parameter        | Range        | Туре       | Description                                                                    |
|------------------|--------------|------------|--------------------------------------------------------------------------------|
| IP Start Address | N/A          | IP Address | It specifies the current<br>IP Start address for<br>DHCP server in AP<br>mode. |
| IP End Address   | N/A          | IP Address | It specifies the current<br>IP End address for<br>DHCP server in AP<br>mode.   |
| Lease time       | 1-4294967295 | Integer    | It specifies the current<br>lease time for DHCP<br>server in AP mode.          |

# Status

For all possible status responses refer <u>Table 4: Status Responses</u>

# Example

AT+WNAPIPC? +WNAPIPC:192.168.3.5,192.168.3.250,86400000

ΟK

6.1.6. NCM Create - +WNCR

# Description

This command is used to create a network.

# **Pre-requisites**

AT+WNAPIPC command should be issued.

# Syntax

AT+WNCR=<WHandle>,<SSID>,<Channel>,<Security Type>,<Encryption Type>,[<PassPhrase>]

| Parameter     | Value       | Format  | Description                                                            |
|---------------|-------------|---------|------------------------------------------------------------------------|
| WHandle       | Range: 0-1  | Integer | It specifies the WHandle obtained after issuing AT+WNI command.        |
| SSID          | Range: 1-32 | String  | It specifies the SSID of the network.                                  |
| Channel       | Range: 1-14 | Integer | It specifies the channel number of the network.                        |
| Security Type | Range: N/A  | String  | It specifies the type of security and types are:<br>"NONE",<br>"WPA2". |

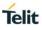

| Encryption<br>Type | Range: N/A                  | String | It specifies the type of encryption and the types are:<br>"NONE",<br>"AES". |
|--------------------|-----------------------------|--------|-----------------------------------------------------------------------------|
| PassPhrase         | Range: 8-64<br>Default: N/A | String | It specifies the pass phrase for a secured network.                         |

# Response

+WNCR:<Create status>

### **Response Parameters Description**

| Parameter     | Range | Туре                 | Description                             |
|---------------|-------|----------------------|-----------------------------------------|
| Create status | N/A   | Not created, Created | It specifies the status of the AP mode. |

### Status

For all possible status responses refer Table 4: Status Responses

# Example

```
AT+WNCR=0,"Telit_Guest",6,"WPA","TKIP","12345678"
```

+WNCR:CREATED

ОК

Following command is used to get the status of current AP mode.

# Syntax

AT+WNCR?

# Response

+WNCR:<Create status>

# **Response Parameters Description**

| Parameter     | Range | Туре                 | Description                             |
|---------------|-------|----------------------|-----------------------------------------|
| Create status | N/A   | Not created, Created | It specifies the status of the AP mode. |

### Status

For all possible status responses refer <u>Table 4: Status Responses</u>

# Example

```
AT+WNCR?
+WNCR:CREATED
OK
```

6.1.7. NCM Connect - +WNCN

# Description

This command connects the existing network up to L3 level.

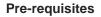

AT+WNI=0 command is a mandatory. For static IP address, AT+WNIPC command should be issued.

### **Syntax**

AT+WNCN=<WHandle>,[<SSID>,<PassPhrase>,<Channel>]

### **Parameters Description**

| Parameter  | Value                       | Format  | Description                                                                                                    |
|------------|-----------------------------|---------|----------------------------------------------------------------------------------------------------|
| WHandle    | Range: 0-1                  | Integer | It specifies the WHandle obtained after issuing AT+WNI command.                                                                                                    |
| SSID       | Range: 1-32<br>Default: N/A | String  | It specifies the SSID of the existing network to<br>which user wants to connect. If the SSID is NULL,<br>then the WPS connection happens provided WPS<br>is enabled. |
| PassPhrase | Range: 0-64<br>Default: N/A | String  | It specifies the pass phrase required to connect to a network.                                                                                                    |
| Channel    | Range: 1-14<br>Default: 0   | Integer | It specifies the channel of an existing AP to connect.                                                                                                    |

### Response

+WNCN:<Connect status>,<IP Address>,<Net Mask>,<Gateway>

### **Response Parameters Description**

| Parameter      | Range | Туре                                                                                  | Description                                 |
|----------------|-------|---------------------------------------------------------------------------------------|---------------------------------------------|
| Connect status | N/A   | not connected,<br>connected,<br>disconnected, DHCP<br>failed, auto IP done,<br>new IP | It specifies the current connection status. |
| IP Address     | N/A   | IP Address                                                                            | It specifies the current IP Address.        |
| Net Mask       | N/A   | IPv4 Address                                                                          | It specifies the current network mask.      |
| Gateway        | N/A   | IP Address                                                                            | It specifies the current gateway address.   |

### Status

For all possible status responses refer <u>Table 4: Status Responses</u>

# Example

AT+WNCN=1,"Telit\_Guest","qwerty123456",1 +WNCN:CONNECTED,192.168.0.88,255.255.255.0,192.168.0.1 Telit

# ΟK

Following command is used to get the connection status up to L3 level:

# Syntax

AT+WNCN?

# Response

+WNCN:<connect status>,<IP Address>,<Net Mask>,<Gateway>

### **Response Parameters Description**

| Parameter      | Range | Туре                        | Description                           |
|----------------|-------|-----------------------------|---------------------------------------|
| connect status | N/A   | not connected,<br>connected | It specifies status of<br>connection. |
| IP Address     | N/A   | IP Address                  | It specifies current IP address       |
| Net Mask       | N/A   | IPv4 Address                | It specifies current subnet mask.     |
| Gateway        | N/A   | IP Address                  | It specifies current gateway.         |

# Status

For all possible status responses refer <u>Table 4: Status Responses</u>

# Example

AT+WNCN?

+WNCN:CONNECTED, 192.168.3.45,255.255.255.0, 192.168.3.1

ОК

# Asynchronous Response

+WNCN:<Connect status>,<IP Address>,<Net Mask>,<Gateway>

# Asynchronous Response Parameters Description

| Parameter      | Range | Туре                                                                                  | Description                                 |
|----------------|-------|---------------------------------------------------------------------------------------|---------------------------------------------|
| Connect status | N/A   | not connected,<br>connected,<br>disconnected, DHCP<br>failed, auto IP done,<br>new IP | It specifies the current connection status. |
| IP Address     | N/A   | IP Address                                                                            | It specifies current IP address.            |
| Net Mask       | N/A   | IPv4 Address                                                                          | It specifies current network mask.          |
| Gateway        | N/A   | IP Address                                                                            | It specifies current gateway address.       |

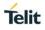

6.1.8. Get Associated Station Information - +WNASTINFO

### Description

This command lists the MAC addresses and IP addresses of stations connected, when device is in AP mode.

### **Pre-requisites**

AT+WNCR command should be issued.

### **Syntax**

AT+WNASTINFO

#### Response

+WNASTINFO:<MAC Address>, <IP Address>

### **Response Parameters Description**

| Parameter   | Range | Туре        | Description                                                  |
|-------------|-------|-------------|--------------------------------------------------------------|
| MAC address | N/A   | MAC Address | It specifies the MAC<br>address of the<br>connected station. |
| IP address  | N/A   | IP Address  | It specifies the IP<br>Address of the<br>connected station.  |

### Status

For all possible status responses refer Table 4: Status Responses

### Example

AT+WNASTINFO +WNASTINFO:E0:9D:31:13:BB:38,192.168.3.3 OK

011

6.1.9. Interface Configuration Information - +WNIFCFG

### Description

This command is used to get the information of all interfaces.

#### **Pre-requisites**

AT+WNI command should be issued.

# Syntax

AT+WNIFCFG

### Response

+WNIFCFG:<Device ID>, <MAC address>, <State>, <WLAN State>, <Mode>, <BSSID>, <SSID>, <Channel>, <Security>, <RSSI>, <IP address>, <Subnet address>, <Gateway address>, <DNS1>, <DNS2>, <DNS3>

### **Response Parameters Description**

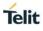

| Parameter       | Range | Туре                                                                      | Description                                                                                                    |
|-----------------|-------|---------------------------------------------------------------------------|----------------------------------------------------------------------------------------------------|
| Device ID       | 0-1   | Integer                                                                   | It specifies the WHandle of the interface.                                                                                                    |
| MAC address     | N/A   | MAC Address                                                               | It specifies the MAC address of the interface.                                                                                                    |
| State           | N/A   | DOWN, UP                                                                  | It specifies the NCM status of the interface.                                                                                                    |
| WLAN Status     | N/A   | NOT CONNECTED,<br>CONNECTED                                               | It specifies the WLAN interface status.                                                                                                    |
| Mode            | N/A   | NONE, STA, AP                                                             | It specifies the Mode of the interface-AP or STA.                                                                                                    |
| BSSID           | N/A   | MAC Address                                                               | It specifies the BSSID of<br>the network in STA<br>mode and own MAC<br>address in AP mode.                                                            |
| SSID            | N/A   | String                                                                    | It specifies the SSID of<br>the network to which<br>interface is connected in<br>STA mode and the<br>SSID of the created<br>network in AP mode.       |
| Channel         | 1-14  | Integer                                                                   | It specifies the channel<br>number of the network<br>to which interface is<br>connected in STA mode<br>and SSID of the created<br>network in AP mode. |
| Security        | N/A   | NONE, WEP, WPA<br>PSK, WPA<br>ENTERPRISE, WPA2<br>PSK, WPA2<br>ENTERPRISE | It specifies the security type on both interfaces.                                                                                                    |
| RSSI            | N/A   | Integer                                                                   | It specifies the RSSI value on both interfaces.                                                                                                    |
| IP address      | N/A   | IP Address                                                                | It specifies the current IP address.                                                                                                    |
| Subnet address  | N/A   | IP Address                                                                | It specifies the current subnet mask address.                                                                                                    |
| Gateway address | N/A   | IP Address                                                                | It specifies the current<br>Gateway address.                                                                                                    |
| DNS1 address    | N/A   | IP Address                                                                | It specifies the current DNS1 address.                                                                                                    |

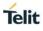

| DNS2 address | N/A | IP Address | It specifies the current DNS2 address. |
|--------------|-----|------------|----------------------------------------|
| DNS3 address | N/A | IP Address | It specifies the current DNS3 address. |

For all possible status responses refer Table 4: Status Responses

### Example

AT+WNIFCFG

+WNIFCFG:0,00:00:00:00:00:00,DOWN,NOT CONNECTED,NONE,00:00:00:00:00:00,"",0,NONE,0,0.0.0,0.0.0,0.0.0,0.0.0,0.0.0,0.0.0,0.0.0,0.0.0,0.0,0.0

+WNIFCFG:1,11:22:33:44:55:66, UP, CONNECTED, STA,00:aa:bb:cc:dd:ee, telit\_guest, 6, NONE,192.168.3.45,255.255.255.255.0,192.168.3.1,192,168.3.1,0.0.0,0.0.0.0

ΟK

6.1.10. NCM Disconnect - +WNDC

### Description

This command disconnects from a connected network in station mode or turn down the created network in AP mode.

### **Pre-requisites**

AT+WNCN in station mode or AT+WNCR in AP mode should be issued.

### Syntax

AT+WNDC=<WHandle>

### Parameters Description

| Parameter | Value      | Format  | Description                                                     |
|-----------|------------|---------|-----------------------------------------------------------------|
| WHandle   | Range: 0-1 | Integer | It specifies the WHandle obtained after issuing AT+WNI command. |

### Response

+WNDC:<Disconnect status>

# **Response Parameters Description**

| Parameter         | Range | Туре                                    | Description                                                  |
|-------------------|-------|-----------------------------------------|--------------------------------------------------------------|
| Disconnect status | N/A   | not disconnected,<br>disconnected, down | It specifies the disconnect status of the current interface. |

### Status

For all possible status responses refer Table 4: Status Responses

### Example

AT+WNDC=1 +WNDC:DISCONNECTED OK

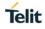

# 7. WIRELESS DRIVER

# 7.1. Wireless Local Area Network (WLAN)

WLAN supported AT commands gives excellent control on the WLAN driver. Every time the device connects to a wireless access point, WLAN interface initialization is needed.

Following AT commands are sequentially executed to get information:

- 1. AT+WI
- 2. AT+WCCG
- 3. AT+WMACG
- 4. AT+WPHYMODEG
- 5. AT+WREGDG
- 6. AT+WTXRATEG
- 7. AT+WRSSIG
- 8. AT+WS=1,"ssid", "channel"

Following AT commands are sequentially executed to set information:

- 1. AT+WI
- 2. AT+WBMISSINTS
- 3. AT+WAPPIE
- 4. AT+WCCS
- 5. AT+WPHYMODES
- 6. AT+WREGDS
- 7. AT+WTXPOWERS
- 8. AT+TXRATES
- 9. AT+WPOWERSAVE

Following AT commands are sequentially executed for sending raw packets:

### AT+WI=0

```
AT+WRAWPKTS=1,1,0,5,6,0,0,, "11:22:33:44:55:66", "11:22:33:44:55:63", "11:22:33:44:55:65", "11:22:33:44:66:67"
```

Following AT commands are sequentially executed for STA and AP mode:

# Station mode:

AT+WNI=0

# AP mode:

AT+WNI=1

AT+WNIPC=0,1,192.168.3.2,255.255.255.0,192.168.3.1

AT+WNAPIPC=0,192.168.3.3,192.168.3.24,86400000

AT+WNCR=0,"test\_qca\_ap",6,"WPA2","AES","12345678"

# 7.1.1. Get MAC Address - +WMACG

### Description

This command is used to get the MAC address of the WLAN interface.

### **Pre-requisites**

AT+WI or AT+WNI command should be issued.

# Syntax

AT+WMACG=<WHandle>

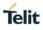

| Parameter | Value      | Format  | Description                                                        |
|-----------|------------|---------|--------------------------------------------------------------------|
| WHandle   | Range: 0-1 | Integer | It specifies the WHandle obtained from AT command AT+WI or AT+WNI. |

# Response

+WMACG:<MAC Address>

### **Response Parameters Description**

| Parameter   | Range | Туре        | Description                                                |
|-------------|-------|-------------|------------------------------------------------------------|
| MAC Address | N/A   | MAC Address | It specifies the MAC<br>address of the given<br>interface. |

### Status

For all possible status responses refer Table 4: Status Responses

# Example

```
AT+WMACG=1
+WMACG:00:21:7E:24:A6:50
OK
```

7.1.2. Scan - +WS

# Description

This command scans all the channels in the WLAN interface.

### **Pre-requisites**

AT+WNI=0 commands should be issued.

### Syntax

```
AT+WS=<WHandle>,[<SSID>,<Channel>]
```

# **Parameters Description**

| Parameter | Value                     | Format  | Description                                                                  |
|-----------|---------------------------|---------|------------------------------------------------------------------------------|
| WHandle   | Range: 0-1                | Integer | It specifies the WHandle obtained after issuing AT+WNI command for STA mode. |
| SSID      | Range: 1-32<br>Default:   | String  | It specifies the SSID of the network to scan.                                |
| Channel   | Range: 1-14<br>Default: 0 | Integer | It specifies the channel to scan.                                            |

### Response

+WS:<bssid>,<ssid>,<channel>,<type>,<rssi>,<security>

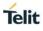

# **Response Parameters Description**

| Parameter | Range | Туре                                     | Description                                                    |
|-----------|-------|------------------------------------------|----------------------------------------------------------------|
| BSSID     | N/A   | MAC Address                              | It specifies the BSSID of the scanned networks.                |
| SSID      | N/A   | String                                   | It specifies the SSID of the scanned networks.                 |
| CHANNEL   | 1-14  | Integer                                  | It specifies the channel<br>number of the scanned<br>networks. |
| ТҮРЕ      | N/A   | INFRA, ADHOC                             | It specifies the network<br>type of the scanned<br>networks.   |
| RSSI      | N/A   | Integer                                  | It specifies the RSSI value of the scanned networks.           |
| SECURITY  | N/A   | NONE, WEP, WPA<br>PSK, WPA2 PSK,<br>WPA3 | It specifies the security type of the scanned networks.        |

### Status

For all possible status responses refer Table 4: Status Responses

# Example

AT+WS=1

+WS:CC:B2:55:96:E8:CD,"dirwifi",1,INFRA,-82,WPA2 PSK

+WS:A8:9D:21:A2:E8:62, "Team\_a\_live", 6, INFRA, -91, WPA2 PSK

+WS:68:7F:74:52:6F:D4,"homekit",6,INFRA,-55,NONE

+WS:84:1B:5E:E1:EC:BB, "NETGEAR35-5G", 153, INFRA, -75, WPA2 PSK

OK

7.1.3. Scan Time - +WST

### Description

This command sets the scan time for scanning.

### **Pre-requisites**

AT+WNI=0 command should be issued.

### Syntax

AT+WST=<WHandle>,<Scan time>

| Parameter | Value      | Format  | Description                                                                  |
|-----------|------------|---------|------------------------------------------------------------------------------|
| WHandle   | Range: 0-1 | Integer | It specifies the WHandle obtained after issuing AT+WNI command for STA mode. |

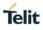

| Scan time                       | Range: 5-1500                                                     | Integer | It specifies the time taken to scan in msec. |  |  |
|---------------------------------|-------------------------------------------------------------------|---------|----------------------------------------------|--|--|
|                                 |                                                                   |         |                                              |  |  |
|                                 |                                                                   |         |                                              |  |  |
| Status                          |                                                                   |         |                                              |  |  |
| For all                         | For all possible status responses refer Table 4: Status Responses |         |                                              |  |  |
| Example                         |                                                                   |         |                                              |  |  |
| AT+WST=1000                     |                                                                   |         |                                              |  |  |
| ОК                              |                                                                   |         |                                              |  |  |
| 7.1.4. Set Country Code - +WCCS |                                                                   |         |                                              |  |  |

# Description

This command sets the country code in WLAN interface.

### **Pre-requisites**

AT+WNI command should to be issued.

### Syntax

AT+WCCS=<WHandle>,<Country Code>

# **Parameters Description**

| Parameter    | Value      | Format  | Description                                                                               |
|--------------|------------|---------|-------------------------------------------------------------------------------------------|
| WHandle      | Range: 0-1 | Integer | It specifies the WHandle obtained after issuing AT+WI or AT+WNI command.                  |
| Country Code | Range: 2-3 | String  | It specifies the Country code to be set in WLAN enabled interface.                        |
|              |            |         | Note: Please refer Appendix B - List of Country Code, for list of countries and its code. |

# Status

For all possible status responses refer Table 4: Status Responses

### Example

AT+WCCS=1,"IN"

OK

7.1.5. Get Physical Mode - +WPHYMODEG

# Description

This command gives the physical mode of the WLAN interface.

# **Pre-requisites**

AT+WI or AT+WNI command should be issued.

# Syntax

AT+WPHYMODEG=<WHandle>

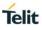

| Parameter | Value      | Format  | Description                                                              |
|-----------|------------|---------|--------------------------------------------------------------------------|
| WHandle   | Range: 0-1 | Integer | It specifies the WHandle obtained after issuing AT+WI or AT+WNI command. |

# Response

+WPHYMODEG:<Physical mode>

### **Response Parameters Description**

| Parameter     | Range | Туре       | Description                                                    |
|---------------|-------|------------|----------------------------------------------------------------|
| Physical mode | N/A   | B, BG, BGN | It specifies the current physical mode of the given interface. |

### Status

For all possible status responses refer Table 4: Status Responses

### Example

AT+WPHYMODEG=1 +WPHYMODEG:BGN OK

```
7.1.6. Set Physical Mode - +WPHYMODES
```

# Description

This command sets the physical mode of the WLAN interface. WE310 supports only B/BG/BGN modes

# **Pre-requisites**

AT+WI or AT+WNI command should be issued.

# Syntax

AT+WPHYMODES=<WHandle>,<Physical mode>

# Parameters Description

| Parameter     | Value      | Format  | Description                                                                                           |
|---------------|------------|---------|----------------------------------------------------------------------------------------------------|
| WHandle       | Range: 0-1 | Integer | It specifies the WHandle obtained after issuing AT+WI or AT+WNI command.                              |
| Physical mode | Range: 1-3 | String  | It specifies the physical mode of the WLAN enabled interface.WE310 supports only "B","BG","BGN" modes |

### Status

For all possible status responses refer Table 4: Status Responses

### Example

AT+WPHYMODES=1,"BG"

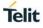

# ΟK

7.1.7. Get RSSI - +WRSSIG

### Description

This command is used to get the RSSI value of the WLAN interface.

### **Pre-requisites**

AT+WNI=0 and AT+WNCN command should be issued. STA mode should be in connected state.

### **Syntax**

AT+WRSSIG

### Response

+WRSSIG:<RSSI value>

### **Response Parameters Description**

| Parameter  | Range | Туре    | Description                                         |
|------------|-------|---------|-----------------------------------------------------|
| RSSI value | N/A   | Integer | It specifies the RSSI value of the given interface. |

# Status

For all possible status responses refer Table 4: Status Responses

### Example

AT+WRSSIG +WRSSIG:30 OK

7.1.8. Send Raw Packets - +WRAWPKTS

### Description

This command is used to send the raw WLAN packets (Beacon, probe req, probe resp, data, action frames).

The device must be in disassociation state when user sends raw WLAN packets.\b

Combinations of four addresses are:

Beacon Data frame:

addr1 - Transmitter address, source address, BSSID address.

addr2 - Not used.

addr3 - Not used.

addr4 - Not used.

Probe Request:

addr1 - Transmitter address, source address, BSSID address.

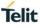

- addr2 Not used.
- addr3 Not used.
- addr4 Not used.
- Probe Response:
- addr1 Not used.
- addr2 Receiver address, Destination address.
- addr3 Transmitter address, source address, BSSID address.
- addr4 Not used.
- Data frame:
- addr1 Not used.
- addr2 Receiver address, Destination address, STA address.
- addr3 Transmitter address, source address, BSSID address.
- addr4 Not used.
- Action frame:
- addr1 Not used.
- addr2 Receiver address, Destination address.
- addr3 Transmitter address, source address, BSSID address.
- addr4 Not used.

### **Pre-requisites**

AT+WI or AT+WNI command should be issued.

# Syntax

AT+WRAWPKTS=<WHandle>,<Rate index>,<Number of tries>,<Channel>,<Packet type>,<addr1>,<addr2>,<addr3>,[<addr4>],<Data length>,<Payload>

| Parameter       | Value       | Format  | Description                                                                                              |
|-----------------|-------------|---------|----------------------------------------------------------------------------------------------------|
| WHandle         | Range: 0-1  | Integer | It specifies the WHandle obtained after issuing AT+WI or AT+WNI command.                                 |
| Rate index      | Range: 0-20 | Integer | It specifies the data rate in which the WLAN raw packet are sent. Setting of data rate is not supported. |
| Number of tries | Range: 1-14 | Integer | It specifies the number of packets that is sent over<br>the air by WLAN driver.                          |

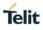

| Channel     | Range: 1-14            | Integer        | It specifies the channel in which WLAN raw packets are sent.                                                                                                    |
|-------------|------------------------|----------------|----------------------------------------------------------------------------------------------------|
| Packet type | Range: 0-4             | Integer        | It specifies the payload sent in raw WLAN packet, where:                                                                                                    |
|             |                        |                | 0-for Beacon,                                                                                                    |
|             |                        |                | 1-for Probe Request,                                                                                                    |
|             |                        |                | 2-for Probe Response,                                                                                                    |
|             |                        |                | 3-for Data frame                                                                                                    |
|             |                        |                | 4-for Action frame                                                                                                    |
| addr1       | Range:                 | MAC<br>Address | It specifies the MAC address of addr1 that sends<br>the raw WLAN packet over the air. The use of<br>addr1 in different scenarios are as described in the<br>command description.                                                  |
| addr2       | Range:                 | MAC<br>Address | It specifies the MAC address of addr2 that sends<br>the raw WLAN packet over the air. The use of<br>addr2 in different scenarios are as described in the<br>command description.                                                  |
| addr3       | Range:                 | MAC<br>Address | It specifies the MAC address of addr3 that sends<br>the raw WLAN packet over the air. The use of<br>addr3 in different scenarios are as described in the<br>command description.                                                  |
| addr4       | Range: N/A<br>Default: | MAC<br>Address | It specifies the MAC address of addr4 that sends<br>the raw WLAN packet over the air. The use of<br>addr4 in different scenarios are as described in the<br>command description. This addr is not supported in<br>WE310F5 module. |
| Data length | Range: 1-1400          | Integer        | It specifies the data to be sent with a gap of<br>~10msec before sending the data.                                                                                                    |
| Payload     | Range: 1-1400          | Binary Data    | It specifies the payload sent in raw WLAN packet (beacon, QOS data, 4 addr data packet).                                                                                                    |

For all possible status responses refer Table 4: Status Responses

# Example

AT+WRAWPKTS=1,1,10,6,0,00:E0:4C:87:11:07,11:22:33:44:55:63,00:E0:4C:87:11:07,,5,"abcde" OK

7.1.9. Set Promiscuous Filter - +WPROMISCSETFILTER

# Description

This command sets the parameters in the promiscuous filter used for wireless sniffing.

# **Pre-requisites**

AT+WNI=0 command should be issued, as the WE310 module supports promiscuous mode is STA mode only.

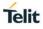

# Syntax

AT+WPROMISCSETFILTER=<WHandle>,<Filter number>,<Channel>,[<Source MAC address>,<Destination MAC address>,<Frame type>,<Sub type>]

### **Parameters Description**

| Parameter                  | Value                        | Format         | Description                                                                                                    |
|----------------------------|------------------------------|----------------|----------------------------------------------------------------------------------------------------|
| WHandle                    | Range: 0                     | Integer        | It specifies the WHandle obtained after issuing AT+WI or AT+WNI command.                                         |
| Filter number              | Range: 1-3                   | Integer        | It specifies the number of filters; the user sets or<br>sniffs.<br>Note: Current release supports only 1 filter. |
| Channel                    | Range: 1-14                  | Integer        | It specifies the channel to sniff.                                                                               |
| Source MAC<br>address      | Range: N/A<br>Default: N/A   | MAC<br>Address | It specifies the source MAC address of the filter.                                                               |
| Destination<br>MAC address | Range: N/A<br>Default: N/A   | MAC<br>Address | It specifies the destination MAC address of the filter.                                                          |
| Frame type                 | Range: 0-2<br>Default: 0xff  | Integer        | It specifies the type of the frame.                                                                              |
| Sub type                   | Range: 0-47<br>Default: 0xff | Integer        | It specifies the sub type.                                                                                       |

### Status

For all possible status responses refer Table 4: Status Responses

# Example

at+WPROMISCSETFILTER=0,1,6,00:8e:f2:56:24:04,ff:ff:ff:ff:ff:ff,0,8

# ΟK

7.1.10. Start Promiscuous Mode - +WPROMISCCMD

# Description

This command is used to start the device in Promiscuous mode. WE310 module supports promiscuous mode is STA mode only.

# **Pre-requisites**

AT+WPROMISCSETFILTER command should be issued.

# Syntax

AT+WPROMISCCMD=<WHandle>,<Mode>,<Filter number>

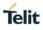

| Parameter     | Value      | Format  | Description                                                                                                    |
|---------------|------------|---------|----------------------------------------------------------------------------------------------------|
| WHandle       | Range: 0-1 | Integer | It specifies the WHandle obtained after issuing AT+WI or AT+WNI command.                                         |
| Mode          | Range: 0-1 | Integer | It specifies the mode of the promiscuous filter,<br>where:<br>0-Disable,<br>1-Enable.                            |
| Filter number | Range: 1-3 | Integer | It specifies the number of filters; the user sets or<br>sniffs.<br>Note: Current release supports only 1 filter. |

For all possible status responses refer Table 4: Status Responses

### Example

AT+WPROMISCCMD=0,1,1

ΟK

### **Asynchronous Response**

+WPROMISCCMD:<info>

### Asynchronous Response Parameters Description

| Parameter | Range | Туре   | Description                      |
|-----------|-------|--------|----------------------------------|
| info      | N/A   | String | It displays the captured packet. |

7.1.11. Application Information Element - +WAPPIE

### Description

This command adds the application Information Element (IE) to the beacon, probe response frames in AP mode and probe request frame in Station mode.

In station mode, the application IE and the subsequent probe request will have the IE added by the user.

In AP mode, create a Network and then issue the command to add the application IE.

### **Pre-requisites**

AT+WI command should be issued.

### Syntax

AT+WAPPIE=<WHandle>,<Frame type>,<OUI>,[<Data length>,<Vendor content>]

| Parameter | Value | Format | Description |
|-----------|-------|--------|-------------|
|           |       |        |             |

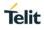

| WHandle        | Range: 0-1                   | Integer     | It specifies the WHandle obtained after issuing AT+WI or AT+WNI command.                                                                                                    |
|----------------|------------------------------|-------------|----------------------------------------------------------------------------------------------------|
| Frame type     | Range: 0-2                   | Integer     | It specifies the driver in which the application IE<br>frame is set, where:<br>0-for Beacon,<br>1-for Probe request,<br>2-for Probe response                                                                              |
| OUI            | Range: 0-6                   | String      | It specifies the parameter used to indicate the<br>WLAN driver with the OUI value of the vendor<br>specific information element. The input is 6bytes.<br>Ex: If the OUI value is 5 6A 9D then user must give<br>05 6A 9D. |
| Data length    | Range: 0-504<br>Default: N/A | Integer     | It specifies the data to be sent with a gap of ~10msec before sending the data.                                                                                                    |
| Vendor content | Range: 0-504<br>Default: N/A | Binary Data | It specifies the specific content of the vendor in the Information element.                                                                                                    |

For all possible status responses refer Table 4: Status Responses

# Example

AT+WAPPIE=1,1,"506f9a",4,

ΟK

# 7.2. Bluetooth Low Energy (BLE)

BLE provides AT commands to discovery of the devices, query of services, and sends information. It is used for easy sensor integration, configuration (provisioning), management and diagnostics.

Communication between the devices are:

- Central and Peripheral: It determines the role of BLE connection itself. Device in central role scans and advertises. Device in peripheral role makes the advertisement.
- GATT server and GATT Client functionality: It determines the type of communication of the devices, once the connection is set up.

7.2.1. BLE Initialize/De-initialize - +BI

# Description

This command is used to initialize/de-initialize BLE stack.

# **Pre-requisites**

None.

# Syntax

AT+BI=<START>

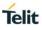

| Parameter | Value      | Format  | Description                                                         |
|-----------|------------|---------|---------------------------------------------------------------------|
| START     | Range: 0-1 | Integer | It specifies the initialization/de-initialization of the BLE stack, |
|           |            |         | where:                                                              |
|           |            |         | 1- Initializes BLE stack,                                           |
|           |            |         | 0- De-initializes BLE stack.                                        |

For all possible status responses refer Table 4: Status Responses

# Example

```
To initialize BLE:
```

AT+BI=1 OK AT+BI=0 OK

7.2.2. BLE Own Device Address - +BOAD

### Description

This command is used to read the Bluetooth device address.

### **Pre-requisites**

AT+BI=1 command should be issued.

### **Syntax**

AT+BOAD

### Response

+BOAD:<Bluetooth Device Address>

# **Response Parameters Description**

| Parameter                   | Range | Туре   | Description                                             |
|-----------------------------|-------|--------|---------------------------------------------------------|
| Bluetooth Device<br>Address |       | String | It specifies the Bluetooth device's own device address. |

### Status

For all possible status responses refer Table 4: Status Responses

# Example

AT+BOAD +BOAD:"008025123456" OK

7.2.3. BLE Connect - +BCONNECT

### Description

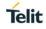

This command is used to establish a GATT connection to a peripheral device directly via its address.

Note: It supports a maximum of 4 connections in central role

### **Pre-requisites**

AT+BI=1 command should be issued.

# Syntax

AT+BCONNECT=<Bluetooth Remote Address>,<Bluetooth Address Type>

### **Parameters Description**

| Parameter                      | Value       | Format | Description                                                                  |
|--------------------------------|-------------|--------|------------------------------------------------------------------------------|
| Bluetooth<br>Remote<br>Address | Range: 1-48 | String | It specifies the Bluetooth remote device address (12 hex digits) to connect. |
| Bluetooth<br>Address Type      | Range: 1-2  | String | It specifies the remote Bluetooth address type, where:                       |
|                                |             |        | t2 - Public address,                                                         |
|                                |             |        | t3 - Random address.                                                         |

### Response

+BCONNECT:<Connection Handle>

# **Response Parameters Description**

| Parameter         | Range | Туре        | Description                                                                                                    |
|-------------------|-------|-------------|----------------------------------------------------------------------------------------------------|
| Connection Handle |       | Hexadecimal | It specifies the<br>Connection handle of<br>the device. Once the<br>connection with remote<br>device successful, this<br>connection handle is not<br>set to a fixed value<br>which is different for<br>each connection.<br>The given connection<br>handle is required for<br>further activities in this<br>peripheral device. |

### Status

For all possible status responses refer Table 4: Status Responses

# Example

AT+BCONNECT="008025D11DE4","t2" +BCONNECT:1 OK

### **Asynchronous Response**

+BCONNECT:<Connect Status>

### **Asynchronous Response Parameters Description**

| Parameter      | Range | Туре                   | Description                                             |
|----------------|-------|------------------------|---------------------------------------------------------|
| Connect Status |       | CONNECT,<br>DISCONNECT | It specifies the details of the changed Characteristic. |

7.2.4. BLE Disconnect - +BDISCONNECT

### Description

This command is used to disconnect the existing Bluetooth connection addressed by the connection handle, from the corresponding CONNECT event.

### **Pre-requisites**

AT+BI=1 command should be issued.

### Syntax

AT+BDISCONNECT=<CONNECTION HANDLE>

### Parameters Description

| Parameter            | Value                   | Format      | Description                                                 |
|----------------------|-------------------------|-------------|-------------------------------------------------------------|
| CONNECTION<br>HANDLE | Range: "0x0-<br>0xFFFF" | Hexadecimal | It specifies the connection handle of the connected device. |

### Status

For all possible status responses refer Table 4: Status Responses

### Example

AT+BDISCONNECT=1

ΟK

7.2.5. BLE Scan - +BSCAN

# Description

This command is used to discover all the BLE devices.

Note: Current release, the scan results are not based on input parameters, so all the discovered BLE devices are printed.

### **Pre-requisites**

AT+BI=1 command should be issued.

# Syntax

AT+BSCAN=[<Bluetooth Remote Address>]

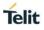

| Parameter                      | Value                   | Format | Description                                                                                   |
|--------------------------------|-------------------------|--------|-----------------------------------------------------------------------------------------------|
| Bluetooth<br>Remote<br>Address | Range: 1-48<br>Default: | String | It specifies the scan results using Bluetooth remote address of the devices to be discovered. |

**Note:** 1). The scan time is 10 seconds.

### Response

+BSCAN:<BDADDR>,<NAME>,<RSSI>,<BDADDRTYPE>,<CONNECTIONTYPE>

### Response Parameters Description

| Parameter      | Range | Туре    | Description                                                                          |
|----------------|-------|---------|--------------------------------------------------------------------------------------|
| BDADDR         |       | String  | It specifies the Bluetooth device address of discoverable device.                    |
| NAME           |       | String  | It specifies the Device<br>advertise friendly name<br>of the discoverable<br>device. |
| RSSI           |       | Integer | It specifies the RSSI value of discoverable device.                                  |
| BDADDRTYPE     |       | String  | It specifies the Bluetooth device address type of the discoverable device.           |
| CONNECTIONTYPE |       | String  | It specifies the<br>Connection type of the<br>discoverable device.                   |

### Status

For all possible status responses refer Table 4: Status Responses

# Example

AT+BSCAN

+BSCAN:"008025D1D6D9","BM+S50",-67,"t2","CONN\_UNDIRECTED"

ΟK

AT+BSCAN="008025D1D6D9"

+BSCAN:"008025D1D6D9","BM+S50",-67,"t2","CONN\_UNDIRECTED"

ΟK

7.2.6. BLE Scan Response Data - +BSCANRSPDATA

### Description

This command sets the scan response data for a customized advertising.

# **Pre-requisites**

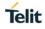

AT+BI=1 command should be issued, and Customized advertising should be enabled using AT+BADVE command.

# Syntax

AT+BSCANRSPDATA=<Scan Response Data>

### **Parameters Description**

| Parameter             | Value       | Format | Description                                                                                                    |
|-----------------------|-------------|--------|----------------------------------------------------------------------------------------------------|
| Scan<br>Response Data | Range: 0-32 | String | It specifies the scan response data for a<br>customized advertising.<br><value1> <valuek><br/>Where:<br/><valuek> represents an octet in hexadecimal<br/>format, k &lt;= 31.</valuek></valuek></value1> |

### Status

For all possible status responses refer Table 4: Status Responses

### Example

To Set UUID of battery service.

```
AT+BSCANRSPDATA="03020F18"
```

ΟK

Following command is used to get the status of the scan response data:

# Syntax

AT+BSCANRSPDATA?

### Response

+BSCANRSPDATA:<Scan Response Data>

# **Response Parameters Description**

| Parameter          | Range | Туре   | Description                                                |
|--------------------|-------|--------|------------------------------------------------------------|
| Scan Response Data |       | String | It specifies the scan<br>response data set by<br>the user. |

### Status

For all possible status responses refer <u>Table 4: Status Responses</u>

# Example

AT+BSCANRSPDATA?

+BSCANRSPDATA:"03020F18"

ΟK

7.2.7. BLE Device Name - +BNAME

# Description

This command is used to modify the local device name that is seen on a remote Bluetooth device during device or service discovery.

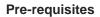

AT+BI=1 command and AT+BADVE=3 should be issued. After setting the local device name, enable advertising using AT+BADVE=1.

### **Syntax**

AT+BNAME=<Local Device Name>

### **Parameters Description**

| Parameter            | Value      | Format | Description                                                                                                    |
|----------------------|------------|--------|----------------------------------------------------------------------------------------------------|
| Local Device<br>Name | Range: N/A | String | It specifies the name of the local Device which has<br>a limit up to 20 characters. The name suffixes with<br>last 6 digits of the MAC address of the device. |
|                      |            |        | Ex: If the device name is given as "MyDevice" and<br>the last 6 digits of mac address is 123456, then the<br>device name is "MyDevice_123456"                 |

### Response

+BNAME:<Local Device Name>

### **Response Parameters Description**

| Parameter         | Range | Туре   | Description |
|-------------------|-------|--------|-------------|
| Local Device Name |       | String |             |

### Status

For all possible status responses refer Table 4: Status Responses

### Example

To set the local device name.

AT+BNAME="MyDevice"

```
+BNAME:"MyDevice_123456"
OK
```

where "123456" is last 6 digits of mac address of the device

Following command is used to get the local device name:

# Syntax

AT+BNAME?

Response

+BNAME:<Device Name>

### **Response Parameters Description**

| Parameter | Range | Туре | Description |
|-----------|-------|------|-------------|
|           |       |      |             |

Telit

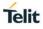

| Device Name |  | String | It specifies the Device name. |
|-------------|--|--------|-------------------------------|
|-------------|--|--------|-------------------------------|

# Status

For all possible status responses refer <u>Table 4: Status Responses</u>

## Example

at+BNAME? +BNAME:"MyDevice\_123456" OK

7.2.8. BLE Input/Output Capabilities - +BIOCAP

## Description

This command is used to set the input and output capabilities of the device used for SSP (Simple Secure Pairing).

## **Pre-requisites**

Issue the command AT+BI=1 before using this command.

## **Syntax**

AT+BIOCAP=<Input/output capabilities>

## Parameters Description

| Parameter                    | Value      | Format  | Description                                                                                         |
|------------------------------|------------|---------|----------------------------------------------------------------------------------------------------|
| Input/output<br>capabilities | Range: 0-4 | Integer | It specifies the input and output capabilities of the device used for SSP, where:                   |
|                              |            |         | 0 - Display only, related command-NA, event-<br>SSPPIN.                                             |
|                              |            |         | 1 - Display Yes/No, related command-<br>AT+BSSPCONF (secure connection), event-<br>SSPPIN, SSPCONF. |
|                              |            |         | 2 - Keyboard only, related command-<br>AT+BSSPPIN, event-SSPPIN.                                    |
|                              |            |         | 3 - No Input and No Output (default), NA,NA.                                                        |
|                              |            |         | 4 - Display and Keyboard, related command-<br>AT+BSSPPIN, AT+BSSPCONF, events-SSPPIN,<br>SSPCONF.   |

#### Status

For all possible status responses refer <u>Table 4: Status Responses</u>

#### Example

AT+BIOCAP=4

OK

Following command is used to get the status of the minimum connection interval:

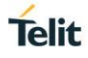

# AT+BIOCAP?

#### Response

+BIOCAP:<Input/output capabilities>

## **Response Parameters Description**

| Parameter                    | Range | Туре    | Description                                                     |
|------------------------------|-------|---------|-----------------------------------------------------------------|
| Input/output<br>capabilities |       | Integer | It specifies the<br>Input/output capabilities<br>of the device. |

#### Status

For all possible status responses refer <u>Table 4: Status Responses</u>

## Example

AT+BIOCAP?

+BIOCAP:2

ΟK

# Asynchronous Response

+SSPPIN:<Bluetooth address>,<Bluetooth address Type>,<?>

## Asynchronous Response Parameters Description

| Parameter                 | Range | Туре        | Description                                                |
|---------------------------|-------|-------------|------------------------------------------------------------|
| Bluetooth address         |       | String      | It specifies the Bluetooth Device Address.                 |
| Bluetooth address<br>Type |       | String      | It specifies the Bluetooth<br>Device Address Type.         |
| PASSKEY                   |       | Hexadecimal | It specifies the passkey<br>to be entered or<br>displayed. |

7.2.9. BLE Bond List - +BBNDLIST

## Description

This command is used to display information about the bonded devices. Each entry in the bonded-device list contains the Bluetooth address, Bluetooth address type (t2-BLE public Address, t3-BLE Random address) and device role (C-Central, P-Peripheral).

## **Pre-requisites**

AT+BI=1 command should be issued.

# Syntax

AT+BBNDLIST

#### Response

+BBNDLIST:<BD Address>,<BD Address Type>,<Device Role>

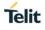

# **Response Parameters Description**

| Parameter       | Range | Туре   | Description                                                                                                    |
|-----------------|-------|--------|----------------------------------------------------------------------------------------------------|
| BD Address      |       | String | It specifies the Bluetooth device of own device address.                                                         |
| BD Address Type |       | String | It specifies the Bluetooth device address type.                                                                  |
| Device Role     |       | String | It specifies the role of<br>the device like C- device<br>acts as a Central, P-<br>device act as a<br>Peripheral. |

## Status

For all possible status responses refer Table 4: Status Responses

## Example

```
AT+BBNDLIST
+BBNDLIST:"008025D1D764","t2",""
OK
```

```
7.2.10. BLE Bond Delete - +BBNDDEL
```

#### Description

This command is used to delete the information stored in bond.

## **Pre-requisites**

AT+BI=1 command should be issued.

# Syntax

```
AT+BBNDDEL[=<BD Address>]
```

# **Parameters Description**

| Parameter  | Value                   | Format | Description                                                                                                    |
|------------|-------------------------|--------|----------------------------------------------------------------------------------------------------|
| BD Address | Range: 1-48<br>Default: | String | It specifies the bond of the device address or all the<br>stored bond information to be deleted.<br>Bluetooth Address - deletes the bond of the device<br>with specified address from the bonded-device list,<br>if no input is given then it will delete all the bonded<br>devices from the bonded-device list. |

### Status

For all possible status responses refer Table 4: Status Responses

## Example

```
AT+BBNDDEL
OK
```

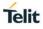

# AT+BBNDDEL="0080254800DA"

## ΟK

7.2.11. BLE Secure Simple Pairing PIN (SSP-PIN) - +BSSPPIN

## Description

This command is used generate SSPPIN during authentication.

If an authentication is initiated, depending on the I/O capabilities (AT+BIOCAP) the AT interface generates an event SSPPIN and asks the user for the SSP passkey.

Asynchronous Event: +SSPPIN:<Bluetooth address>,<,address type><?>

The user must answer this request with the SSP passkey displayed on the remote device. The passkey generated by the remote device is a six-digit pin which the user cannot modify.

## Pre-requisites

None

## Syntax

AT+BSSPPIN=<Bluetooth Address>,<Bluetooth Address Type>,<SSP Passkey>

## **Parameters Description**

| Parameter                 | Value                  | Format  | Description                                                                                               |
|---------------------------|------------------------|---------|----------------------------------------------------------------------------------------------------|
| Bluetooth<br>Address      | Range: 1-48            | String  | It specifies the remote Bluetooth address.                                                                |
| Bluetooth<br>Address Type | Range: 1-2             | String  | It specifies the remote Bluetooth address type,<br>where:<br>t2 - public address,<br>t3 - random address. |
| SSP Passkey               | Range: "0-<br>9999999" | Integer | It specifies the SSP passkey displayed on the remote device.                                              |

#### Status

For all possible status responses refer Table 4: Status Responses

#### Example

AT+BSSPPIN="00802507C08D", "t2", 314546

ΟK

7.2.12. BLE Secure Simple Pairing Confirmation (SSP-CONF) - +BSSPCONF

#### Description

This command is used to confirm the Security Pairing of a device. The user must confirm the passkey - if no confirmation is sent by the user within the bonding time (which is approximately 30 seconds) then the pairing is rejected.

## **Pre-requisites**

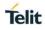

If a pairing is initiated and LE secure connection is supported, depending on the security settings AT interface generates an event SSPCONF and asks the user for confirmation.

Asynchronous Event: +SSPCONF:<Bluetooth address>,<address type>,<passkey><?>

## **Syntax**

AT+BSSPCONF=<Bluetooth Address>,<Bluetooth Address Type>,<Passkey Confirmation>

## **Parameters Description**

| Parameter                 | Value       | Format  | Description                                                                                                    |
|---------------------------|-------------|---------|----------------------------------------------------------------------------------------------------|
| Bluetooth<br>Address      | Range: 1-48 | String  | It specifies the remote Bluetooth address.                                                                                                    |
| Bluetooth<br>Address Type | Range: 0-2  | String  | It specifies the remote Bluetooth address type,<br>where:<br>t2- public address,<br>t3- random address.                                                 |
| Passkey<br>Confirmation   | Range: 0-1  | Integer | It specifies the confirmation request of the passkey,<br>where:<br>0 - Reject passkey confirmation request,<br>1 - Accept passkey confirmation request. |

#### Status

For all possible status responses refer Table 4: Status Responses

#### Example

AT+BSSPCONF="00802507C08D","t2",1

ΟK

7.2.13. BLE Product ID - +BPNPPID

## Description

This command is used to set product ID provided in the device information service (DIS). To activate a new PNPPID value, it is necessary to store the settings and perform a reset.

# **Pre-requisites**

AT+BI=1 command should be issued.

## Syntax

AT+BPNPPID=<Product ID>

## **Parameters Description**

| Parameter  | Value                 | Format      | Description                                                                        |
|------------|-----------------------|-------------|------------------------------------------------------------------------------------|
| Product ID | Range: 0X0-<br>0XFFFF | Hexadecimal | It specifies the value of the product ID to be set<br>which is a 16-bit hex value. |

## Status

For all possible status responses refer Table 4: Status Responses

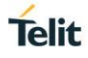

# Example

To set the PnP Product ID to 0x1234. AT+BPNPPID=1234 OK

Following command is used to get the status of the product ID in the device information service:

# Syntax

AT+BPNPPID?

# Response

+BPNPPID:<PnP Product ID>

# **Response Parameters Description**

| Parameter      | Range | Туре        | Description                  |
|----------------|-------|-------------|------------------------------|
| PnP Product ID |       | Hexadecimal | It specifies the Product ID. |

## Status

For all possible status responses refer <u>Table 4: Status Responses</u>

## Example

at+BPNPPID? +BPNPPID:B01A OK

7.2.14. BLE Product Version ID - +BPNPPVER

# Description

This command is used to set the product version provided in the device information service (DIS). To activate a new PNPPVER value, it is necessary to store the settings and perform a reset.

## **Pre-requisites**

AT+BI=1 command should be issued.

## Syntax

AT+BPNPPVER=<Product Version>

# **Parameters Description**

| Parameter          | Value                 | Format      | Description                                                                                                    |
|--------------------|-----------------------|-------------|----------------------------------------------------------------------------------------------------|
| Product<br>Version | Range: 0X0-<br>0XFFFF | Hexadecimal | It specifies the version of the product to be set<br>which is a 16-bit hex value.<br>For example: - 0x0100 for firmware version 1.00. |

# Status

For all possible status responses refer Table 4: Status Responses

# Example

To set the PnP Product Version to 0x0100.

AT+BPNPPVER=0100

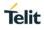

# ΟK

Following command is used to get the status of the product version in the device information service:

# Syntax

AT+BPNPPVER?

## Response

+BPNPPVER:<PnP Product Version>

## **Response Parameters Description**

| Parameter           | Range | Туре        | Description                       |
|---------------------|-------|-------------|-----------------------------------|
| PnP Product Version |       | Hexadecimal | It specifies the Product version. |

## Status

For all possible status responses refer <u>Table 4: Status Responses</u>

## Example

at+BPNPPVER? +BPNPPVER:700

ΟK

7.2.15. BLE Vendor ID - +BPNPVID

## Description

This command is used to set the vendor ID provided in the device information service (DIS). To activate a new PNPVID value, it is necessary to store the settings and perform a reset.

## **Pre-requisites**

AT+BI=1 command should be issued.

## Syntax

AT+BPNPVID=<Vendor ID>

## **Parameters Description**

| Parameter | Value                 | Format      | Description                                                                        |
|-----------|-----------------------|-------------|------------------------------------------------------------------------------------|
| Vendor ID | Range: 0X0-<br>0XFFFF | Hexadecimal | It specifies the value set as the vendor ID to be set which is a 16-bit hex value. |
|           |                       |             | Telit vendor ID is 0x008F which is default.                                        |

#### Status

For all possible status responses refer <u>Table 4: Status Responses</u>

## Example

To set the PnP vendor ID to 0x7890. AT+BPNPVID=7890 OK

Following command is used to get the status of the vendor ID in the device information service:

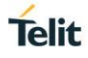

# AT+BPNPVID?

## Response

+BPNPVID:<PnP Vendor ID>

## **Response Parameters Description**

| Parameter     | Range | Туре        | Description                    |
|---------------|-------|-------------|--------------------------------|
| PnP Vendor ID |       | Hexadecimal | It specifies the Vendor<br>ID. |

#### Status

For all possible status responses refer <u>Table 4: Status Responses</u>

#### Example

at+BPNPVID?

+BPNPVID:8F

ΟK

7.2.16. BLE Source Vendor ID - +BPNPVSRC

## Description

This command is used to set the vendor ID source provided in the device information service (DIS). To activate a new PNPVID value, it is necessary to store the settings and perform a reset.

#### **Pre-requisites**

AT+BI=1 command should be issued.

#### **Syntax**

AT+BPNPVSRC=<Vendor ID Source>

## Parameters Description

| Parameter           | Value      | Format  | Description                                                      |
|---------------------|------------|---------|------------------------------------------------------------------|
| Vendor ID<br>Source | Range: 1-2 | Integer | It specifies the value of the vendor ID source to be set, where: |
|                     |            |         | 1 - Bluetooth SIG assigned company ID,                           |
|                     |            |         | 2 - USB assigned company ID.                                     |

#### Status

For all possible status responses refer Table 4: Status Responses

# Example

To set the PnP vendor ID source to USB assigned company ID.

AT+BPNPVSRC=2

ΟK

Following command is used to get the status of the vendor ID source in the device information service:

## Syntax

AT+BPNPVSRC?

#### Response

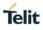

## +BPNPVSRC:<PnP Vendor ID Source>

## **Response Parameters Description**

| Parameter            | Range | Туре    | Description                           |
|----------------------|-------|---------|---------------------------------------|
| PnP Vendor ID Source |       | Integer | It specifies the Vendor<br>ID source. |

## Status

For all possible status responses refer <u>Table 4: Status Responses</u>

#### Example

at+BPNPVSRC? +BPNPVSRC:1 OK

7.2.17. BLE Advertise Data - +BADVDATA

## Description

This command is used to setup the advertising data for a customized advertising.

## **Pre-requisites**

AT+BI=1 command should be issued, and customized advertising data should be enabled using AT+BADVE command.

#### Syntax

AT+BADVDATA=<Advertising Data>

## **Parameters Description**

| Parameter           | Value       | Format | Description                                                                                                    |
|---------------------|-------------|--------|----------------------------------------------------------------------------------------------------|
| Advertising<br>Data | Range: 1-64 | String | It specifies the customized advertising data.<br><value1> <valuek><br/>Where:<br/><valuek> represents an octet in hexadecimal<br/>format, k &lt;= 31.</valuek></valuek></value1> |

#### Status

For all possible status responses refer Table 4: Status Responses

## Example

To set flags and UUID of battery service.

```
AT+BADVDATA="02010603020F18"
```

ΟK

Following command is used to get the value of customized advertising data:

## Syntax

AT+BADVDATA?

#### Response

+BADVDATA:<Advertising Data>

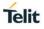

## **Response Parameters Description**

| Parameter        | Range | Туре   | Description                                              |
|------------------|-------|--------|----------------------------------------------------------|
| Advertising Data |       | String | It specifies the<br>Advertising data set by<br>the user. |

## Status

For all possible status responses refer <u>Table 4: Status Responses</u>

## Example

AT+BADVDATA? +BADVDATA:"02010603020F18" OK

7.2.18. BLE Advertise Enable - +BADVE

## Description

This command is used to control the advertising behavior.

Note: AT+BADVE=0 starts TIO service only if TIO mode is enabled using AT+BTIO command.

#### **Pre-requisites**

AT+BI=1 command should be issued.

#### Syntax

AT+BADVE=<Advertising>

## **Parameters Description**

| Parameter   | Value      | Format  | Description                                                                                 |  |
|-------------|------------|---------|---------------------------------------------------------------------------------------------|--|
| Advertising | Range: 0-3 | Integer | It specifies the behavior of advertising, where:                                            |  |
|             |            |         | 0 - Advertising is ON with Customized advertising<br>DISABLED and TIO service being ENABLED |  |
|             |            |         | 1 - Advertising is ON with Customized advertising being ENABLED,                            |  |
|             |            |         | 2 - Reserved,                                                                               |  |
|             |            |         | 3 - Advertising is OFF.                                                                     |  |

#### Status

For all possible status responses refer Table 4: Status Responses

# Example

To stop the advertisement. AT+BADVE=3 OK To start the TIO service. AT+BADVE=0 OK Following command is used to get the status of advertising:

#### Syntax

AT+BADVE?

## Response

+BADVE:<Advertising>

## **Response Parameters Description**

| Parameter   | Range | Туре    | Description                                |
|-------------|-------|---------|--------------------------------------------|
| Advertising |       | Integer | It specifies the status of<br>Advertising. |

## Status

For all possible status responses refer <u>Table 4: Status Responses</u>

#### Example

AT+BADVE? +BADVE:1

ΟK

7.2.19. BLE Maximum Advertising Interval - +BADVINTMAX

## Description

This command is used to configure the maximum advertising interval for a Bluetooth Low Energy peripheral.

The maximum advertising interval should be greater than minimum advertising interval.

## **Pre-requisites**

None.

#### Syntax

AT+BADVINTMAX=<Maximum Advertising Interval>

### **Parameters Description**

| Parameter                          | Value               | Format  | Description                                                                                                    |
|------------------------------------|---------------------|---------|----------------------------------------------------------------------------------------------------|
| Maximum<br>Advertising<br>Interval | Range: 20-<br>10240 | Integer | It specifies maximum interval used for advertising<br>(in milliseconds) in a Bluetooth Low Energy<br>peripheral, the default interval is 1280ms. |

# Status

For all possible status responses refer Table 4: Status Responses

# Example

To set Maximum Advertising Interval to 1280 msec.

AT+BADVINTMAX=1280

ΟK

Following command is used to get the value of the maximum advertising interval:

## Syntax

AT+BADVINTMAX?

#### Response

+BADVINTMAX:<Maximum Advertising Interval>

## **Response Parameters Description**

| Parameter                       | Range | Туре    | Description                                          |
|---------------------------------|-------|---------|------------------------------------------------------|
| Maximum Advertising<br>Interval |       | Integer | It specifies the maximum advertising interval value. |

## Status

For all possible status responses refer <u>Table 4: Status Responses</u>

#### Example

AT+BADVINTMAX? +BADVINTMAX:200

ΟK

7.2.20. BLE Minimum Advertising Interval - +BADVINTMIN

## Description

This command is used to configure the minimum advertising interval for a Bluetooth Low Energy peripheral.

#### **Pre-requisites**

Based on the value set for the maximum advertising interval, the minimum advertising interval range is calculated.

## Syntax

AT+BADVINTMIN=<Minimum Advertising Interval>

#### **Parameters Description**

| Parameter                          | Value               | Format  | Description                                                                                                    |
|------------------------------------|---------------------|---------|----------------------------------------------------------------------------------------------------|
| Minimum<br>Advertising<br>Interval | Range: 20-<br>10240 | Integer | It specifies minimum interval used for advertising<br>(in milliseconds) in a Bluetooth Low Energy<br>peripheral. |

### Status

For all possible status responses refer Table 4: Status Responses

## Example

To set Minimum Advertising Interval to 200 msec.

AT+BADVINTMIN=200

ΟK

Following command is used to get the value of minimum advertising interval:

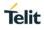

# AT+BADVINTMIN?

## Response

+BADVINTMIN:<Minimum Advertising Interval>

## **Response Parameters Description**

| Parameter                       | Range | Туре    | Description                                             |
|---------------------------------|-------|---------|---------------------------------------------------------|
| Minimum Advertising<br>Interval |       | Integer | It specifies the value of minimum advertising interval. |

#### Status

For all possible status responses refer <u>Table 4: Status Responses</u>

#### Example

AT+BADVINTMIN? +BADVINTMIN:100

ΟK

7.2.21. BLE Maximum Connection Interval - +BCONINTMAX

#### Description

This command is used to configure the maximum connection interval for a Bluetooth Low Energy connection.

#### **Pre-requisites**

None.

#### Syntax

AT+BCONINTMAX=<Maximum Connection Interval>

## **Parameters Description**

| Parameter                         | Value         | Format  | Description                                                                                                    |
|-----------------------------------|---------------|---------|----------------------------------------------------------------------------------------------------|
| Maximum<br>Connection<br>Interval | Range: 8-4000 | Integer | It specifies the maximum connection interval for a<br>Bluetooth Low Energy connection in milliseconds.<br>Note: It is not possible to support multiple<br>connection for a short connection interval. Since<br>there is no space for the connection intervals. By<br>default, the connection interval is 400msec. |

## Status

For all possible status responses refer <u>Table 4: Status Responses</u>

## Example

To set Maximum connection Interval to 100 msec.

```
AT+BCONINTMAX=100
```

ΟK

Following command is used to get the status of the maximum connection interval:

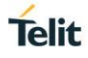

# AT+BCONINTMAX?

### Response

+BCONINTMAX:<Maximum Connection Interval>

## **Response Parameters Description**

| Parameter                      | Range | Туре    | Description                                   |
|--------------------------------|-------|---------|-----------------------------------------------|
| Maximum Connection<br>Interval |       | Integer | It specifies the maximum connection interval. |

#### Status

For all possible status responses refer <u>Table 4: Status Responses</u>

#### Example

at+BCONINTMAX? +BCONINTMAX:40

ΟK

7.2.22. BLE Minimum Connection Interval - +BCONINTMIN

#### Description

This command is used to configure the minimum connection interval for a Bluetooth Low Energy connection.

#### **Pre-requisites**

None.

#### Syntax

AT+BCONINTMIN=<Minimum Connection Interval>

## Parameters Description

| Parameter                         | Value         | Format  | Description                                                                                                    |
|-----------------------------------|---------------|---------|----------------------------------------------------------------------------------------------------|
| Minimum<br>Connection<br>Interval | Range: 8-4000 | Integer | It specifies the minimum connection interval for a<br>Bluetooth Low Energy connection in milliseconds.<br>Note: It is not possible to support multiple<br>connection for a short connection interval. Since<br>there is no space for the connection intervals. By<br>default, the connection interval is 400msec. |

## Status

For all possible status responses refer <u>Table 4: Status Responses</u>

## Example

To set Minimum connection Interval to 600 msec.

AT+BCONINTMIN=600

ΟK

Following command is used to get the status of the minimum connection interval:

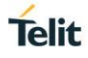

# AT+BCONINTMIN?

## Response

+BCONINTMIN:<Minimum Connection Interval>

## **Response Parameters Description**

| Parameter                      | Range | Туре    | Description                                   |
|--------------------------------|-------|---------|-----------------------------------------------|
| Minimum Connection<br>Interval |       | Integer | It specifies the minimum connection interval. |

#### Status

For all possible status responses refer <u>Table 4: Status Responses</u>

## Example

at+BCONINTMIN?

+BCONINTMIN:400

ΟK

7.2.23. BLE Slave Latency - +BSLAVELAT

## Description

This command is used to configure the slave latency during connection interval in a Bluetooth Low Energy connection.

#### **Pre-requisites**

None.

## Syntax

AT+BSLAVELAT=<Slave Latency>

## **Parameters Description**

| Parameter     | Value        | Format  | Description                                                                                                    |
|---------------|--------------|---------|----------------------------------------------------------------------------------------------------|
| Slave Latency | Range: 0-200 | Integer | It specifies the slave latency in the connection intervals, in a Bluetooth Low Energy connection. The default value 0 uses no slave latency. |

#### Status

For all possible status responses refer Table 4: Status Responses

# Example

To set slave latency to default (Use no slave latency). AT+BSLAVELAT=0 OK To set slave latency to 5 connection intervals. AT+BSLAVELAT=5 OK

Following command is used to get the status of the slave latency:

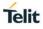

# AT+BSLAVELAT?

# Response

+BSLAVELAT:<Slave Latency>

## **Response Parameters Description**

| Parameter     | Range | Туре    | Description                     |
|---------------|-------|---------|---------------------------------|
| Slave Latency |       | Integer | It specifies the slave latency. |

#### Status

For all possible status responses refer <u>Table 4: Status Responses</u>

## Example

AT+BSLAVELAT?

+BSLAVELAT:0

ΟK

7.2.24. BLE Read - +BREAD

#### Description

This command reads the characteristics value of a service.

# **Pre-requisites**

AT+BI=1 command should be issued.

# Syntax

AT+BREAD=<Connection Handle>,<Characteristic Handle>

# **Parameters Description**

| Parameter                | Value                   | Format      | Description                                                               |
|--------------------------|-------------------------|-------------|---------------------------------------------------------------------------|
| Connection<br>Handle     | Range: "0x0-<br>0xFFFF" | Hexadecimal | It specifies the connection handle returned during BLE connect command.   |
| Characteristic<br>Handle | Range: "0x1-<br>0xFFFF" | Hexadecimal | It specifies the characteristic handle returned during service discovery. |

#### Response

+BREAD:<CONNHNDL>,<CHARHNDL>,<HEXDATA>

## **Response Parameters Description**

| Parameter | Range | Туре        | Description                                                      |
|-----------|-------|-------------|------------------------------------------------------------------|
| CONNHNDL  |       | Hexadecimal | It specifies the<br>Connection handle of<br>the device, once the |

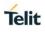

|          |             | connection with remote device successful.                                                                        |
|----------|-------------|----------------------------------------------------------------------------------------------------|
| CHARHNDL | Hexadecimal | It specifies the<br>characteristic handle of<br>the device, once the<br>characteristic of service<br>discovered. |
| HEXDATA  | String      | It specifies the Read<br>data value of the<br>characteristic.                                                    |

# Status

For all possible status responses refer <u>Table 4: Status Responses</u>

## Example

AT+BREAD=1,2B +BREAD:1,2B,"6162" OK

7.2.25. BLE Write - +BWRITE

## Description

This command is used to write the characteristics value of a service.

# **Pre-requisites**

AT+BI=1 command should be issued.

# Syntax

AT+BWRITE=<Connection Handle>,<Characteristic Handle>,<Hex Data>

# Parameters Description

| Parameter                | Value                   | Format      | Description                                                                                             |
|--------------------------|-------------------------|-------------|----------------------------------------------------------------------------------------------------|
| Connection<br>Handle     | Range: "0x0-<br>0xFFFF" | Hexadecimal | It specifies the connection handle returned at the time of BLE connect command.                         |
| Characteristic<br>Handle | Range: "0x1-<br>0xFFFF" | Hexadecimal | It specifies the Characteristic handle returned using service discovery command (AT+BSRVD).             |
| Hex Data                 | Range: 0-20             | String      | It specifies ASCII coded byte stream as<br>hexadecimal values.<br>For example: 6162 for a 2-byte value. |

#### Status

For all possible status responses refer Table 4: Status Responses

## Example

AT+BWRITE=1,2B,"6162"

#### ΟK

7.2.26. BLE Client Character Configuration Discriptor

7.2.27. BLE Server Data Exchange - +BSRVDATAEX

## Description

This command sets new data in GATT server characteristic, where:

Channels created during GATT server definition using the command AT+BATTRIB.

Data defined for characteristics is through respective channels. If a characteristic has a length of 4, 4 bytes of hex data (ASCII coded byte stream) is sent. The variable length characteristic is defined by length 0.

All data sizes between 1 and 20 are allowed.

This command is also used to read the value of GATT server characteristic, when the data of characteristic is "?"

## **Pre-requisites**

Attribute service/services should be created using AT+BATTRIB command.

#### Syntax

AT+BSRVDATAEX=<Service ID>,<Channel ID>,<Hex Data>

## Parameters Description

| Parameter  | Value  | Format      | Description                                                                             |
|------------|--------|-------------|-----------------------------------------------------------------------------------------|
| Service ID | Range: | Hexadecimal | It specifies the Service identifier returned from the command AT+BATTRIB="COMPLETE".    |
| Channel ID | Range: | Hexadecimal | It specifies the Channel identifier returned from the command AT+BATTRIB="CHARVAL","".  |
| Hex Data   | Range: | String      | It specifies the ASCII coded byte stream as hexadecimal values.                         |
|            |        |             | For example: 4546 for a 2-byte value.                                                   |
|            |        |             | It is also used to read the value of characteristic when ASCII coded byte stream is "?" |

#### Status

For all possible status responses refer Table 4: Status Responses

#### Example

To set 2-byte value "4546" to GATT server characteristic with channel 0x2 for service with serviceld 0

AT+BSRVDATAEX=0,2,"4546"

ОК

To read the value of GATT server characteristic with channel 0x2 for service with serviceld 0

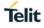

# AT+BSRVDATAEX=0,2,"?" +BSRVDATAEX: 0,2,4556

7.2.28. BLE Service Discovery - +BSCAN

## Description

This command is used to discover all the BLE devices.

Note: Current release, the scan results are not based on input parameters, so all the discovered BLE devices are printed.

## **Pre-requisites**

AT+BI=1 command should be issued.

## Syntax

AT+BSCAN=[<Bluetooth Remote Address>]

## **Parameters Description**

| Parameter                      | Value                   | Format | Description                                                                                   |
|--------------------------------|-------------------------|--------|-----------------------------------------------------------------------------------------------|
| Bluetooth<br>Remote<br>Address | Range: 1-48<br>Default: | String | It specifies the scan results using Bluetooth remote address of the devices to be discovered. |

**Note:** 1). The scan time is 10 seconds.

# Response

+BSCAN:<BDADDR>,<NAME>,<RSSI>,<BDADDRTYPE>,<CONNECTIONTYPE>

#### **Response Parameters Description**

| Parameter      | Range | Туре    | Description                                                                          |
|----------------|-------|---------|--------------------------------------------------------------------------------------|
| BDADDR         |       | String  | It specifies the Bluetooth device address of discoverable device.                    |
| NAME           |       | String  | It specifies the Device<br>advertise friendly name<br>of the discoverable<br>device. |
| RSSI           |       | Integer | It specifies the RSSI value of discoverable device.                                  |
| BDADDRTYPE     |       | String  | It specifies the Bluetooth device address type of the discoverable device.           |
| CONNECTIONTYPE |       | String  | It specifies the<br>Connection type of the<br>discoverable device.                   |

#### Status

Telit

For all possible status responses refer <u>Table 4: Status Responses</u>

## Example

## AT+BSCAN

+BSCAN:"008025D1D6D9","BM+S50",-67,"t2","CONN\_UNDIRECTED"

ΟK

AT+BSCAN="008025D1D6D9"

+BSCAN:"008025D1D6D9","BM+S50",-67,"t2","CONN\_UNDIRECTED"

ΟK

7.2.29. BLE Attributes for Code Generation - +BATTRIB

# Description

This command is used to define the attributes of one or more services in the GATT server. The maximum number of services and characteristics depends on the features being used.

## **Pre-requisites**

AT+BI=1 command should be issued.

## Syntax

AT+BATTRIB=<Type>

## **Parameters Description**

| Parameter | Value  | Format   | Description                                                             |
|-----------|--------|----------|-------------------------------------------------------------------------|
| Туре      | Range: | RAW Data | It specifies the type of services or characteristics to be used, where: |
|           |        |          | "pserv"(Mandatory),                                                     |
|           |        |          | "char"(Mandatory),                                                      |
|           |        |          | "charval"(Mandatory),                                                   |
|           |        |          | "complete"(Mandatory).                                                  |

#### Response

+BATTRIB:>Identifier<

## **Response Parameters Description**

| Parameter  | Range             | Туре   | Description                                         |
|------------|-------------------|--------|-----------------------------------------------------|
| Identifier | CharID, ServiceID | String | It specifies<br>Characteristic ID or<br>Service ID. |

# Status

For all possible status responses refer <u>Table 4: Status Responses</u>

## Example

To add a new service:

AT+BATTRIB="pserv","uuid=12AA"

ΟK

AT+BATTRIB="char","prop=0x1A","uuid=12A1" OK

AT+BATTRIB="charval","perm=0011","len=1","val=0x59" +BATTRIB:"CHARID:0x2" OK

where "CHARID:0x2" is CharacteristicID with value '2'

AT+BATTRIB="complete"

+BATTRIB:"SRVID:0x0"

ОК

where "SRVID:0x0" is ServiceID with value '0'

# Asynchronous Response

+BCONNECT:<Characteristic Value details>

## Asynchronous Response Parameters Description

| Parameter                    | Range | Туре                                                                            | Description                                               |
|------------------------------|-------|---------------------------------------------------------------------------------|-----------------------------------------------------------|
| Characteristic Value details |       | SRVID:Service<br>ID,CHARID:Characteristic<br>ID,HEXDATA:Characteristic<br>Value | It specifies the details<br>of changed<br>Characteristic. |

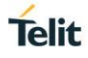

# 8. NETWORK PROTOCOL

# 8.1. Caller Identification (CID)

8.1.1. Get CID Information - +NCIDI

# Description

This command is used to get the CID information.For servers the remote IP remains 0 because the IP is local IP address.

## **Pre-requisites**

L2 -L3 connections should be established.

## Syntax

AT+NCIDI=[<CID>]

# **Parameters Description**

| Parameter | Value                               | Format  | Description                                                |
|-----------|-------------------------------------|---------|------------------------------------------------------------|
| CID       | Range: 0-15,<br>255<br>Default: 255 | Integer | It specifies the CID provided for socket/network commands. |

# Response

+NCIDI:<CID>,<CID type>,<Socket family>,<Remote IP>,<Local port>,<Remote port>

## **Response Parameters Description**

| Parameter     | Range | Туре                                                                                                    | Description                                                                                         |
|---------------|-------|----------------------------------------------------------------------------------------------------|----------------------------------------------------------------------------------------------------|
| CID           | 0-15  | Integer                                                                                                    | It specifies the CID number.                                                                        |
| CID type      | N/A   | UNKNOWN, RAW,<br>UDP, TCP, TCP<br>CLIENT, TCP<br>SERVER, TLS<br>CLIENT, TLS<br>SERVER, DTLS<br>CLIENT, DTLS<br>SERVER, HTTP<br>CLIENT, HTTP<br>CLIENT, HTTP<br>CLIENT WITH SSL,<br>HTTP SERVER, HTTP<br>SERVER WITH SSL,<br>MQTT, WEBSOCKET<br>CLIENT | It specifies the CID type.                                                                          |
| Socket family | N/A   | Unspecified, IPv4, IPv6                                                                                                    | It specifies the socket family.                                                                     |
| Remote IP     | N/A   | IP Address                                                                                                    | It specifies the remote<br>IP address in case of a<br>connection oriented<br>protocol, example-TCP. |

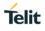

| Local port  | 0-65536 | Integer | It specifies the socket local port, where:                                                    |
|-------------|---------|---------|-----------------------------------------------------------------------------------------------|
|             |         |         | 0-WebSocket.                                                                                  |
| Remote port | 0-65536 | Integer | It specifies the remote<br>port in case of a<br>connection oriented<br>protocol, example-TCP. |

## Note:

If the CID is 255 then it sends NCIDI response for all active CIDs.

## Status

For all possible status responses refer <u>Table 4: Status Responses</u>

## Example

```
AT+SC=2,1,0
+SC:0
OK
AT+NCIDI=0
+NCIDI:0,TCP-CLIENT,IPv4,192.168.120.3,8344,8355
OK
```

# 8.2. Ping - +NPING

## Description

This command is used to test the accessibility of a host on an Internet Protocol network.

## **Pre-requisites**

L2 - L3 connections should be established.

#### Syntax

AT+NPING=<IP address>,[<Payload size>,<Count>]

#### **Parameters Description**

| Parameter    | Value                            | Format     | Description                                                |
|--------------|----------------------------------|------------|------------------------------------------------------------|
| IP address   | Range: N/A                       | IP Address | It specifies the IP address to ping.                       |
| Payload size | Range: 1-1576<br>Default: 64     | Integer    | It specifies the size of each ping request packet Payload. |
| Count        | Range: 1-<br>65535<br>Default: 1 | Integer    | It specifies the number of pings.                          |

## Response

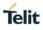

# +NPING:<IP>,<Bytes>,<Time>

# **Response Parameters Description**

| Parameter   | Range        | Туре                                                         | Description                                                                 |
|-------------|--------------|--------------------------------------------------------------|-----------------------------------------------------------------------------|
| Host IP     | N/A          | IP Address                                                   | It specifies the pinged IP address.                                         |
| Bytes       | 0-4294967295 | Integer                                                      | It specifies the number<br>of bytes received in ping<br>response.           |
| Time        | 0-4294967295 | Integer                                                      | It specifies the time<br>taken to get ping<br>response in milli<br>seconds. |
| Ping status | N/A          | status success, invalid<br>IP address, Request<br>timed out. | It specifies the ping status.                                               |

#### Note:

It specifies the response that is 'count' number of times.

# Status

For all possible status responses refer Table 4: Status Responses

## Example

at+nping=192.168.1.142,1576,3 +NPING:192.168.1.142,1576,60,SUCCESS +NPING:192.168.1.142,1576,60,SUCCESS +NPING:192.168.1.142,1576,60,SUCCESS OK

# 8.3. Ping Status - +NPINGSTATS

# Description

This command is used to print the statistics of the previous ping request.

#### **Pre-requisites**

L2 - L3 connections should be established.

# Syntax

AT+NPINGSTATS

# Response

+NPINGSTATS:<Host IP>,<Packets sent>,<Packets received>,<Lost percent>,<Minimum time>,<Maximum time>,<Average time>

## **Response Parameters Description**

| Parameter | Range | Туре | Description |  |
|-----------|-------|------|-------------|--|
|-----------|-------|------|-------------|--|

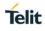

| Host IP          | N/A          | IP Address | It specifies the pinged IP address.                                        |
|------------------|--------------|------------|----------------------------------------------------------------------------|
| Packets sent     | 0-4294967295 | Integer    | It specifies the number of ping request sent.                              |
| Packets received | 0-4294967295 | Integer    | It specifies the number<br>of ping response<br>received.                   |
| Lost percent     | 0-4294967295 | Integer    | It specifies the lost<br>percentage of ping<br>response received.          |
| Minimum time     | 0-4294967295 | Integer    | It specifies the minimum time taken to receive ping response.              |
| Maximum time     | 0-4294967295 | Integer    | It specifies the maximum time taken to receive ping response.              |
| Average time     | 0-4294967295 | Integer    | It specifies the average<br>time (in ms)taken to<br>receive ping response. |

## Status

For all possible status responses refer Table 4: Status Responses

## Example

AT+NPING=192.168.120.3,1576,3 OK +NPING:192.168.120.3,1576,31 +NPING:192.168.120.3,1576,29 +NPING:192.168.120.3,1576,33 OK AT+NPINGSTATS

+NPINGSTATS: 192.168.120.3, 10, 15, 0, 5, 6, 3

# 8.4. Socket

Socket operation supports the exchange of data between two network sockets. A Network socket is one end of the communication flow between two programs in a network and are of two types, namely:

- TCP or Transmission Control Protocol: It is a connection-oriented protocol, where the connection is set up and then the data is sent and received.
- UDP or User Datagram Protocol: It is a connectionless protocol, where a host can send a message without setting up a connection with the recipient.

To perform Socket operation, the device must be associated to an Access Point - initialize the network interface (AT+WNI) and then connect to the configured network (AT+WNCN).

Different types of sockets are:

- 1. TCP server
- 2. TCP client

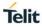

- 3. UDP server
- 4. UDP client

Following are the AT commands for different Socket:

1. TCP server

AT+SC= Family, Type, Protocol

AT+SB=CID, port

AT+SL=CID, backlog

It enables sever listening for connections on a CID, if any response as '+SL: CID' is received then the below command can be issued to accept the client's connection.

AT+SA=CID

2. TCP client

AT+SC= Family, Type, Protocol

AT+SB=CID, port (optional command)

AT+SCO=CID, ServerIp, Server\_port

3. UDP server

AT+SC= Family, Type, Protocol

AT+SB=CID, port

4. UDP client

AT+SC= Family, Type, Protocol

AT+SB=CID, port' (optional command)

Data exchange between two Network sockets can be done, by using the CID obtained from the above commands.

## Data Send

AT+SN

#### Data Receive

AT+SRR

ATSR

Following are the AT commands related to Sockets:

- 1. AT+SCL: To close any socket
- 2. AT+SSOPT: To set any choice, explicitly for any socket
- 3. AT+SGOPT: To get any choice, explicitly for any socket
- 4. AT+NCIDI: To get CID information of any socket
- 5. AT+NCIDS: To get CID status of any socket

#### 8.4.1. Socket Create - +SC

#### Description

This command is used to create a socket with CID entry, currently it supports a maximum of 14 general sockets.

#### **Pre-requisites**

L2 - L3 connections should be established.

AT+SC=<Family>,<Type>,[<Protocol>]

# **Parameters Description**

| Parameter | Value                    | Format  | Description                                                                               |
|-----------|--------------------------|---------|-------------------------------------------------------------------------------------------|
| Family    | Range: 2-5               | Integer | It specifies communications domain in which a socket is to be created,                    |
|           |                          |         | 2 - (IPv4),                                                                               |
|           |                          |         | 3 - (IPv6),                                                                               |
|           |                          |         | 4 - (IPv4 and IPv6),                                                                      |
|           |                          |         | 5 - (packet).                                                                             |
| Туре      | Range: 1-3               | Integer | It specifies the type of socket to be created, where:                                     |
|           |                          |         | 1 - SOCK_STREAM,                                                                          |
|           |                          |         | 2 - SOCK_DGRAM,                                                                           |
|           |                          |         | 3 - SOCK_RAW (currently not supported).                                                   |
| Protocol  | Range: 0-255,<br>1536-   | Integer | It specifies the protocol to be used in the socket, currently the module supports 0 only. |
|           | 2147483647<br>Default: 0 |         | The protocol to be used is based on the socket type.                                      |
|           |                          |         | Ex:                                                                                       |
|           |                          |         | For TCP protocol, select Type as 1 and Protocol as 0                                      |
|           |                          |         | For UDP protocol, select Type as 2 and Protocol as 0                                      |

## Response

+SC:<CID>

# **Response Parameters Description**

| Parameter | Range | Туре    | Description               |
|-----------|-------|---------|---------------------------|
| CID       | 0-13  | Integer | It specifies the new CID. |

## Status

For all possible status responses refer Table 4: Status Responses

## Example

AT+SC=2,2,0 +SC:0 OK

8.4.2. Socket Bind - +SB

# Description

This command is used to bind a port to the socket.

## **Pre-requisites**

L2 - L3 connections should be established.

## Syntax

AT+SB=<CID>,[<IP address>],<Port>

## Parameters Description

| Parameter  | Value                  | Format     | Description                                                                                           |
|------------|------------------------|------------|----------------------------------------------------------------------------------------------------|
| CID        | Range: 0-15            | Integer    | It specifies the CID obtained after issuing AT+SC command.                                            |
| IP address | Range: N/A<br>Default: | IP Address | It specifies the local IP address to bind,<br>if it is not given it binds to all interfaces available |
| Port       | Range: 0-<br>65535     | Integer    | It specifies the local port number to bind.                                                           |

#### Status

For all possible status responses refer Table 4: Status Responses

## Example

```
AT+SC=2,1,0
+SC:2
OK
AT+SB=2,192.168.16.120,8355
OK
```

8.4.3. Socket Connect - +SCO

## Description

This command is used to connect to a TCP server.

#### **Pre-requisites**

L2 - L3 connections should be established.

#### Syntax

AT+SCO=<CID>,<Server IP>,<Server port>

## **Parameters Description**

| Parameter | Value       | Format     | Description                                                |
|-----------|-------------|------------|------------------------------------------------------------|
| CID       | Range: 0-15 | Integer    | It specifies the CID obtained after issuing AT+SC command. |
| Server IP | Range: N/A  | IP Address | It specifies the IP address of the server to connect.      |

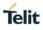

|  | ange: 0- In<br>5535 | 0 | It specifies the port number of the server to connect. |
|--|---------------------|---|--------------------------------------------------------|
|--|---------------------|---|--------------------------------------------------------|

# Status

For all possible status responses refer Table 4: Status Responses

## Example

AT+SC=2,1,0 +SC:0 OK AT+SCO=0,192.168.140.3,8355 OK

8.4.4. Socket Listen - +SL

## Description

This command is used to listen to a socket.

# **Pre-requisites**

L2 - L3 connections should be established.

## Syntax

AT+SL=<CID>,[<Backlog>,<Auto accept>]

# **Parameters Description**

| Parameter   | Value                     | Format  | Description                                                                                                    |
|-------------|---------------------------|---------|----------------------------------------------------------------------------------------------------|
| CID         | Range: 0-15               | Integer | It specifies the CID obtained after issuing AT+SC command.                                                                                                    |
| Backlog     | Range: 0-15<br>Default: 0 | Integer | It specifies the maximum length, to which the queue of pending connection to be handled may grow.<br>0 - it accepts until the memory available.                                                                           |
| Auto accept | Range: 0-1<br>Default: 0  | Integer | It specifies the state of auto accept - to be enabled<br>or disabled.<br>If auto accept is enabled 'AT+SA' command<br>response would automatically call the client<br>requests connection.<br>0 - Disable,<br>1 - Enable. |

## Status

For all possible status responses refer Table 4: Status Responses

# Example

AT+SC=2,1,0 +SC:0

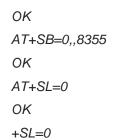

## Asynchronous Response

+SL:<CID>

# Asynchronous Response Parameters Description

| Parameter | Range | Туре    | Description                                                     |
|-----------|-------|---------|-----------------------------------------------------------------|
| CID       | 0-15  | Integer | It specifies the CID<br>number which has<br>connection request. |

8.4.5. Set Socket Option - +SSOPT

# Description

This command is used to set a specified socket option.

# **Pre-requisites**

L2 - L3 connections should be established.

# Syntax

AT+SSOPT=<CID>,<Option name>,[<Option value>]

# **Parameters Description**

| Parameter   | Value       | Format  | Description                                                          |
|-------------|-------------|---------|----------------------------------------------------------------------|
| CID         | Range: 0-15 | Integer | It specifies the CID obtained after issuing AT+SC and AT+SA command. |
| Option name | Range: 0-72 | Integer | It specifies the name of the option:                                 |
|             |             |         | 3 - Allows local address reuse, always set                           |
|             |             |         | 4 - Keep connections alive, not enabled by default                   |
|             |             |         | 6 - Permit sending of broadcast messages,<br>supported               |
|             |             |         | 8 - Linger on close if data present, supported                       |
|             |             |         | 10 - Don't Linger, supported                                         |
|             |             |         | 19 - Receives buffer size, supported                                 |
|             |             |         | 22 - Send timeout, supported                                         |
|             |             |         | 23 - Receive timeout, supported                                      |
|             |             |         |                                                                      |
|             |             |         | /** At IP 'level'. */                                                |

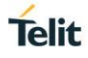

| 38 - Add an IPv4 group membership.                                                                                        |
|----------------------------------------------------------------------------------------------------|
| 39 - Drop an IPv4 group membership.                                                                                       |
| 46 - IPv4 type of service and precedence.                                                                                 |
| 47 - Changes the default value set by the TCP/IP service provider in the TTL field of the IP header in outgoing datagrams |
| /** UDP multicast traffic handling */                                                                                     |
| 51 - The TTL for subsequent multicast datagrams to be set to any value from 0 to 255                                      |
| 52 - Interface for the multicast datagrams should be sent from.                                                           |
| 53 - Enable/Disable loopback for multicast.                                                                               |
| 54 - Enable/Disable the return of packet information on an IPv4 socket                                                    |
| /** Options for level IPPROTO_IPV6 */                                                                                     |
| 43 - IPPROTO_IPV6 level option, Join an IPv6 MC group                                                                     |
| 44 - IPPROTO_IPV6 level option, Leave an IPv6<br>MC group                                                                 |
| 56 - RFC3542: calculate and insert the ICMPv6 checksum for raw sockets.                                                   |
| 57 - RFC3493: Boolean control to restrict<br>AF_INET6 sockets to IPv6 communications only.                                |
| 58 - Add an IPv6 group membership.                                                                                        |
| 59 - Drop an IPv6 group membership.                                                                                       |
| /* Additional options at SOL_SOCKET level */                                                                              |
| 62 - Don't create UDP checksum                                                                                            |
| 63 - Bind to device interface                                                                                             |
| /** IPPROTO_TCP option level */                                                                                           |
| 65 - Don't delay send to coalesce packets, supported                                                                      |
| 66 - send KEEPALIVE probes when idle milliseconds                                                                         |
| 67 - set Keep idle, but use seconds for get/setsockopt                                                                    |
| 68 - set Keep interval - Use seconds for get/setsockopt                                                                   |
| 69 - Set keep count - Use number of probes sent for get/setsockopt                                                        |
| /** Options for level IPPROTO_UDPLITE */                                                                                  |

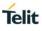

|              |                        |        | 71 - sender checksum coverage                   |
|--------------|------------------------|--------|-------------------------------------------------|
|              |                        |        | 72 - minimal receiver checksum coverage         |
| Option value | Range: N/A<br>Default: | String | It specifies the value of the option to be set. |

## Status

For all possible status responses refer <u>Table 4: Status Responses</u>

# Example

AT+SSOPT=0,18,― 8192―

ΟK

8.4.6. Get Socket Option - +SGOPT

## Description

This command is used to get the specified socket option.

## **Pre-requisites**

L2 - L3 connections should be established.

## Syntax

AT+SGOPT=<CID>,<Option name>

## **Parameters Description**

| Parameter   | Value       | Format  | Description                                                             |
|-------------|-------------|---------|-------------------------------------------------------------------------|
| CID         | Range: 0-15 | Integer | It specifies the CID obtained after issuing AT+SC and AT+SA command.    |
| Option name | Range: 0-72 | Integer | It specifies the name of the option:                                    |
|             |             |         | 2 - Socket has had listen(), supported                                  |
|             |             |         | 3 - Allows local address reuse, always set                              |
|             |             |         | 4 - Keep connections alive, not enabled by default                      |
|             |             |         | <ol> <li>Permit sending of broadcast messages,<br/>supported</li> </ol> |
|             |             |         | 8 - Linger on close if data present, supported                          |
|             |             |         | 10 - Don't Linger, supported                                            |
|             |             |         | 19 - Receives buffer size, supported                                    |
|             |             |         | 22 - Send timeout, supported                                            |
|             |             |         | 23 - Receives timeout, supported                                        |
|             |             |         | 24 - Get error status and clear                                         |
|             |             |         | 25 - Get socket type, supported                                         |
|             |             |         |                                                                         |
|             |             |         | /** At IP 'level'. */                                                   |
|             |             |         | 46 - IPv4 type of service and precedence.                               |

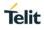

| 47 - Changes the default value set by the TCP/IP service provider in the TTL field of the IP header in |
|----------------------------------------------------------------------------------------------------|
| outgoing datagrams                                                                                     |
| /** UDP multicast traffic handling */                                                                  |
| 51 - The TTL for subsequent multicast datagrams to be set to any value from 0 to 255                   |
| 52 - Interface for the multicast datagrams should be sent from.                                        |
| 53 - Enable/Disable loopback for multicast.                                                            |
| /** Options for level IPPROTO_IPV6 */                                                                  |
| 57 - RFC3493: Boolean control to restrict<br>AF_INET6 sockets to IPv6 communications only.             |
| /* Additional options at SOL_SOCKET level */                                                           |
| 62 - Don't create UDP checksum                                                                         |
| /** IPPROTO_TCP option level */                                                                        |
| 65 - Don't delay send to coalesce packets, supported                                                   |
| 66 - send KEEPALIVE probes when idle milliseconds                                                      |
| 67 - set Keep idle, but use seconds for get/setsockopt                                                 |
| 68 - set Keep interval - Use seconds for get/setsockopt                                                |
| 69 - Set keep count - Use number of probes sent for get/setsockopt                                     |
| /** Options for level IPPROTO_UDPLITE */                                                               |
| 71 - sender checksum coverage                                                                          |
| 72 - minimal receiver checksum coverage                                                                |

# Response

+SGOPT:<Option value>

# **Response Parameters Description**

| Parameter    | Range | Туре   | Description                                |
|--------------|-------|--------|--------------------------------------------|
| Option value | N/A   | String | It specifies the requested optional value. |

# Status

For all possible status responses refer Table 4: Status Responses

## Example

AT+SGOPT=0,19

+SGOPT:1462

ΟK

8.4.7. Socket Accept - +SA

## Description

This command is used to accept the client connection and add the CID.

## **Pre-requisites**

L2 - L3 connections should be established.

## Syntax

AT+SA=<CID>

## **Parameters Description**

| Parameter | Value       | Format  | Description                                       |
|-----------|-------------|---------|---------------------------------------------------|
| CID       | Range: 0-15 | Integer | It specifies the CID obtained from AT+SC command. |

#### Response

+SA:<Client CID>,<Client IP>,<Client port>

## **Response Parameters Description**

| Parameter   | Range   | Туре       | Description                       |
|-------------|---------|------------|-----------------------------------|
| Client CID  | 0-15    | Integer    | It specifies the new client CID.  |
| Client IP   | N/A     | IP Address | It specifies the new client IP.   |
| Client port | 0-65535 | Integer    | It specifies the new client port. |

## Status

For all possible status responses refer Table 4: Status Responses

## Example

```
AT+SC=2,1,0
+SC:0
OK
AT+SB=0,,8355
OK
```

AT+SL=0 OK +SL=0 AT+SA=0 +SA:1,192.168.1.120,8377 OK

8.4.8. Socket Send - +SN

## Description

This command is used to send the data to a specified IP address.

## **Pre-requisites**

L2 - L3 connections should be established.

#### **Syntax**

AT+SN=<CID>,[<Destination IP address>,<Port>],<Data length>,<Data>

## **Parameters Description**

| Parameter                 | Value                          | Format      | Description                                                                                                    |
|---------------------------|--------------------------------|-------------|----------------------------------------------------------------------------------------------------|
| CID                       | Range: 0-15                    | Integer     | It specifies the CID obtained after issuing AT+SC and AT+SA command.                                                    |
| Destination IP<br>address | Range:<br>Default:             | IP Address  | It specifies the IP address of the destination to send the data.<br>In case of TCP, destination IP address is ignored.  |
| Port                      | Range: 0-<br>65535<br>Default: | Integer     | it specifies the port number of the destination<br>address to send the data.<br>In case of TCP, port number is ignored. |
| Data length               | Range: 1-<br>4294967295        | Integer     | It specifies the data to be sent with a gap of<br>~10msec before sending the data.                                      |
| Data                      | Range: 1-<br>4294967295        | Binary Data | It specifies the data to be sent.                                                                                       |

# **Response Parameters Description**

| Parameter | Range        | Туре    | Description                                                      |
|-----------|--------------|---------|------------------------------------------------------------------|
| CID       | 0-15         | Integer | It specifies the CID<br>number on which data<br>sent has failed. |
| Length    | 0-4294967295 | Integer | It specifies the data length sent in bytes.                      |

#### Status

For all possible status responses refer <u>Table 4: Status Responses</u>

#### Example

```
To send the data through created socket:

AT+SC=2,2,0

+SC:0

OK

AT+SN=0,192.168.140.3,8355,100,0123456789

OK

AT+SN=0,192.168.140.3,8355,100,0123456789

OK

AT+SN=0,192.168.140.3,8355,100,0123456789

+SN=0,20

ERROR
```

8.4.9. Socket Receive Ready - +SRR

## Description

This command is used to enable the data reception on a given CID at application level and indicates the accessibility of the data on the specified CID.

# **Pre-requisites**

L2 - L3 connections should be established.

#### Syntax

AT+SRR=<CID>,[<Auto receive>]

## **Parameters Description**

| Parameter    | Value                    | Format  | Description                                                                                                    |
|--------------|--------------------------|---------|----------------------------------------------------------------------------------------------------|
| CID          | Range: 0-15              | Integer | It specifies the CID obtained after issuing AT+SC and AT+SA command.                                                                                                    |
| Auto receive | Range: 0-1<br>Default: 0 | Integer | It specifies the state of auto receive to be enabled<br>or disabled.<br>If auto receive is enabled, then AT+SR command<br>response would automatically called - once data<br>receive happens but no AT+SRR response is sent.<br>0 - Disable,<br>1 - Enable. |

#### Status

For all possible status responses refer Table 4: Status Responses

## Example

To receive the data through created socket: AT+SC=2,2,0 +SC:0

ОК АТ+SB=0,,8355 ОК АТ+SRR=0 ОК

+SRR:0,RIP,RP,length

# Asynchronous Response

+SRR:<CID>,<RIP>,<RP>,<length>

# Asynchronous Response Parameters Description

| Parameter | Range        | Туре       | Description                                                            |
|-----------|--------------|------------|------------------------------------------------------------------------|
| CID       | 0-15         | Integer    | It specifies the CID<br>number which has the<br>updated data received. |
| RIP       | N/A          | IP Address | remote It specifies the IP address from which data is received.        |
| RP        | 0-65536      | Integer    | It specifies the remote<br>port from which data is<br>received.        |
| Length    | 0-4294967295 | Integer    | It specifies the received data length.                                 |

## 8.4.10. Socket Receive - +SR

# Description

This command is used to receive the data from any CID.

# **Pre-requisites**

L2 - L3 connections should be established.

## Syntax

AT+SR=<CID>,<Length>

# **Parameters Description**

| Parameter | Value                   | Format  | Description                                                                                        |
|-----------|-------------------------|---------|----------------------------------------------------------------------------------------------------|
| CID       | Range: 0-15             | Integer | It specifies the CID obtained after issuing AT+SC and AT+SA command.                               |
| Length    | Range: 1-<br>4294967295 | Integer | It specifies the number of bytes to be received that<br>is indicated from AT+SRR command response. |

## Response

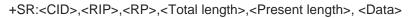

## **Response Parameters Description**

| Parameter      | Range        | Туре       | Description                                                |
|----------------|--------------|------------|------------------------------------------------------------|
| CID            | 0-15         | Integer    | It specifies closed CID number.                            |
| RIP            | N/A          | IP Address | It specifies the receive IP address.                       |
| RP             | 0-65536      | Integer    | It specifies the received remote port.                     |
| Total length   | 0-4294967295 | Integer    | It specifies the requested data length.                    |
| Present length | 0-4294967295 | Integer    | It specifies the received data length in current response. |
| Data           | N/A          | String     | It specifies the data received.                            |

#### Note:

For bulk data reception there would be multiple responses.

#### Status

For all possible status responses refer Table 4: Status Responses

#### Example

To receive data through a created socket: AT+SC=2,2,0 +SC:0 OK AT+SB=0,,8355 ΟK AT+SRR=0 OK +SRR:0,192.168.120.6,8377,5 AT+SR=0,5 +SR:192.168.120.6,8377,5,5,12345 ΟK +SRR:0,192.168.120.6,8377,5 AT+SR=0,6 +SR:192.168.120.6,8377,6,5,12345 OK

Telit

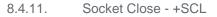

#### Description

This command is used to close the socket and clear the CID entry.

#### **Pre-requisites**

L2 - L3 connections should be established and a socket must be created.

#### Syntax

AT+SCL=<CID>

## Parameters Description

| Parameter | Value       | Format  | Description                                                          |
|-----------|-------------|---------|----------------------------------------------------------------------|
| CID       | Range: 0-15 | Integer | It specifies the CID obtained after issuing AT+SC and AT+SA command. |

## Response

+SCL:<CID>

## **Response Parameters Description**

| Parameter | Range | Туре    | Description                     |
|-----------|-------|---------|---------------------------------|
| CID       | 0-15  | Integer | It specifies closed CID number. |

#### Status

For all possible status responses refer Table 4: Status Responses

#### Example

AT+SCL=0 +SCL:0 OK

## **Asynchronous Response**

+SCL:<CID>

## Asynchronous Response Parameters Description

| Parameter | Range | Туре    | Description                     |
|-----------|-------|---------|---------------------------------|
| CID       | 0-15  | Integer | It specifies closed CID number. |

# 8.5. Secure Socket Layer (SSL)/ Transport Layer Security (TLS)

SSL supports client, server and certificate operations. Initialize, configure, receive ready, read/write and close operations are same in both client and server modes of SSL.

Following is the sequential execution of the AT commands:

Server mode:

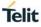

- AT+NSSLINIT
- AT+NSSLCFG
- AT+NSSLB
- AT+NSSLL
- AT+NSSLA
- AT+NSSLRR
- AT+NSSLRD
   AT+NSSLWR
- AT+NSSLVF

Client mode:

- AT+NSSLINIT
- AT+NSSLCFG
- AT+NSSLCO
- AT+NSSLRR
- AT+NSSLRD
   AT-NSSLRD
- AT+NSSLWRAT+NSSLCL

Certificate management:

- AT+NSSLCERTSTORE
- AT+NSSLCERTLIST
- AT+NSSLCERTDELETE

## Note:

Before initializing SSL, IP configuration and L2/L3 connection must be established.

# Steps to set up SSL connection in Client mode:

1. Store the certificate to set up connection with certificate validation.

AT+NSSLCERTSTORE=1,1,"client",820,<send File>

AT+NSSLCERTSTORE =1,2, "client",893,<send File>

2. Initialize SSL as client.

AT+NSSLINT=1

3. Response for the above command, displays the CID:

+NSSLINIT:0

- 4. Configure the SSL using CID obtained from initialization. Following is the cipher configuration: *AT*+*NSSLCFG*=0,2,"*Client*"
- 5. Connect to the HTTP server, specify the server IP address and the port number in the command. Also use the CID obtained from the initialization step:

AT+NSSLCO=0, 192.168.25.103,9500

6. Once the connection is set up, exchange data from the node and the server using read/write commands. It is mandatory to issue read request to get the notification of incoming data from the server. So, it must be issued before the client reads any data upon connection:

AT+NSSLRR=0

This command would further notify incoming data with the length and CID:

+NSSLRR: 0,,10

7. Read the incoming data:

AT+NSSLRD=0,10

This command would display the data received: +NSSLRD:192.168.25.103,9500,10,10, Helloworld

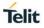

8. Send the data using the CID obtained after the connection, IP address and the port number of the server:

AT+NSSLWR=0,192.168.25.103,9500,10,Helloworld This command would display the length of the data sent: +NSSLWR:0,10

9. Close the connection with the remote server using it's CID: AT+NSSLCL=0

# Steps to set up SSL connection in Server mode:

- Store the certificate to establish connection with certificate validation. AT+NSSLCERTSTORE=1,1,"server",820,<send File>
   AT+NSSLCERTSTORE =1,2,"server",891,<send File>
- 2. Initialize SSL as server.

AT+NSSLINT=0

- Response for the above command, displays the CID:
   +NSSLINIT:0
- 4. Configure the SSL using CID obtained from initialization, certificate configuration is as shown below:

AT+NSSLCFG=0,3,"server"

5. Bind the server to a socket and give the IP address of the module:

AT+NSSLB=0,192.168.25.101,9500

6. Listen to the incoming connection:

AT+NSSLL=0

This command would notify the incoming client connection:

+NSSLL:0

7. Once the notification is received, accept the incoming client connection:

AT+NSSLA=0

The command would display the details of the client along with the CID:

+NSSLA:0,42B9:D898:42B7:D31B:E72D:E9F0:4FD0:F850,17279833

+NSSLA:1,192.168.25.103,10190

Where,

1- is the CID of the accepted client and is unique for each client

8. Once the connection is set up, exchange data from the node and the server using read/write commands. It is mandatory to issue read request to get the notification of incoming data from the server. So, it must be issued before the client reads any data upon connection:

AT+NSSLRR=1

This command would further notify incoming data with the length and CID:

+NSSLRR:1,,10

9. Read the incoming data:

AT+NSSLRD=1,10

This command would display the data received:

+NSSLRD:192.168.25.103,0,10,10, Helloworld

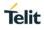

10. Send the data using the CID obtained after the connection, IP address and the port number of the server:

AT+NSSLWR=1,192.168.25.103,9500,10,Helloworld

This command would display the length of the data sent: +*NSSLWR*:1,10

11. Close the connection with the remote server using it's CID:

AT+NSSLCL=1

# Steps to set up SSL connection in Client mode without certificates:

AT+NSSLINIT=1 AT+NSSLCO=0,192.168.25.103,9500

AT+NSSLRR=0

AT+NSSLRD=0,10

AT+NSSLWR=0,192.168.25.103,9500,10,Helloworld

AT+NSSLCL=0

# Steps to set up SSL connection in Client mode with certificates:

AT+NSSLCERTSTORE=1,1,"client",820,<send File> AT+NSSLCERTSTORE=1,2,"client",893,<send File> AT\_NSSLINIT=1 AT+NSSLCFG=0,3,"client" AT+NSSCO=0,192.168.25.103,9500 AT+NSSLWR=0,192.168.25.103,9500,10,Helloworld AT+NSSLRR=0 AT+NSSLRD=0,10 AT+NSSLCL=0

8.5.1. SSL Initialize - +NSSLINIT

# Description

This command is used to initialize the SSL module.

# **Pre-requisites**

L2 - L3 connections should be established.

## Syntax

AT+NSSLINIT=<Role>

# **Parameters Description**

| Parameter | Value      | Format  | Description                                                        |
|-----------|------------|---------|--------------------------------------------------------------------|
| Role      | Range: 0-1 | Integer | It specifies the role of SSL, where:<br>0 - Server,<br>1 - Client. |

# Response

+NSSLINIT:<CID>

## **Response Parameters Description**

| Parameter | Range | Туре    | Description                     |
|-----------|-------|---------|---------------------------------|
| CID       | 0-15  | Integer | It specifies SSL connection ID. |

# Status

For all possible status responses refer <u>Table 4: Status Responses</u>

## Example

AT+NSSLinit=1

+NSSLINIT:0

8.5.2. SSL Configure - +NSSLCFG

## Description

This command is used to configure SSL connection.

#### **Pre-requisites**

L2 - L3 connections should be established.

# Syntax

AT+NSSLCFG=<CID>,<Configuration ID>,<Configuration value>

## **Parameters Description**

| Parameter           | Value          | Format  | Description                                                                      |
|---------------------|----------------|---------|----------------------------------------------------------------------------------|
| CID                 | Range:<br>0-15 | Integer | It specifies the CID obtained after issuing AT+NSSLINIT command.                 |
| Configuration<br>ID | Range:<br>0-20 | Integer | It specifies the configuration ID available in the below list of configurations: |
|                     |                |         | 0 - Invalid configuration parameter                                              |
|                     |                |         | 1 - To set SSL Protocol Version                                                  |
|                     |                |         | 2 - To set SSL CA Certificate                                                    |
|                     |                |         | 3 - To set SSL Certificate                                                       |
|                     |                |         | 4 - To set Cipher Information                                                    |
|                     |                |         | 5 - To enable/disable Time Validation (Not supported)                            |
|                     |                |         | 6 - To enable/disable SSL Alert                                                  |
|                     |                |         | 7 - To set the Domain (Not supported)                                            |
|                     |                |         | 8 - To set the Max Fragment Length                                               |
|                     |                |         | 9 - To enable/disable server validation (Not supported)                          |
|                     |                |         | 10 - To set Negotiation (Not supported)                                          |
|                     |                |         | 11 - To set the SNI (Not supported)                                              |

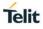

|                     |                |        | 12 - To set the ALPN Extension (Not supported)                        |
|---------------------|----------------|--------|-----------------------------------------------------------------------|
| Configuration value | Range:<br>1-64 | String | It specifies value to the configuration provided in configuration ID. |
|                     | _              |        | CONF_ID :CONF_VAL                                                     |
|                     |                |        | 0 - Invalid                                                           |
|                     |                |        | 1 - Values for CONF VAL:                                              |
|                     |                |        | 0: TLS Version 1.0                                                    |
|                     |                |        | 1: TLS Version 1_1                                                    |
|                     |                |        | 2: TLS Version 1_2                                                    |
|                     |                |        | 3: DTLS Version 1.0                                                   |
|                     |                |        | 4: DTLS Version 1_2                                                   |
|                     |                |        | 2 - SSL certificate Name                                              |
|                     |                |        | 3 - SSL CA Certificate Name                                           |
|                     |                |        | 4 - Cipher Value bitmap where the bits values as below, :             |
|                     |                |        | Bit 0: Cipher TLS_PSK_WITH_RC4_128_SHA.                               |
|                     |                |        | Bit 1: Cipher TLS_PSK_WITH_3DES_EDE_CBC_SHA                           |
|                     |                |        | Bit 2: Cipher TLS_PSK_WITH_AES_128_CBC_SHA                            |
|                     |                |        | Bit 3: Cipher TLS_PSK_WITH_AES_256_CBC_SHA                            |
|                     |                |        | Bit 4: Cipher TLS_PSK_WITH_AES_128_GCM_SHA256                         |
|                     |                |        | Bit 5: Cipher TLS_PSK_WITH_AES_256_GCM_SHA384                         |
|                     |                |        | Bit 6: Cipher TLS_PSK_WITH_AES_128_CBC_SHA256                         |
|                     |                |        | Bit 7: Cipher TLS_PSK_WITH_AES_256_CBC_SHA384                         |
|                     |                |        | Bit 8: Cipher TLS_RSA_WITH_AES_128_CBC_SHA                            |
|                     |                |        | Bit 9: Cipher TLS_DHE_RSA_WITH_AES_128_CBC_SHA                        |
|                     |                |        | Bit 10: Cipher TLS_RSA_WITH_AES_256_CBC_SHA                           |
|                     |                |        | Bit 11: Cipher TLS_DHE_RSA_WITH_AES_256_CBC_SHA                       |
|                     |                |        | Bit 12: Cipher TLS_RSA_WITH_AES_128_CBC_SHA256                        |
|                     |                |        | Bit 13: Cipher TLS_RSA_WITH_AES_256_CBC_SHA256                        |
|                     |                |        | Bit 14: Cipher<br>TLS_DHE_RSA_WITH_AES_128_CBC_SHA256                 |
|                     |                |        | Bit 15: Cipher<br>TLS_DHE_RSA_WITH_AES_256_CBC_SHA256                 |
|                     |                |        | Bit 16: Cipher TLS_RSA_WITH_AES_128_GCM_SHA256                        |
|                     |                |        | Bit 17: Cipher TLS_RSA_WITH_AES_256_GCM_SHA384                        |
|                     |                |        | Bit 18: Cipher<br>TLS_DHE_RSA_WITH_AES_128_GCM_SHA256                 |
|                     |                |        | Bit 19: Cipher<br>TLS_DHE_RSA_WITH_AES_256_GCM_SHA384                 |
|                     |                |        | Bit 20: Cipher<br>TLS_ECDH_ECDSA_WITH_AES_128_CBC_SHA                 |

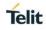

|  | Bit 21: Cipher<br>TLS_ECDH_ECDSA_WITH_AES_256_CBC_SHA     |
|--|-----------------------------------------------------------|
|  | Bit 22: Cipher<br>TLS_ECDHE_ECDSA_WITH_AES_128_CBC_SHA    |
|  | Bit 23: Cipher<br>TLS_ECDHE_ECDSA_WITH_AES_256_CBC_SHA    |
|  | Bit 24: Cipher TLS_ECDH_RSA_WITH_AES_128_CBC_SHA          |
|  | Bit 25: Cipher TLS_ECDH_RSA_WITH_AES_256_CBC_SHA          |
|  | Bit 26: Cipher<br>TLS_ECDHE_RSA_WITH_AES_128_CBC_SHA      |
|  | Bit 27: Cipher<br>TLS_ECDHE_RSA_WITH_AES_256_CBC_SHA      |
|  | Bit 28: Cipher<br>TLS_ECDHE_ECDSA_WITH_AES_128_CBC_SHA256 |
|  | Bit 29: Cipher<br>TLS_ECDHE_ECDSA_WITH_AES_256_CBC_SHA384 |
|  | Bit 30: Cipher<br>TLS_ECDH_ECDSA_WITH_AES_128_CBC_SHA256  |
|  | Bit 31: Cipher<br>TLS_ECDH_ECDSA_WITH_AES_256_CBC_SHA384  |
|  | Bit 32: Cipher<br>TLS_ECDHE_RSA_WITH_AES_128_CBC_SHA256   |
|  | Bit 33: Cipher<br>TLS_ECDHE_RSA_WITH_AES_256_CBC_SHA384   |
|  | Bit 34: Cipher<br>TLS_ECDH_RSA_WITH_AES_128_CBC_SHA256    |
|  | Bit 35: Cipher<br>TLS_ECDH_RSA_WITH_AES_256_CBC_SHA384    |
|  | Bit 36: Cipher<br>TLS_ECDHE_ECDSA_WITH_AES_128_GCM_SHA256 |
|  | Bit 37: Cipher<br>TLS_ECDHE_ECDSA_WITH_AES_256_GCM_SHA384 |
|  | Bit 38: Cipher<br>TLS_ECDH_ECDSA_WITH_AES_128_GCM_SHA256  |
|  | Bit 39: Cipher<br>TLS_ECDH_ECDSA_WITH_AES_256_GCM_SHA384  |
|  | Bit 40: Cipher<br>TLS_ECDHE_RSA_WITH_AES_128_GCM_SHA256   |
|  | Bit 41: Cipher<br>TLS_ECDHE_RSA_WITH_AES_256_GCM_SHA384   |
|  | Bit 42: Cipher<br>TLS_ECDH_RSA_WITH_AES_128_GCM_SHA256    |
|  | Bit 43: Cipher<br>TLS_ECDH_RSA_WITH_AES_256_GCM_SHA384    |
|  | Bit 44: Cipher TLS_RSA_WITH_AES_128_CCM                   |
|  | Bit 45: Cipher TLS_RSA_WITH_AES_256_CCM                   |
|  | Bit 46: Cipher TLS_DHE_RSA_WITH_AES_128_CCM               |

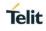

| Bit 47: Cipher TLS_DHE_RSA_WITH_AES_256_CCM                                        |
|------------------------------------------------------------------------------------|
| Bit 48: Cipher TLS_RSA_WITH_AES_128_CCM_8                                          |
| Bit 49: Cipher TLS_RSA_WITH_AES_256_CCM_8                                          |
| Bit 50: Cipher TLS_DHE_RSA_WITH_AES_128_CCM_8                                      |
| Bit 51: Cipher TLS_DHE_RSA_WITH_AES_256_CCM_8                                      |
| Bit 52: Cipher<br>TLS_ECDHE_RSA_WITH_CHACHA20_POLY1305_SHA256<br>(Not Supported)   |
| Bit 53: Cipher<br>TLS_ECDHE_ECDSA_WITH_CHACHA20_POLY1305_SHA256<br>(Not Supported) |
| Bit 54: Cipher<br>TLS_DHE_RSA_WITH_CHACHA20_POLY1305_SHA256 (Not<br>supported)     |
| Default: ALL Ciphers are enabled                                                   |
| 5 - Time Validation                                                                |
| 0: Disable Time validation                                                         |
| 1: Enable Time validation (Default)                                                |
| 6 - Enable/Disable SSL Alert                                                       |
| 0: Disable SSL Alert Indication                                                    |
| 1: Enable SSL Alert (Default)                                                      |
| 7 - Domain name in String format                                                   |
| 8 - Set the Max Fragment Length                                                    |
| 9 - To enable/disable server validation                                            |
| 0: Disables server validation                                                      |
| 1: Enables server validation (Default)                                             |
| 10 - To set negotiation                                                            |
| 11 - To Set the SNI                                                                |
| 12 - To Set the ALPN Extension                                                     |
|                                                                                    |

For all possible status responses refer <u>Table 4: Status Responses</u>

# Example

AT+NSSLCFG= 0, 2, "clientcert"

ΟK

8.5.3. SSL Connect - +NSSLCO

# Description

This command is used to connect to an SSL server.

# **Pre-requisites**

L2 - L3 connections should be established.

# Syntax

# AT+NSSLCO=<CID>,<Server IP>,<Server port>

## **Parameters Description**

| Parameter   | Value              | Format     | Description                                                      |
|-------------|--------------------|------------|------------------------------------------------------------------|
| CID         | Range: 0-15        | Integer    | It specifies the CID obtained after issuing AT+NSSLINIT command. |
| Server IP   | Range: 7-40        | IP Address | It specifies the IP address of the server to connect.            |
| Server port | Range: 0-<br>65535 | Integer    | It specifies the port number of the SSL server to connect.       |

## Status

For all possible status responses refer Table 4: Status Responses

## Example

AT+NSSLCO=0,192.168.140.3,8355 OK

OK

8.5.4. SSL Bind - +NSSLB

## Description

This command is used to bind server port to a socket.

### **Pre-requisites**

L2 - L3 connections should be established and SSL certificate must be configured.

#### **Syntax**

AT+NSSLB=<CID>,[<Local IP>],<Local port>

## Parameters Description

| Parameter  | Value                           | Format     | Description                                                      |
|------------|---------------------------------|------------|------------------------------------------------------------------|
| CID        | Range: 0-15                     | Integer    | It specifies the CID obtained after issuing AT+NSSLINIT command. |
| Local IP   | Range: 7-40<br>Default: 0.0.0.0 | IP Address | It specifies the local IP address to bind.                       |
| Local port | Range: 0-<br>65535              | Integer    | It specifies the local port number to bind.                      |

## Status

For all possible status responses refer Table 4: Status Responses

# Example

AT+NSSLB=0,192.168.120.5,8355

## ΟK

8.5.5. SSL Listen - +NSSLL

## Description

This command is used to listen to an SSL socket.

#### **Pre-requisites**

L2 - L3 connections should be established.

#### Syntax

AT+NSSLL=<CID>,[<Backlog>]

#### **Parameters Description**

| Parameter | Value                     | Format  | Description                                                                                       |
|-----------|---------------------------|---------|---------------------------------------------------------------------------------------------------|
| CID       | Range: 0-15               | Integer | It specifies the CID obtained after issuing AT+NSSLINIT command.                                  |
| Backlog   | Range: 0-15<br>Default: 0 | Integer | It specifies the maximum length, to which the queue of the pending connections handling may grow. |

#### Status

For all possible status responses refer <u>Table 4: Status Responses</u>

## Example

at+nsslinit=2,2 at+nssll=0 OK

+nssll=0

#### **Asynchronous Response**

+NSSLL:<cid>

#### **Asynchronous Response Parameters Description**

| Parameter | Range | Туре    | Description                                                   |
|-----------|-------|---------|---------------------------------------------------------------|
| CID       | 0-15  | Integer | It specifies the connection ID where the request is received. |

8.5.6. SSL Accept - +NSSLA

## Description

This command is used to accept client connection identified by CID.

## **Pre-requisites**

L2 - L3 connections should be established.

## Syntax

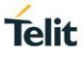

# AT+NSSLA=<CID>

## **Parameters Description**

| Parameter | Value       | Format  | Description                                                      |
|-----------|-------------|---------|------------------------------------------------------------------|
| CID       | Range: 0-15 | Integer | It specifies the CID obtained after issuing AT+NSSLINIT command. |

#### Response

+NSSLACCEPT:<Client CID>,<Client IP>,<Client port>

## **Response Parameters Description**

| Parameter   | Range   | Туре       | Description                                |
|-------------|---------|------------|--------------------------------------------|
| Client CID  | 0-15    | Integer    | It specifies the new client connection ID. |
| Client IP   | 7-32    | IP Address | It specifies the client IP.                |
| Client port | 0-65535 | Integer    | It specifies the client port.              |

## Status

For all possible status responses refer <u>Table 4: Status Responses</u>

#### Example

AT+NSSLA=0 +NSSLA:1,192.168.12.130,4080

ОК

8.5.7. SSL Receive Ready - +NSSLRR

## Description

This command is used to receive data from any client device.

## **Pre-requisites**

Before issuing this command, SSL connection must be established.

## Syntax

AT+NSSLRR=<CID>

## Parameters Description

| Parameter | Value       | Format  | Description                                                      |
|-----------|-------------|---------|------------------------------------------------------------------|
| CID       | Range: 0-15 | Integer | It specifies the CID obtained after issuing AT+NSSLINIT command. |

#### Status

For all possible status responses refer Table 4: Status Responses

#### Example

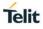

at+nsslrr=0

# ОК

+nsslrr:0,192.168.120.4,8747

## Asynchronous Response Parameters Description

| Parameter | Range   | Туре       | Description                                   |
|-----------|---------|------------|-----------------------------------------------|
| CID       | 0-15    | Integer    | It specifies Connection ID.                   |
| RIP       | 6-20    | IP Address | It specifies Remote IP<br>Address.            |
| RP        | 0-65535 | Integer    | It specifies remote port.                     |
| Length    | 0-65535 | Integer    | It specifies the length of the data received. |

## 8.5.8. SSL Receive - +NSSLRD

## Description

This command is used to read the SSL data from any client device.

## **Pre-requisites**

L2 - L3 connections should be established.

#### **Syntax**

AT+NSSLRD=<CID>,<Length>

# **Parameters Description**

| Parameter | Value         | Format  | Description                                                                     |
|-----------|---------------|---------|---------------------------------------------------------------------------------|
| CID       | Range: 0-15   | Integer | It specifies the CID obtained from AT+NSSLINIT command.                         |
| Length    | Range: 1-1460 | Integer | It specifies the data to be sent with a gap of ~10msec before sending the data. |

## Response

+NSSLRD:<Remote IP>,<RP>,<DATA>

# **Response Parameters Description**

| Parameter | Range | Туре       | Description                                             |
|-----------|-------|------------|---------------------------------------------------------|
| RIP       | 7-32  | IP Address | It specifies the remote<br>IP of the SSL<br>connection. |

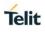

| RP               | 0-65535 | Integer     | It specifies the remote port.             |
|------------------|---------|-------------|-------------------------------------------|
| Requested length | 0-1460  | Integer     | It specifies the length requested by user |
| Available length | 0-1460  | Integer     | It specifies the length of data following |
| data             | 0-1460  | Binary Data | It specifies the data to be sent.         |

For all possible status responses refer <u>Table 4: Status Responses</u>

## Example

```
AT+NSSLRD=0,10
```

+NSSLRD:192.168.12.109,8366,20,10,Helloworld

ΟK

8.5.9. SSL Write - +NSSLWR

## Description

This command is used to send the data to SSL connection.

# **Pre-requisites**

Before issuing this command, AT+NSSLRD and AT+NSSLCO should be issued.

# Syntax

AT+NSSLWR=<CID>,[<Destination>,<Port>,<Data length>,<Data>]

## **Parameters Description**

| Parameter   | Value                                                      | Format      | Description                                                                     |
|-------------|------------------------------------------------------------|-------------|---------------------------------------------------------------------------------|
| CID         | Range: 0-15                                                | Integer     | It specifies the CID obtained from AT+NSSLINIT command.                         |
| Destination | Range: 7-40<br>Default: 0.0.0.0                            | IP Address  | It specifies the IP address of the destination to send data.                    |
| Port        | Range: 0-<br>65535<br>Default: 0                           | Integer     | It specifies the port number of the destination to send data.                   |
| Data length | Range: 1-<br>4294967295<br>Default:<br>Welcome to<br>Telit | Integer     | It specifies the data to be sent with a gap of ~10msec before sending the data. |
| Data        | Range: 1-<br>4294967295                                    | Binary Data | It specifies the data to be sent.                                               |

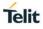

| Default:<br>Welcome to<br>Telit |  |
|---------------------------------|--|
| reiit                           |  |

For all possible status responses refer Table 4: Status Responses

#### Example

AT+NSSLWR=0,192.168.120.3,8355,10,0123456789

+NSSLWR=0,10

OK

## **Asynchronous Response**

+NSSLWR:<cid>,<length>

# Asynchronous Response Parameters Description

| Parameter | Range        | Туре    | Description                                             |
|-----------|--------------|---------|---------------------------------------------------------|
| CID       | 0-15         | Integer | It specifies the connection ID.                         |
| Length    | 1-4294967295 | Integer | It specifies the length of the data sent without error. |

# 8.5.10. SSL Close - +NSSLCL

## Description

This command is used to close SSL connection.

# **Pre-requisites**

L2 - L3 connections should be established.

## Syntax

AT+NSSLCL=<CID>

## Parameters Description

| Parameter | Value       | Format  | Description                                                      |
|-----------|-------------|---------|------------------------------------------------------------------|
| CID       | Range: 0-15 | Integer | It specifies the CID obtained after issuing AT+NSSLINIT command. |

## Response

+NSSLCL: <cid>

#### **Response Parameters Description**

| Parameter | Range | Туре    | Description |
|-----------|-------|---------|-------------|
| CID       | 0-15  | Integer |             |

For all possible status responses refer <u>Table 4: Status Responses</u>

#### Example

AT+NSSLCL=0

ΟK

# Asynchronous Response

+NSSLCL:<cid>

#### **Asynchronous Response Parameters Description**

| Parameter | Range | Туре    | Description                     |
|-----------|-------|---------|---------------------------------|
| CID       | 0-15  | Integer | It specifies SSL connection ID. |

## 8.5.11. SSL Certificate List - +NSSLCERTLIST

## Description

This command is used to list certificates or list of CA data available in nonvolatile memory.

## **Pre-requisites**

This command can be issued at any time independent of any other operations.

#### Syntax

AT+NSSLCERTLIST=<Certificate type>

#### Parameters Description

| Parameter        | Value      | Format  | Description                                                                                          |
|------------------|------------|---------|----------------------------------------------------------------------------------------------------|
| Certificate type | Range: 0-1 | Integer | It specifies the type of the certificate.<br>0 - CA Certificates,<br>1 - Client/Server Certificates. |

## Response

+NSSLCERTLIST: <Type> <Name>

#### **Response Parameters Description**

| Parameter | Range | Туре   | Description                               |
|-----------|-------|--------|-------------------------------------------|
| Туре      |       | String | It specifies the type of the certificate. |
| Name      |       | String | It specifies the name of the certificate. |

#### Status

For all possible status responses refer Table 4: Status Responses

## Example

AT+NSSLCERTLIST=0/1/2

#### ΟK

8.5.12. SSL Certificate Store - +NSSLCERTSTORE

## Description

This command is used to store a certificate/CA list data in nonvolatile memory.

## **Pre-requisites**

This command can be issued at any time independent of any other operations.

## Syntax

AT+NSSLCERTSTORE=<Certificate type>,<Sequence>,<Format>,<Name>,<Data length>,<Data>

## **Parameters Description**

| Parameter        | Value              | Format      | Description                                                                                                    |
|------------------|--------------------|-------------|----------------------------------------------------------------------------------------------------|
| Certificate type | Range: 0-1         | Integer     | It specifies the type of the certificate.<br>0 - CA Certificates,<br>1 - Client/Server Certificates.                                                                                                    |
| Sequence         | Range: 0-1         | Integer     | If the certificate type is 0 i.e. CA, then number of certificates in sequence is 1-10.<br>If the certificate type is 1 i.e. Client/Server certificate, then number of certificate in sequence is 1-SSL cert,2-SSL key. |
| Format           | Range: 0-1         | Integer     | It sepicifies the format of the CA/Certificate/Key,<br>where:<br>0 : DER,<br>Note: only PKCS8 key is supported for DER format.<br>1 : PEM.                                                                             |
| Name             | Range: 1-50        | String      | It specifies the name of the certificate. While<br>loading certificate and key file separately, the name<br>should be same in both the commands.                                                                       |
| Data length      | Range: 1-<br>64000 | Integer     | It specifies the data to be sent with a gap of ~10msec before sending the data.                                                                                                    |
| Data             | Range: 1-<br>64000 | Binary Data | It specifies the certificate data to be store.                                                                                                    |

#### Status

For all possible status responses refer Table 4: Status Responses

## Example

at+nsslcertstore=1,1,1,"client",820,<send file>

#### ΟK

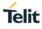

at+nsslcertstore=1,2,1,"client",893, <send file>

#### ΟK

8.5.13. SSL Certificate Deletion - +NSSLCERTDELETE

#### Description

This command is used to delete a certificate or CA list data in nonvolatile memory.

#### **Pre-requisites**

This command can be issued at any time independent of any other operations.

#### Syntax

AT+NSSLCERTDELETE=<Certificate type>,<Name>

#### Parameters Description

| Parameter        | Value       | Format  | Description                                                                                          |
|------------------|-------------|---------|----------------------------------------------------------------------------------------------------|
| Certificate type | Range: 0-1  | Integer | It specifies the type of the certificate.<br>0 - CA Certificates,<br>1 - Client/Server Certificates. |
| Name             | Range: 1-50 | String  | It specifies the name of the certificate.                                                            |

#### Status

For all possible status responses refer Table 4: Status Responses

#### Example

at+nsslcertstore=1,1,"client",820,

ΟK

at+nsslcertstore=1,2,"client",893,

ΟK

*at*+*NSSLCERTDELETE*=1,"client"

ΟK

# 8.6. Simple Network Time Protocol (SNTP) Settings

It synchronizes the computer clocks in a Network. It is used to start the SNTP client in a device, configure SNTP sever address and synchronize.

To perform SNTP operation, device must be associated to an AP using AT+WNCN command and after initializing WLAN network interface (using AT+WNI command).

## 8.6.1. SNTP Configure - +NSNTPCFG

#### Description

This command is used to configure the server in SNTP module.

#### **Pre-requisites**

L2 - L3 connections should be established and AT+NSNTPSTART command should be issued.

#### Syntax

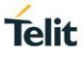

## AT+NSNTPCFG=<IP address>,<ID>

## **Parameters Description**

| Parameter  | Value        | Format  | Description                                         |
|------------|--------------|---------|-----------------------------------------------------|
| IP address | Range: 1-128 | String  | It specifies IP address of the server to be set.    |
| ID         | Range: 0,1   | Integer | It specifies the ID of the server to be configured. |

#### Status

For all possible status responses refer Table 4: Status Responses

## Example

AT+NSNTPCFG=13.123.4.100,0

OK

Following command is used to get configuration of the server in SNTP module

#### Syntax

AT+NSNTPCFG?

## Response

+NSNTPCFG:<ServerID>,<Address>,<Status>

## **Response Parameters Description**

| Parameter | Range | Туре        | Description                            |
|-----------|-------|-------------|----------------------------------------|
| ServerID  | 0-1   | Integer     | It specifies the server id.            |
| Address   | 0-15  | String      | It specifies the IP address of server. |
| Status    | N/A   | KOD, NORESP | It specifies the status of the server. |

## Status

For all possible status responses refer <u>Table 4: Status Responses</u>

## Example

AT+NSNTPCFG?

+NSNTPCFG:0,"13.123.4.100", OK

8.6.2. SNTP Start - +NSNTPSTART

# Description

This command is used to start the SNTP module.

## **Pre-requisites**

L2 - L3 connections should be established.

## Syntax

AT+NSNTPSTART=[<Interval>]

## Parameters Description

| Parameter | Value                        | Format  | Description                                                                                                    |
|-----------|------------------------------|---------|----------------------------------------------------------------------------------------------------|
| Interval  | Range: 0-3600<br>Default: 15 | Integer | It specifies the interval of time sync in seconds.<br>If the interval is 0, then the time sync is once else<br>the time sync is for the given period. |

## Status

For all possible status responses refer <u>Table 4: Status Responses</u>

## Example

AT+NSNTPSTART

ΟK

Following command is used to get the status of SNTP module.

## Syntax

AT+NSNTPSTART?

#### Response

+NSNTPSTART:<Status>

## **Response Parameters Description**

| Parameter | Range | Туре                 | Description                                |
|-----------|-------|----------------------|--------------------------------------------|
| Status    | N/A   | started, not started | It displays the status of the SNTP module. |

## Status

For all possible status responses refer <u>Table 4: Status Responses</u>

#### Example

AT+NSNTPSTART?

+NSNTPSTART:started

ΟK

8.6.3. SNTP Stop - +NSNTPSTOP

## Description

This command is used to stop the SNTP module.

#### **Pre-requisites**

L2 - L3 connections should be established and SNTP module should be started.

## Syntax

AT+NSNTPSTOP

#### Status

For all possible status responses refer Table 4: Status Responses

Telit

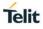

# Example

AT+NSNTPSTOP

ОК

# 8.7. Domain Name System (DNS)

## 8.7.1. DNS Client

To perform DNS client operation, the device must be associated to an AP - initialize the network interface (AT+WNI) and then connect to the configured network (AT+WNCN).

Following is the sequential execution of the AT commands:

- 1. AT+NDNSCSRVIP
- 2. AT+NDNSCRURL

8.7.1.1. DNS Resolve URL - +NDNSCRURL

#### Description

This command is used to resolve the URL in DNS module.

#### **Pre-requisites**

L2 - L3 connections should be established and AT+NDNSCSRVIP command should be issued.

## Syntax

```
AT+NDNSCRURL=<URL>,[<IP version>]
```

## **Parameters Description**

| Parameter  | Value                    | Format  | Description                                                               |
|------------|--------------------------|---------|---------------------------------------------------------------------------|
| URL        | Range: 0-128             | String  | It specifies the URL to be resolved.                                      |
| IP version | Range: 4,6<br>Default: 4 | Integer | It specifies whether URL's IPv4 address must be resolved or IPv6 address. |

#### Response

+NDNSCRURL:<IP Address>

#### **Response Parameters Description**

| Parameter  | Range | Туре   | Description                                            |
|------------|-------|--------|--------------------------------------------------------|
| IP Address |       | String | It specifies the IP<br>address in the sting<br>format. |

#### Status

For all possible status responses refer <u>Table 4: Status Responses</u>

#### Example

AT+NDNSCRURL="www.telit.com" +NDNSCRURL:"35.202.235.194"

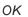

## 8.7.1.2. DNS Set Server IP Address - +NDNSCSRVIP

#### Description

This command is used to set the server IP address in DNS module. When this command is issued, DNS client module automatically gets started in the device.

#### **Pre-requisites**

L2 - L3 connection should be established.

## Syntax

```
AT+NDNSCSRVIP=<IP address>,[<ID>]
```

## **Parameters Description**

| Parameter  | Value             | Format      | Description                                                |
|------------|-------------------|-------------|------------------------------------------------------------|
| IP address | Range: 7-15       | IP Address  | It specifies IP address of the server to be set.           |
| ID         | Range:<br>0x0,0x1 | Hexadecimal | It specifies the ID of server IP address to be set, where: |
|            | Default: N/A      |             | 0 - Primary ID,                                            |
|            |                   |             | 1 - Secondary ID.                                          |

## Status

For all possible status responses refer Table 4: Status Responses

#### Example

AT+NDNSCSRVIP=8.8.8.8,0

ΟК

Following command is used to get the server IP address in DNS module

## Syntax

AT+NDNSCSRVIP?

#### Response

+NDNSCSRVIP:<Server IP>

## **Response Parameters Description**

| Parameter | Range | Туре       | Description                                                        |
|-----------|-------|------------|--------------------------------------------------------------------|
| Server IP |       | IP Address | It specifies the server IP<br>address registered to<br>DNS client. |

#### Status

For all possible status responses refer <u>Table 4: Status Responses</u>

## Example

AT+NDNSCSRVIP?

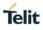

#### +NDNSCSRVIP:8.8.8.80K

#### 8.7.2. DNS Server

To perform DNS server operation, the device must be associated to an AP - initialize the network interface (AT+WNI) and then connect to the configured network (AT+WNCN).

Following is the sequential execution of the AT commands:

- 1. AT+NDNSSSTART
- 2. AT+NDNSSSTOP
- 3. AT+NDNSSADDHOST

## 8.7.2.1. DNS Host Addition - +NDNSSADDHOST

#### Description

This command is used to add a host in DNS module.

#### **Pre-requisites**

L2 - L3 connections should be established and AT+NDNSCSRVIP command should be issued.

#### Syntax

AT+NDNSSADDHOST=<Host Name>,<IP address>

#### **Parameters Description**

| Parameter  | Value        | Format     | Description                                           |
|------------|--------------|------------|-------------------------------------------------------|
| Host Name  | Range: 1-128 | String     | It specifies the name of the host that must be added. |
| IP address | Range: 1-64  | IP Address | It specifies the IP address that must be added.       |

## Status

For all possible status responses refer Table 4: Status Responses

#### Example

AT+NDNSSADDHOST="www.testinghost.com", 192.168.146.100

#### OK

8.7.2.2. DNS Server Start - +NDNSSSTART

#### Description

This command is used to start the server in DNS module.

## **Pre-requisites**

L2 - L3 connections should be established.

## Syntax

AT+NDNSSSTART

#### Status

For all possible status responses refer Table 4: Status Responses

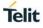

# Example

AT+NDNSSSTART

OK

Following command is used to get the status of the server in DNS module

# Syntax

AT+NDNSSSTART?

## Response

+NDNSSSTART:<Status>

## **Response Parameters Description**

| Parameter | Range | Туре                    | Description                                        |
|-----------|-------|-------------------------|----------------------------------------------------|
| Status    |       | STARTED, NOT<br>STARTED | It specifies the current status of the DNS server. |

#### Status

For all possible status responses refer <u>Table 4: Status Responses</u>

## Example

AT+NDNSSSTART?

+NDNSSSTART:STARTED

ΟK

8.7.2.3. DNS Server Stop - +NDNSSSTOP

#### Description

This command is used to stop the server in DNS module.

# **Pre-requisites**

L2 - L3 connections should be established.

## **Syntax**

AT+NDNSSSTOP

# Status

For all possible status responses refer Table 4: Status Responses

## Example

AT+NDNSSSTOP

ΟK

8.7.3. DNS Service Discovery - +NDNSSD

#### Description

This command is used for the service discovery in DNS module.

## **Pre-requisites**

L2 - L3 connections should be established.

#### Syntax

Telit

AT+NDNSSD=<Device ID>,<Instance name>,[<IP version>,<Timeout>]

# Parameters Description

| Parameter     | Value                          | Format  | Description                                                                                                    |
|---------------|--------------------------------|---------|----------------------------------------------------------------------------------------------------|
| Device ID     | Range: 0,1                     | Integer | It specifies the ID device obtained after issuing AT+WNI command response.                                            |
| Instance name | Range: 1-64                    | String  | It specifies the service instance name to be discovered.                                                              |
| IP version    | Range: 4,6,46<br>Default: 4    | Integer | It specifies the IP version to be used in service<br>discovery, where:<br>4-IPv4,<br>6-IPv6<br>46-Both IPv4 and IPv6. |
| Timeout       | Range: 0-5000<br>Default: 5000 | Integer | It specifies the period of timeout in milliseconds for handling the discovery request.                                |

# Response

+NDNSSD:<Response Type>,<Service Name>,<TTL>,<Server Name>,<Priority>,<Weight>,<Port>,<Server name in the target information>,<IPv4 Address>,<IPv6 Address>,<Text Record>, values

## **Response Parameters Description**

| Parameter     | Range | Туре    | Description                                                                   |
|---------------|-------|---------|-------------------------------------------------------------------------------|
| Response Type |       | Integer | It specifies the type of the response.                                        |
| Service Name  |       | String  | It specifies the name of the service discovered.                              |
| TTL           |       | Integer | It specifies the time to<br>live of the service<br>discovered.                |
| Server Name   |       | String  | It specifies the name of<br>the server maintaining<br>the service discovered. |
| Priority      |       | Integer | It specifies the priority of the service.                                     |
| Weight        |       | Integer | It specifies the weight of the service.                                       |
| Port          |       | Integer | It specifies the port of the service.                                         |

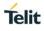

| Server name in the target information | String       | It specifies the name of the service in the target information. |
|---------------------------------------|--------------|-----------------------------------------------------------------|
| IPv4 Address                          | IPv4 Address | It specifies the IPv4 version of IP address.                    |
| IPv6 Address                          | IPv6 Address | It specifies the IPv6<br>version of the IP<br>address.          |
| Text Record                           | String       | It specifies the text record present in the service.            |

For all possible status responses refer <u>Table 4: Status Responses</u>

## Example

AT+NDNSSD=0,"\_http.\_tcp.local"

+NDNSSD:12, "\_http.\_tcp.local", 10, "123456.\_http.\_tcp.local", 0, 0, 0, ,,,,

ОК

8.7.4. DNS Service Get Target Info - +NDNSSDGETTARGETINFO

## Description

This command is used to get the target information in DNS module.

#### **Pre-requisites**

L2 - L3 connections should be established.

## Syntax

AT+NDNSSDGETTARGETINFO=<Device ID>,<Instance name>,[<IP version>,<Timeout>]

## Parameters Description

| Parameter     | Value                          | Format  | Description                                                                  |
|---------------|--------------------------------|---------|------------------------------------------------------------------------------|
| Device ID     | Range: 0,1                     | Integer | It specifies the ID of the device obtained after issuing AT+WNI command.     |
| Instance name | Range: 1-64                    | String  | It specifies the service instance name to be discovered.                     |
| IP version    | Range: 4,6,46<br>Default: 4    | Integer | It specifies the IP version to be used in discovery.                         |
| Timeout       | Range: 0-5000<br>Default: 5000 | Integer | It specifies the period of timeout in milliseconds for handling the request. |

#### Response

+NDNSSDGETTARGETINFO:Response values

## **Response Parameters Description**

| Parameter                  | Range | Туре         | Description |
|----------------------------|-------|--------------|-------------|
| rsp_type                   |       | Integer      |             |
| svc_name                   |       | String       |             |
| ttl                        |       | Integer      |             |
| svr_name                   |       | String       |             |
| priority                   |       | Integer      |             |
| weight                     |       | Integer      |             |
| port                       |       | Integer      |             |
| server_name_in_target_info |       | String       |             |
| ipv4_addr                  |       | IPv4 Address |             |
| ipv6_addr                  |       | IPv6 Address |             |
| txt                        |       | String       |             |

# Status

For all possible status responses refer Table 4: Status Responses

#### Example

NA

# 8.8. Multicast Domain Name System (mDNS)

To perform mDNS operation, the device must be associated to an AP - initialize the network interface (AT+WNI) and then connect to the configured network (AT+WNCN).

Following is the sequential execution of the AT commands:

- 1. AT+NMDNSSTART
- 2. AT+NMDNSHNREG
- 3. AT+NMDNSSRVREG
- 4. AT+NMDNSUPDATETXT
- 5. AT+NMDNSSRVDEREG
- 6. AT+NMDNSSTOP

#### 8.8.1. mDNS Start - +NMDNSSTART

#### Description

This command is used to start the mDNS module.

## **Pre-requisites**

L2 - L3 connections should be established.

#### Syntax

AT+NMDNSSTART=<Mode>

# **Parameters Description**

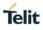

| Parameter | Value      | Format  | Description                                                      |
|-----------|------------|---------|------------------------------------------------------------------|
| Mode      | Range: 0-1 | Integer | It specifies the mode in which WLAN interface is running, where: |
|           |            |         | 0 - AP mode,                                                     |
|           |            |         | 1 - Station mode.                                                |

For all possible status responses refer Table 4: Status Responses

## Example

AT+NMDNSSTART

ΟK

Following command is used to get the status of server in mDNS module:

## Syntax

AT+NMDNSSTART?

## **Response Parameters Description**

| Parameter | Range | Туре                 | Description                                                           |
|-----------|-------|----------------------|-----------------------------------------------------------------------|
| Status    |       | started, not started | It specifies the string<br>representing the status<br>of mDNS module. |

#### Status

For all possible status responses refer <u>Table 4: Status Responses</u>

## Example

AT+NMDNSSTART? +NMDNSSTART:started

ΟK

8.8.2. mDNS Host Name Registration - +NMDNSHNREG

## Description

This command is used to register the host name in mDNS module. mDNS supports one configured host name only, to change or set a new mDNS host name - mDNS service must be stopped and started again.

## **Pre-requisites**

L2 - L3 connections should be established and AT+NMDNSSTART command should be issued.

#### **Syntax**

AT+NMDNSHNREG=<Host name>

## **Parameters Description**

| Parameter | Value       | Format | Description                                         |
|-----------|-------------|--------|-----------------------------------------------------|
| Host name | Range: 1-32 | String | It specifies the name of the host to be registered. |

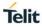

For all possible status responses refer Table 4: Status Responses

#### Example

AT+NMDNSHNREG="Telit\_Guest"

ΟK

8.8.3. mDNS Service Registration - +NMDNSSRVREG

#### Description

This command is used to register a service in mDNS module.

#### **Pre-requisites**

L2 - L3 connections should be established and AT+NMDNSHNREG command should be issued.

## Syntax

AT+NMDNSSRVREG=<Instance name>,<Protocol>,<Port>,[<Text record>]

## **Parameters Description**

| Parameter     | Value                        | Format  | Description                                                                                                    |
|---------------|------------------------------|---------|----------------------------------------------------------------------------------------------------|
| Instance name | Range: 1-32                  | String  | It specifies the instance name of service to be registered.                                                                                                    |
| Protocol      | Range: 1-32                  | String  | It specifies the protocol and the type of the service<br>to be registered. Service is the type of service, like<br>_http                                                                                                 |
|               |                              |         | and proto can be UDP or TCP which represent<br>_udp and _tcp. Example: If the service being<br>registered is of type HTTP service and TCP<br>protocol then the input to the parameter should be<br>of format "_httptcp". |
| Port          | Range: 1-9000                | Integer | It specifies the port number of the service to be registered.                                                                                                    |
| Text record   | Range: 1-255<br>Default: N/A | String  | It specifies the text record of the service that has to<br>be registered and should be mentioned in<br>"Key=Value" format.                                                                                               |
|               |                              |         | Multiple pairs of text records should be separated using a ",". The maximum number of pairs allowed is 10.                                                                                                    |

## Status

For all possible status responses refer Table 4: Status Responses

## Example

AT+NMDNSSRVREG="\_QCA4020","\_http.\_tcp",80,"switch=ON,light=OFF' OK

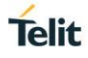

## 8.8.4. mDNS Service De-Registration - +NMDNSSRVDEREG

#### Description

This command is used to de-register a service in mDNS module.

#### **Pre-requisites**

L2 - L3 connections should be established and AT+NMDNSSRVREG command should be issued.

#### Syntax

AT+NMDNSSRVDEREG=<Service>

## Parameters Description

| Parameter | Value       | Format | Description                                                        |
|-----------|-------------|--------|--------------------------------------------------------------------|
| Service   | Range: 1-64 | String | It specifies the instance name of the service to be de-registered. |

#### Status

For all possible status responses refer Table 4: Status Responses

## Example

AT+NMDNSSRVDEREG="\_QCA4020"

OK

8.8.5. mDNS Text Update - +NMDNSUPDATETXT

#### Description

This command is used to update the text record of a service in mDNS module.

#### **Pre-requisites**

L2 - L3 connections should be established and AT+NMDNSSRVREG commands should be issued.

## **Syntax**

AT+NMDNSUPDATETXT=<Service name>,<Text record>

#### Parameters Description

| Parameter    | Value        | Format | Description                                                        |
|--------------|--------------|--------|--------------------------------------------------------------------|
| Service name | Range: 1-64  | String | It specifies the name of service whose text record has be updated. |
| Text record  | Range: 0-255 | String | It specifies the text record of the service to be updated.         |

## Status

For all possible status responses refer Table 4: Status Responses

#### Example

AT+NMDNSUPDATETXT="\_QCA4020","updated txt" OK

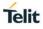

8.8.6. mDNS Stop - +NMDNSSTOP

#### Description

This command is used to stop the mDNS module.

#### **Pre-requisites**

L2 - L3 connections should be established and AT+NMDNSSTART command should be issued.

#### Syntax

AT+NMDNSSTOP

## Status

For all possible status responses refer Table 4: Status Responses

#### Example

AT+NMDNSSTOP

#### ΟK

Following command is used to get the status of server stopped in mDNS module

#### Syntax

AT+NMDNSSTOP?

#### Response

+NMDNSSTOP:<Status>

## **Response Parameters Description**

| Parameter | Range | Туре             | Description                                                     |
|-----------|-------|------------------|-----------------------------------------------------------------|
| Status    |       | stopped, running | It specifies the string representing the status of mDNS module. |

#### Status

For all possible status responses refer <u>Table 4: Status Responses</u>

#### Example

AT+NMDNSSTOP?

+NMDNSSTOP:STOPPED

ΟK

# 8.9. HTTP Server (HTTPD)

8.9.1. HTTP Server Configure - +NHTTPDCFG

#### Description

This command is used to configure HTTP server parameters.

## **Pre-requisites**

L2 and L3 connection must be established. If SSL is enabled, then the certificates are stored using AT+NSSLCERTSTORE command.

# Syntax

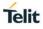

# AT+NHTTPDCFG=<Name>,<Mode>,<HTTP Port>,<HTTPS Port>,<Network interface>,<IP Family>,[<UserName>,<Password>]

## **Parameters Description**

| Parameter            | Value                              | Format  | Description                                                                                     |
|----------------------|------------------------------------|---------|-------------------------------------------------------------------------------------------------|
| Name                 | Range: 0-32                        | String  | It specifies the name of the HTTP server.                                                       |
| Mode                 | Range: 0-3                         | Integer | It specifies the mode of the server.<br>0 - HTTP,<br>1 - HTTPS,<br>2 - Both HTTP and HTTPS.     |
| HTTP Port            | Range: 1-<br>65535                 | Integer | It specifies the port number for HTTP.                                                          |
| HTTPS Port           | Range: 1-<br>65535                 | Integer | It specifies the port number for HTTPS.                                                         |
| Network<br>interface | Range: 0-2                         | Integer | It specifies the interface of the network, where:<br>0 for AP,<br>1 for Station,<br>2 for Both. |
| IP Family            | Range: 4,6,46                      | Integer | It specifies the IP version, where:<br>4 - IPv4,<br>6 - IPv6,<br>46 - IPv4 and IPv6.            |
| UserName             | Range: 0-32<br>Default:<br>"admin" | String  | It specifies the user name of the HTTP server.                                                  |
| Password             | Range: 0-32<br>Default:<br>"admin" | String  | It specifies the password of the HTTP server.                                                   |

## Response

+NHTTPDCFG:<CID>

# **Response Parameters Description**

| Parameter | Range | Туре    | Description                              |
|-----------|-------|---------|------------------------------------------|
| CID       | 0-15  | Integer | it specifies the connection ID generated |

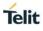

|  |  |  | for further communication. |
|--|--|--|----------------------------|
|--|--|--|----------------------------|

For all possible status responses refer <u>Table 4: Status Responses</u>

## Example

AT+NHTTPDCFG="test\_server",0,8080,443,0,4,"admin","password" +NHTTPDCFG:0

ΟK

8.9.2. HTTP Server Start - +NHTTPDSTART

## Description

This command is used to start HTTP server.

## **Pre-requisites**

L2 - L3 connections should be established and AT+NHTTPDCFG should be issued. If SSL is enabled in AT+NHTTPDCFG command, SSL certificate should be configured to corresponding CID using AT+NSSLCFG command.

## Syntax

AT+NHTTPDSTART

# Status

For all possible status responses refer Table 4: Status Responses

#### Example

AT+NHTTPDSTART OK

8.9.3. HTTP Server Configure URI - +NHTTPDCFGURI

## Description

This command is used to configure the URI for HTTP server.

#### **Pre-requisites**

Before issuing this command, issue AT+NHTTPDSTART command.

#### Syntax

AT+NHTTPDCFGURI=<CID>,<URI>,[<AUTH>]

## **Parameters Description**

| Parameter | Value              | Format  | Description                                                        |
|-----------|--------------------|---------|--------------------------------------------------------------------|
| CID       | Range: 0-16        | Integer | It specifies the CID obtained after issuing AT+NHTTPCINIT command. |
| URI       | Range: 0-<br>65535 | String  | It specifies the specific URI value.                               |

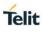

| AUTH | Range: 0-1<br>Default: 0 | Integer | It specifies the user authentication flag for URI.<br>This flag should be enabled only when username<br>and password are given in AT+NHTTPDCFG<br>command |
|------|--------------------------|---------|----------------------------------------------------------------------------------------------------|
|------|--------------------------|---------|----------------------------------------------------------------------------------------------------|

# Response

+NHTTPDCFGURI:<URIID>

## **Response Parameters Description**

| Parameter | Range | Туре    | Description |
|-----------|-------|---------|-------------|
| URIID     |       | Integer |             |

## Status

For all possible status responses refer <u>Table 4: Status Responses</u>

## Example

AT+NHTTPDCFGURI=0,"sys/test" +NHTTPDCFGURI:0 OK

## Asynchronous Response Parameters Description

| Parameter           | Range  | Туре    | Description                                                                                 |
|---------------------|--------|---------|---------------------------------------------------------------------------------------------|
| CID                 | 0-15   | Integer | It specifies the<br>Connection ID.                                                          |
| URIID               | 0-15   | Integer | It specifies registered URI ID.                                                             |
| Туре                | 0,1,3  | Integer | It specifies the type of HTTP method, where:                                                |
|                     |        |         | 1 - Invalid,                                                                                |
|                     |        |         | 2 - GET,                                                                                    |
|                     |        |         | 3 - HEAD,                                                                                   |
|                     |        |         | 4 - POST,                                                                                   |
|                     |        |         | 5 - PUT,                                                                                    |
|                     |        |         | 6 - DELETE,                                                                                 |
|                     |        |         | 7 - TRACE                                                                                   |
|                     |        |         | 8 - Other methods.                                                                          |
| Request line length | 0-5000 | Integer | It specifies the length of<br>the request line present<br>in the HTTPD request<br>received. |
| Body length         | 0-5000 | Integer | It specifies the length of body present in the                                              |

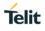

|  |  |  | HTTPD request received. |
|--|--|--|-------------------------|
|--|--|--|-------------------------|

8.9.4. HTTP Server Read - +NHTTPDRD

# Description

This command is used to read the request received from the client.

# **Pre-requisites**

Before issuing this command, client request must be received.

## Syntax

AT+NHTTPDRD=<CID>,<URI ID>,<Read type>,<Length>

#### **Parameters Description**

| Parameter | Value              | Format  | Description                                                                         |
|-----------|--------------------|---------|-------------------------------------------------------------------------------------|
| CID       | Range: 0-16        | Integer | It specifies the CID obtained after issuing AT+NHTTPDCFG command.                   |
| URI ID    | Range: 0-64        | Integer | It specifies the URI ID obtained after issuing AT+NHTTPDCFGURI command.             |
| Read type | Range: 0-10        | Integer | It specifies the type of data to be read.<br>0 - for Request line,<br>1 - for Body. |
| Length    | Range: 1-<br>65535 | Integer | It specifies the length of the data to be read.                                     |

# Response

+NHTTPDRD:<Data>

#### **Response Parameters Description**

| Parameter        | Range  | Туре        | Description                               |
|------------------|--------|-------------|-------------------------------------------|
| Requested length | 0-5000 | Integer     | It specifies the length requested by user |
| Available length | 0-5000 | Integer     | It specifies the length of data following |
| Data             | 0-5000 | Binary Data | It specifies the data of Length in bytes. |

#### Status

For all possible status responses refer Table 4: Status Responses

#### Example

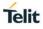

AT+NHTTPDRD=0,1,0,25 +NHTTPDRD:0,23,01234567890123456789012 OK

8.9.5. HTTP Server Send Data - +NHTTPDSENDDATA

#### Description

This command is used to send data for HTTP request from the client after sending the header.

#### **Pre-requisites**

Before issuing this command, HTTP response header should be sent using AT+NHTTPDSENDHDR command.

#### Syntax

AT+NHTTPDSENDDATA=<CID>,<URI ID>,[<Data length>,<Data>]

#### **Parameters Description**

| Parameter   | Value                               | Format      | Description                                                                     |
|-------------|-------------------------------------|-------------|---------------------------------------------------------------------------------|
| CID         | Range: 0-15                         | Integer     | It specifies the CID obtained after issuing AT+NHTTPDCFG command.               |
| URI ID      | Range: 0-15                         | Integer     | It specifies the URI ID to send the data obtained from AT+NHTTPDCFGURI command. |
| Data length | Range: 0-<br>4294967295<br>Default: | Integer     | It specifies the data to be sent with a gap of ~10msec before sending the data. |
| Data        | Range: 0-<br>4294967295<br>Default: | Binary Data | It specifies the data to be sent.                                               |

#### Status

For all possible status responses refer Table 4: Status Responses

#### Example

AT+NHTTPDSENDDATA=0,1,10,0123456789

#### ΟK

8.9.6. HTTP Server - Send Header Response - +NHTTPDSENDHDR

#### Description

This command is used to send the header as HTTP server response to the request from the HTTP client.

#### **Pre-requisites**

Before issuing this command, both request line and body should be read completely using AT+NHTTPDRD command.

#### Syntax

AT+NHTTPDSENDHDR=<CID>,<URI ID>,<Status code>,[<Status text>],<Content Length>,[<Content type>,<User Header>]

#### **Parameters Description**

| Parameter      | Value                    | Format  | Description                                                                                    |
|----------------|--------------------------|---------|------------------------------------------------------------------------------------------------|
| CID            | Range: 0-15              | Integer | It specifies the CID obtained after issuing AT+NHTTPDCFG command.                              |
| URI ID         | Range: 0-64              | Integer | It specifies the URI ID obtained after issuing AT+NHTTPDCFGURI command.                        |
| Status code    | Range: 0-1000            | Integer | It specifies the status code of HTTP.                                                          |
|                |                          |         | Example: 200 for OK, 401 for Bad request.                                                      |
| Status text    | Range: 1-32              | String  | It specifies the optional text associated with the status code.                                |
|                | Default:                 |         | Example: OK or Bad Request                                                                     |
| Content Length | Range: -1-<br>4294967295 | Integer | It specifies the size of the message in bytes, where:<br>-1 - is used for chunk data encoding. |
| Content type   | Range: 1-32              | String  | It specifies the type of the content or the message.                                           |
|                | Default:                 |         | Example: text/HTML, if NULL then the content type header is not sent.                          |
| User Header    | Range: 1-255             | String  | It specifies the optional headers to be sent.                                                  |
|                | Default:                 |         |                                                                                                |

#### Status

For all possible status responses refer Table 4: Status Responses

#### Example

AT+NHTTPDSENDHDR=0,1,200,"OK",100,"text/plain"

```
OK
```

8.9.7. HTTP Server Receive Ready - +NHTTPDURIRR

#### Description

This command is used to set or reset auto receive feature on a given URI.

#### **Pre-requisites**

Before issuing this command, a valid URI should be registered.

#### Syntax

AT+NHTTPDURIRR=<URI ID>,<Receive Ready>

#### **Parameters Description**

| Parameter Value Format | Description |
|------------------------|-------------|
|------------------------|-------------|

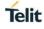

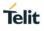

| URI ID        | Range: 0-64 | Integer | It specifies the URI ID obtained from AT+NHTTPDCFGURI command.         |
|---------------|-------------|---------|------------------------------------------------------------------------|
| Receive Ready | Range: 0-1  | Integer | It specifies the receive ready event to be active or not on given URI. |

#### Example

AT+NHTTPDURIRR=0,1 OK

8.9.8. HTTP Server Stop - +NHTTPDSTOP

#### Description

This command is used to stop HTTP server.

#### **Pre-requisites**

L2 - L3 connections should be established and AT+NHTTPDCFG and AT+NHTTPDSTART commands should be issued.

#### **Syntax**

AT+NHTTPDSTOP

#### Response

+NHTTPDSTOP:<CID>

#### **Response Parameters Description**

| Parameter | Range | Туре    | Description                                                        |
|-----------|-------|---------|--------------------------------------------------------------------|
| CID       |       | Integer | It specifies the<br>connection ID used for<br>HTTPD communication. |

#### Status

For all possible status responses refer Table 4: Status Responses

#### Example

```
AT+HTTPDSTOP
+NHTTPDSTOP:<CID>
```

ΟK

#### 8.10. Message Queuing Telemetry Transport (MQTT)

It supports the connection and exchange of data to MQTT server. Here the module acts as Client.

Following is the sequential execution of the AT commands:

- AT+NMQTTINIT: Initialises MQTT client interface and gives the CID for next MQTT connections
- AT+NMQTTCONNECT: Connects to the server using the desired configurations
- AT+NMQTTDISCONNECT: Disconnects with the server
- AT+NMQTTPUBLISH: Publishes data to the server

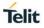

- AT+NMQTTRR: Receives a request for the incoming data, when connected using the following escape sequence:
  - MQTTRR:<CID>, <Data length>
- AT+NMQTTR: Receives the incoming data and display it
- AT+NMQTTSUBSCRIBE: Subscribe to MQTT topic

#### Note:

Before initializing MQTT client, IP configuration and L2 and L3 connection must be established.

MQTT connection can be set up with or without SSL.

#### Steps to establish MQTT connection without security:

1. Initialize MQTT client interface specifying the connection type (with SSL/Without SSL) in first parameter:

AT+NMQTTINIT=0

2. After successful initialization, a CID is provided. Use this CID for next MQTT client and SSL configurations. The CID is as displayed below:

+NMQTTINIT:0

3. Connect to the HTTP server, specify the server IP address/Domain name and the port number in the command. Also use the CID obtained from the initialization step:

AT+NMQTTCONNECT="apidev.devicewise.com",1883,"1234567890","gsDemo\_lp\_178fbc","1xaCL1nuYRFS6JJ8",60,10,0

4. To receive data from the server on any topic, user must subscribe:

AT+NMQTTSUBSCRIBE=0,0,10,"thing/gsDemo\_lp\_178fbc/property/temp1"

5. Once the connection is set up, exchange data from the node and the server using read/write commands. It is mandatory to issue read request to get the notification of incoming data from the server. So, it must be issued before the client reads any data upon connection:

AT+NMQTTRR=0

This command would further notify incoming data with the length and the CID:

+NMQTTRR: 0,,10

6. Read the incoming data:

AT+NMQTTR =0,10

7. Publish the data to the server:

AT+NMQTTPUBLISH=0,1,0,10,"thing/gsDemo\_lp\_178fbc/property/temp1",5,"568.9",12

8. Close the connection with the remote server using it's CID:

AT+NMQTTDISCONNECT=0

8.10.1. MQTT Initialize - +NMQTTINIT

#### Description

This command is used to initialize MQTT connection.

#### **Pre-requisites**

L2 - L3 connections should be established.

#### Syntax

AT+NMQTTINIT=<SSL>

#### Parameters Description

80664ST11034A Rev. 4

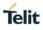

| Parameter | Value      | Format  | Description                                                                        |
|-----------|------------|---------|------------------------------------------------------------------------------------|
| SSL       | Range: 0-1 | Integer | It specifies the enable or disable of secured connection (SSL), where 0 - Disable, |
|           |            |         | 0 - Disable,                                                                       |
|           |            |         | 1 - Enable.                                                                        |

#### Response

+MQTTINIT: <cid>

#### **Response Parameters Description**

| Parameter | Range | Туре    | Description |
|-----------|-------|---------|-------------|
| CID       | 0-15  | Integer |             |

#### Status

For all possible status responses refer Table 4: Status Responses

#### Example

To initialize MQTT without SSL:

AT+NMQTTINIT =0

To initialize MQTT with SSL

AT+ NMQTTINIT =1

8.10.2. MQTT Client Connect - +NMQTTCONNECT

#### Description

This command is used to connect to an MQTT server (MQTT broker).

#### **Pre-requisites**

L2 - L3 connections should have been established and AT+NMQTTINIT command should be issued.

#### Syntax

AT+NMQTTCONNECT=<CID>,<HOST>,[<Port>],<Client ID>,[<User name>,<Password>,<Keepalive>,<Timeout>,<CA file>,<Certificate File>,<will topic>,<will message>,<will QOS>,<will retain>]

#### **Parameters Description**

| Parameter | Value                 | Format  | Description                                                                                                    |
|-----------|-----------------------|---------|----------------------------------------------------------------------------------------------------|
| CID       | Range: 0-15           | Integer | It specifies the CID of the connection returned by AT+NMQTTINIT command.                                              |
| HOST      | Range: N/A            | String  | It specifies the Fully Qualified Domain Name<br>(FQDN) of the server (MQTT Broker) or an IP<br>address of the server. |
| Port      | Range: 1024-<br>65536 | Integer | It specifies the port number of servers.                                                                              |

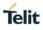

|                  | Default: 1883               |         |                                                                                                    |
|------------------|-----------------------------|---------|----------------------------------------------------------------------------------------------------|
| Client ID        | Range: N/A                  | String  | It specifies the unique Client Identifier which is a user defined string of ASCII characters.<br>Example: QC4020_001122 |
| User name        | Range: N/A<br>Default:      | String  | It specifies the user name of the MQTT broker.                                                                          |
| Password         | Range: N/A<br>Default: N/A  | String  | It specifies the password to be provided to the username.                                                               |
| Keepalive        | Range: 0-180<br>Default: 60 | Integer | It specifies the MQTT keep alive time out in seconds that is sent to the MQTT broker.                                   |
| Timeout          | Range: 1-180<br>Default: 75 | Integer | It is the maximum time (in seconds) required to connect the server.                                                     |
| CA file          | Range: N/A<br>Default: N/A  | String  | It specifies the path to the CA certificate file for SSL connection.                                                    |
| Certificate File | Range: N/A<br>Default: N/A  | String  | It specifies the path to the client certificate file for SSL connection.                                                |
| will topic       | Range: N/A<br>Default:      | String  | It specifies the will topic name                                                                                        |
| will message     | Range: N/A<br>Default:      | String  | It specifies the will topic message                                                                                     |
| will QOS         | Range: 0-2<br>Default: 0    | Integer | It specifies the will QOS                                                                                               |
| will retain      | Range: 0-1<br>Default: 0    | Integer | It specifies the will retain                                                                                            |

#### Response

+MCONNECT: <Status>

#### **Response Parameters Description**

| Parameter | Range | Туре                        | Description |
|-----------|-------|-----------------------------|-------------|
| Status    | N/A   | connected, not<br>connected |             |

#### Status

For all possible status responses refer Table 4: Status Responses

#### Example

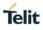

Connect to MQTT broker. Here the broker address is api-dev.devicewise.com and the apptoken is F1wS6Rhvuxi432C4 and In Response, will get CID as zero.

AT+NMQTTCONNECT="api-

dev.devicewise.com",1883,"123456789","gainspan","F1wS6Rhvuxi432C4",180,20,

0

+NMQTTCONNECT:0

ΟK

8.10.3. MQTT Client Publish - +NMQTTPUBLISH

#### Description

This command is used to send an application message to MQTT broker.

#### **Pre-requisites**

L2 - L3 connections should be established and AT+NMQTTINIT, AT+MCONNECT command should be issued.

#### **Syntax**

AT+NMQTTPUBLISH=<CID>,<QOS>,<Retain flag>,<Message ID>,<Topic>,<Publish data length>,<Data>,<Receive data length>

#### Parameters Description

| Parameter              | Value              | Format  | Description                                                                                                    |
|------------------------|--------------------|---------|----------------------------------------------------------------------------------------------------|
| CID                    | Range: 0-15        | Integer | It specifies the CID obtained from AT+NMQTTINIT command.                                                                                                    |
| QOS                    | Range: 0-2         | Integer | It specifies the level of assurance for delivery of the application message.                                                                                                    |
| Retain flag            | Range: 0-1         | Integer | It specifies the retain flag set to,                                                                                                    |
|                        |                    |         | 1 - indicates the server MUST store the application<br>message and its QoS, so that it can be delivered to<br>future subscribers whose subscriptions matches its<br>topic name. |
|                        |                    |         | 0 - indicates the server MUST NOT store the application message and MUST NOT remove or replace any existing retained message.                                                   |
|                        |                    |         | message                                                                                                    |
| Message ID             | Range: 0-<br>65536 | Integer | It specifies the ID of the message sent along with message to published.                                                                                                    |
| Торіс                  | Range: N/A         | String  | It specifies the endpoint to which payload data is published.                                                                                                    |
| Publish data<br>length | Range: 0-1460      | Integer | It specifies the length of the data sent to published.                                                                                                    |

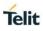

| Data                | Range: N/A    | String  | It specifies the length of the data as specified in "Data length" parameter. |
|---------------------|---------------|---------|------------------------------------------------------------------------------|
| Receive data length | Range: 1-1460 | Integer | It specifies the length of data to be received.                              |

#### Status

For all possible status responses refer Table 4: Status Responses

#### Example

Publish data from MQTT client. Here the CID is zero,topic is thing/gainspan/property/light,QOS is 1 and data is 123.

AT+NMQTTPUBLISH=0, 1, 0, 1234, "thing/gainspan/property/light", 3, 123

ΟK

#### Syntax

AT+NMQTTPUBLISH?

8.10.4. MQTT Client Receive Request - +NMQTTRR

#### Description

This command is used to send receive request.

#### **Pre-requisites**

L2 - L3 connections should be established and AT+NMQTTINIT, AT+MCONNECT command should be issued.

#### Syntax

AT+NMQTTRR=<CID>

#### **Parameters Description**

| Parameter | Value       | Format  | Description                                                       |
|-----------|-------------|---------|-------------------------------------------------------------------|
| CID       | Range: 0-15 | Integer | It specifies the CID obtained after issuing AT+NMQTTINIT command. |

#### Response

+NMQTTRR:<cid>, <Data length>

#### **Response Parameters Description**

| Parameter   | Range  | Туре    | Description                                                                       |
|-------------|--------|---------|-----------------------------------------------------------------------------------|
| CID         | 0-15   | Integer | It specifies the CID of<br>connection handle on<br>which the data is<br>received. |
| Data length | 0-1460 | Integer | It specifies the length of the data received.                                     |

#### Status

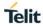

For all possible status responses refer Table 4: Status Responses

#### Example

Enable the Receive request flag, here the CID is 0.

AT+NMQTTRR=0

ΟK

8.10.5. MQTT Client Subscribe - +NMQTTSUBSCRIBE

#### Description

This command is used to subscribe to MQTT topic.

#### **Pre-requisites**

L2 - L3 connections should be established and AT+NMQTTINIT, AT+MCONNECT command should be issued.

#### Syntax

AT+NMQTTSUBSCRIBE=<CID>,<QOS>,<Message ID>,<Topic>

#### **Parameters Description**

| Parameter  | Value              | Format  | Description                                                                       |
|------------|--------------------|---------|-----------------------------------------------------------------------------------|
| CID        | Range: 0-15        | Integer | It specifies the CID obtained after issuing AT+NMQTTINIT command.                 |
| QOS        | Range: 0-2         | Integer | It specifies level of assurance for delivery of the application message.          |
| Message ID | Range: 0-<br>65536 | Integer | It specifies the ID of the message to be sent along with message to be published. |
| Торіс      | Range: N/A         | String  | It is the endpoint to which payload data is published.                            |

#### Status

For all possible status responses refer Table 4: Status Responses

#### Example

Subscribe topic to receive data. Here the CID is zero,topic is thing/gainspan/property/light and QOS is 1.

AT+NMQTTSUBSCRIBE=0,1,675,"thing/gainspan/property/light"

ОК

8.10.6. MQTT Client Receive - +NMQTTR

#### Description

This command is used to receive the data.

#### **Pre-requisites**

L2 - L3 connections should be established and AT+NMQTTINIT, AT+MQTTCONNECT, AT+NMQTTRR commands should be issued.

#### Syntax

AT+NMQTTR=<CID>,<Data length>

#### Parameters Description

| Parameter   | Value         | Format  | Description                                                       |
|-------------|---------------|---------|-------------------------------------------------------------------|
| CID         | Range: 0-15   | Integer | It specifies the CID obtained after issuing AT+NMQTTINIT command. |
| Data length | Range: 1-1460 | Integer | It specifies the length of the data to be received.               |

#### Response

+NMQTTR: <CID>, <Data length>

#### **Response Parameters Description**

| Parameter        | Range | Туре        | Description                                                            |
|------------------|-------|-------------|------------------------------------------------------------------------|
| CID              | 0-15  | Integer     | It specifies the CID<br>number which has the<br>updated data received. |
| Requested length | N/A   | Integer     | It specifies the length requested by user                              |
| Available length | N/A   | Integer     | It specifies the length of data following                              |
| Data length      | N/A   | Binary Data | It specifies the data received.                                        |

#### Status

For all possible status responses refer Table 4: Status Responses

#### Example

Receive data from the server, here the CID is 0 and data length is 3.

#### AT+NMQTTR=0,3

ОК

8.10.7. MQTT Client Disconnect - +NMQTTDISCONNECT

#### Description

This command is used to close an MQTT connection.

#### **Pre-requisites**

L2 - L3 connections should be established and AT+NMQTTINIT, AT+MCONNECT command should be issued.

#### Syntax

AT+NMQTTDISCONNECT=<CID>

#### **Parameters Description**

80664ST11034A Rev. 4

Telit

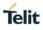

| Parameter | Value       | Format  | Description                                                       |
|-----------|-------------|---------|-------------------------------------------------------------------|
| CID       | Range: 0-15 | Integer | It specifies the CID obtained after issuing AT+NMQTTINIT command. |

#### Response

+NMQTTDISCONNECT: <cid>

#### **Response Parameters Description**

| Parameter | Range | Туре    | Description                                     |
|-----------|-------|---------|-------------------------------------------------|
| CID       | 0-15  | Integer | It specifies the<br>disconnected CID<br>number. |

#### Status

For all possible status responses refer Table 4: Status Responses

#### Example

Disconnect from MQTT broker, it is required to give CID as a parameter, here CID is 0. AT+NMQTTDISCONNECT=0

ΟK

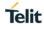

### 9. ADVANCED SERVICES

#### 9.1. Provisioning

9.1.1. Web Provisioning - +WNWEBPROV

#### Description

This command is used to start the provisioning server.

Note: After successful provisioning, the module resets and comes up in the mode configured during the provisioning.

#### **Pre-requisites**

L2 - L3 connections should be established.

#### Syntax

AT+WNWEBPROV=<Start>,[<Port>,<SSL>,<Server certificate>]

#### **Parameters Description**

| Parameter             | Value                                         | Format  | Description                                                                                              |
|-----------------------|-----------------------------------------------|---------|----------------------------------------------------------------------------------------------------|
| Start                 | Range: 1-2                                    | Integer | It indicates the provisioning server to start, where:                                                    |
|                       |                                               |         | 1 - Starts the HTTP provisioning server. For HTTP server, the user authentication is enabled by default: |
|                       |                                               |         | Username - "admin",                                                                                      |
|                       |                                               |         | Password - "admin".                                                                                      |
|                       |                                               |         | 2 - Starts the BLE provisioning server.                                                                  |
| Port                  | Range: 0-9999<br>Default: 80                  | Integer | It specifies the port on which server is running.                                                        |
| SSL                   | Range: 0,1<br>Default: 0                      | Integer | It specifies the enable/disable of SSL where,<br>0- Disables SSL,<br>1- Enables SSL.                     |
| Server<br>certificate | Range: 0-32<br>Default: Server<br>certificate | String  | It specifies the name of server certificate used in SSL.                                                 |

#### Note:

1). AT+WNWEBPROV=1, command starts mDNS by default and two pre-defined services - one for Provisioning and the other for OTAFU. If the user tries to start the mDNS after web provisioning command, then mDNS fails to start. Similarly, if mDNS is started before issuing web provisioning command then provisioning fails-as mDNS is already started.

2). The user should reset Network setting in option "General setting" of the IOS device, as the IOS device remembers only the first provisioned device and scans for the same name. If the IOS device is re provisioned with another Module, it fails to scan the other BLE devices.

3). SAFARI browser is not supported in IOS or MAC for Web provisioning.

4). The DNS server does not work when web provisioning starts. If the DNS server is started before web provisioning, then it stops internally.

#### Status

For all possible status responses refer Table 4: Status Responses

#### Example

AT+WNWEBPROV=1

ОК

#### Asynchronous Response Parameters Description

| Parameter | Range | Туре                                                     | Description                                      |
|-----------|-------|----------------------------------------------------------|--------------------------------------------------|
| Status    |       | Firmware Upgrade<br>Success, Firmware<br>Upgrade Failure | It specifies the status of the Firmware upgrade. |

#### 9.2. Firmware Upgrade

Firmware upgrade module is used to upgrade or update the device firmware. The firmware is present in two locations in the module – one in the current location and the other in trial location.

When firmware upgrade occurs, the new firmware is written in trial location. This firmware moves to current location by issuing the command for Firmware validation (AT+FUVALIDATE). If a Firmware is present in trial location, then new firmware upgrade cannot take place until the firmware present in trial location is either accepted or rejected during firmware validation.

Firmware upgrade supports both HTTP Client and over HTTP Server

To upgrade the firmware device over a URI of the HTTP client running in the device. A new HTTP client session is started and then connected to a specified server address.

To perform a firmware upgrade, the device must be associated to an AP using AT+WNCN command and WLAN network interface should be initialized using AT+WNI command.

Following is the sequential execution of the AT commands:

#### 1. AT+FUHTTPC

After successful firmware upgrade, user must issue:

2. AT+FUVALIDATE

Example:

AT+WNI=0

AT+WNCN=1,"Telit\_Guest","qwerty123456"

AT+FUHTTPC="192.168.128.144",80,"ota.bin",0,1000

AT+FUVALIDATE=0,1

To upgrade the device firmware over a URI of the HTTP server running in the device. A specific URI of the HTTP server (sys/fwup) is configured that is already started. A HTTP POST operation is carried out by keeping the firmware binary.

To perform a firmware upgrade, the device must be associated to an access point using AT+WNCN command and WLAN network interface should be initialized using AT+WNI command.

Following is the sequential execution of the AT commands:

1. AT+FUHTTPD

After successful firmware upgrade, user must issue:

2. AT+FUVALIDATE

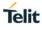

#### Example:

AT+WNI=0 AT+WNCN=1,"Asus\_fwup",,11 AT+NHTTPDCFG="FWUP\_Server",0,8080,443,0,4,"admin","admin" AT+NHTTPDSTART AT+FUHTTPD

#### 9.2.1. HTTPC Firmware Upgrade - +FUHTTPC

#### Description

This command is used to upgrade the firmware using HTTP client that connects to the specified HTTP server to fetch file over the air and load it as trial firmware. After software reset, issue AT+FUVALIDATE to upgrade trial firmware to the current firmware or discard it.

#### **Pre-requisites**

L2 - L3 connections should be done.

#### Syntax

AT+FUHTTPC=<Server Address>,[<Server Port>],<File URI>,[<SSL Flag>,<Timeout>,<UserName>,<Password>]

#### Parameters Description

| Parameter      | Value                                | Format  | Description                                                                                  |
|----------------|--------------------------------------|---------|----------------------------------------------------------------------------------------------|
| Server Address | Range: 1-63                          | String  | It specifies the server IP address or the name.                                              |
| Server Port    | Range: 1-<br>65535<br>Default: 80    | Integer | It specifies the server port.                                                                |
| File URI       | Range: 1-127                         | String  | It specifies the URI of the firmware file on server.                                         |
| SSL Flag       | Range: 0-1<br>Default: 0             | Integer | It specifies the SSL Flag to be enabled along with:<br>0 - disables SSL,<br>1 - enables SSL. |
| Timeout        | Range: 1-<br>1000000<br>Default: 100 | Integer | It specifies the period of timeout in milliseconds of HTTP server.                           |
| UserName       | Range: 0-32<br>Default:<br>"admin"   | String  | It specifies the username of the HTTP server.                                                |
| Password       | Range: 0-32                          | String  | It specifies the password of the HTTP server.                                                |

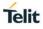

| Default:<br>"admin" |  |  |
|---------------------|--|--|
|---------------------|--|--|

#### Status

For all possible status responses refer Table 4: Status Responses

#### Example

AT+FUHTTPC="192.168.2.26",80,"otafu.bin",0,100,"admin","password"

ΟK

9.2.2. HTTPD Firmware Upgrade - +FUHTTPD

#### Description

This command is used to upgrade the firmware using HTTP server with URI 'sys/fwup' to which client posts the firmware upgrade file and loads as trial firmware. After software reset, issue AT+FUVALIDATE to upgrade trial firmware to the current firmware or discard it.

#### **Pre-requisites**

L2 - L3 connections should be established and the HTTP server should be started using AT+NHTTPDSTART command. If SSL is enabled, then the corresponding certificates should be stored using AT+NSSLCERTSTORE and configured using AT+NSSLCFG before starting HTTP server.

#### Syntax

AT+FUHTTPD

#### Status

For all possible status responses refer Table 4: Status Responses

#### Example

AT+FUHTTPD OK

9.2.3. XFP Start - +YXFPSTART

#### Description

This command is used to start XFP module and performs firmware upgrade. It is proprietary protocol used in Telit modules, for transferring bulk data over serial interface (Ex: UART, SPI and SDIO).

#### **Pre-requisites**

None.

#### Syntax

AT+YXFPSTART

#### Status

For all possible status responses refer Table 4: Status Responses

#### Example

AT+YXFPSTART

ΟK

9.2.4. Validate Firmware Upgrade - +FUVALIDATE

#### Description

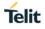

This command is used to validate the trial firmware either by deleting or upgrading it to the current firmware.

#### **Pre-requisites**

L2 - L3 connections should complete and AT+FUHTTPC command should be issued.

#### Syntax

AT+FUVALIDATE=[<Accept Image Flag>,<Reboot Flag>]

#### **Parameters Description**

| Parameter            | Value                    | Format  | Description                                                                                                    |
|----------------------|--------------------------|---------|----------------------------------------------------------------------------------------------------|
| Accept Image<br>Flag | Range: 0-1<br>Default: 1 | Integer | It specifies the handling of the trial image flag,<br>where:<br>0 - Rejects the trial image flag,                      |
|                      |                          |         | 1 - Accepts the trial image flag.                                                                                      |
| Reboot Flag          | Range: 0-1<br>Default: 1 | Integer | It specifies the reboot after accepting the trial<br>image, where<br>0 - indicates No Reboot,<br>1 - indicates Reboot. |

#### Status

For all possible status responses refer Table 4: Status Responses

#### Example

AT+FUVALIDATE=1,1 OK

## **10. APPENDIX A - AT COMMANDS SUMMARY**

#### A1 - Host Interaction

| Command | Parameters                                                                                                    | Response / Effect                                 |
|---------|----------------------------------------------------------------------------------------------------|---------------------------------------------------|
| АТВ     | <port>,<baud rate="">,[<bits per<br="">character&gt;,<parity<br>mode&gt;,<stop bits="">]</stop></parity<br></bits></baud></port> | UART parameters are configured and set.           |
| AT&Kn   |                                                                                                    | Sets the hardware flow control in UART interface. |

#### **A2 - General Operations**

| -        |                                                                                                   |                                                                                                    |
|----------|---------------------------------------------------------------------------------------------------|----------------------------------------------------------------------------------------------------|
| Command  | Parameters                                                                                        | Response / Effect                                                                                                    |
| ATEn     |                                                                                                   | Echo mode will be enabled.                                                                                                    |
| ATVn     |                                                                                                   | Verbose mode is enabled.                                                                                                    |
| AT+YFOP  | <name>,<option>,[<password>]</password></option></name>                                           | Opens the file with one of the three flags.<br>0x0 to Open in read only mode. 0x1 to<br>Open in write only mode. 0x2 to Open in<br>read and write mode. |
| AT+YFCL  | <file descriptor=""></file>                                                                       | Closes an open file.                                                                                                    |
| AT+YFRD  | <file<br>Descriptor&gt;,[<offset>],<lengt<br>h&gt;</lengt<br></offset></file<br>                  | Reads the file.                                                                                                    |
| AT+YFWR  | <file<br>Descriptor&gt;,[<offset>],<data<br>length&gt;,<data></data></data<br></offset></file<br> | Writes the file from a given point.                                                                                                    |
| AT+YFLN  | <name></name>                                                                                     | Gives the length of the file and the space occupied by the file in the Flash.                                                                           |
| AT+YFLS  | [ <path>]</path>                                                                                  | All the files in the Flash are listed.                                                                                                    |
| AT+YFRM  | <file name=""></file>                                                                             | Deletes a file.                                                                                                    |
| ATZn     |                                                                                                   | Reads the profile from Flash.                                                                                                    |
| AT&Yn    |                                                                                                   | Sets the profile to a to profile number.                                                                                                    |
| AT&Wn    |                                                                                                   | Saves the profile number in the file system.                                                                                                    |
| AT&F     |                                                                                                   | Resets/clears factory settings.                                                                                                    |
| AT+YTIME | <absolute time=""></absolute>                                                                     | It sets the absolute time.                                                                                                    |

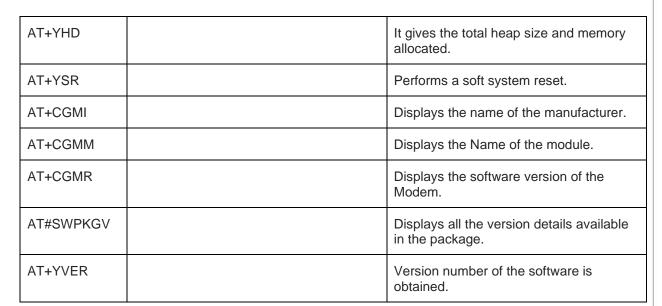

#### A3 - Network Connection Manager

| Command      | Parameters                                                                                                    | Response / Effect                                                  |
|--------------|----------------------------------------------------------------------------------------------------|--------------------------------------------------------------------|
| AT+WNI       | <mode></mode>                                                                                                    | NCM module is initialized.                                         |
| AT+WNDI      | <whandle></whandle>                                                                                                    | Terminates the NCM module.                                         |
| AT+WNSTAC    | <whandle>,[<listen<br>interval&gt;,<keep alive<br="">interval&gt;,<wps<br>flag&gt;,<method>,<pin>]</pin></method></wps<br></keep></listen<br></whandle> | Sets the STA related configurations.                               |
| AT+WNAPC     | <whandle>,[<hidden<br>SSID&gt;,<beacon interval="">,<dtim<br>Period&gt;,<wps>]</wps></dtim<br></beacon></hidden<br></whandle>                           | Sets the AP related configurations.                                |
| AT+WNAPIPC   | <whandle>,<ip start<br="">Address&gt;,<ip end<br="">Address&gt;,<lease time=""></lease></ip></ip></whandle>                                             | Sets the AP related DHCP server configurations.                    |
| AT+WNCR      | <whandle>,<ssid>,<channel>,<s<br>ecurity Type&gt;,<encryption<br>Type&gt;,[<passphrase>]</passphrase></encryption<br></s<br></channel></ssid></whandle> | Creates a network.                                                 |
| AT+WNCN      | <whandle>,[<ssid>,<passphrase<br>&gt;,<channel>]</channel></passphrase<br></ssid></whandle>                                                             | Establishes the connection with existing network up to L3 level.   |
| AT+WNASTINFO |                                                                                                    | It prints the MAC and IP address of connected stations in AP mode. |
| AT+WNIFCFG   |                                                                                                    | Gives information of all interfaces.                               |

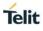

| AT+WNDC | <whandle></whandle> | Disconnects from the connected<br>network in station mode or turns down |
|---------|---------------------|-------------------------------------------------------------------------|
|         |                     | the created network in AP mode.                                         |

#### A4 - Wireless Driver

| Command              | Parameters                                                                                                    | Response / Effect                                                                             |
|----------------------|----------------------------------------------------------------------------------------------------|-----------------------------------------------------------------------------------------------|
| AT+WMACG             | <whandle></whandle>                                                                                                    | MAC address is obtained from WLAN interface.                                                  |
| AT+WS                | <whandle>,[<ssid>,<channel>]</channel></ssid></whandle>                                                                                                    | It scans the available networks<br>depending on the user<br>parameters.                       |
| AT+WST               | <whandle>,<scan time=""></scan></whandle>                                                                                                    | Sets the scan time for scanning operation.                                                    |
| AT+WCCS              | <whandle>,<country code=""></country></whandle>                                                                                                    | Country code is set in WLAN interface.                                                        |
| AT+WPHYMODEG         | <whandle></whandle>                                                                                                    | Physical mode of the device is obtained from WLAN interface.                                  |
| AT+WPHYMODES         | <whandle>,<physical mode=""></physical></whandle>                                                                                                    | Physical mode is set in WLAN interface for a device.                                          |
| AT+WRSSIG            |                                                                                                    | Gives RSSI value of WLAN interface.                                                           |
| AT+WRAWPKTS          | <whandle>,<rate<br>index&gt;,<number of<br="">tries&gt;,<channel>,<packet<br>type&gt;,<addr1>,<addr2>,<addr3><br/>,[<addr4>],<data<br>length&gt;,<payload></payload></data<br></addr4></addr3></addr2></addr1></packet<br></channel></number></rate<br></whandle> | It sends the raw WLAN packets<br>(Beacon, QOS data, 4 address<br>data) in disassociate state. |
| AT+WPROMISCSETFILTER | <whandle>,<filter<br>number&gt;,<channel>,[<source<br>MAC address&gt;,<destination mac<br="">address&gt;,<frame type=""/>,<sub<br>type&gt;]</sub<br></destination></source<br></channel></filter<br></whandle>                                                    | Sets PROMISC mode filter parameters.                                                          |
| AT+WPROMISCCMD       | <whandle>,<mode>,<filter<br>number&gt;</filter<br></mode></whandle>                                                                                                    | Starts capturing the packets.                                                                 |
| AT+WAPPIE            | <whandle>,<frame<br>type&gt;,<oui>,[<data<br>length&gt;,<vendor content="">]</vendor></data<br></oui></frame<br></whandle>                                                                                                    | Adds the application information element to a packet.                                         |
| AT+BI                | <start></start>                                                                                                    | BLE stack is initialized and de-<br>initialized.                                              |

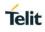

| AT+BOAD         |                                                                                                    | Reads the Bluetooth device's own device address.                                            |
|-----------------|----------------------------------------------------------------------------------------------------|---------------------------------------------------------------------------------------------|
| AT+BCONNECT     | <bluetooth remote<br="">Address&gt;,<bluetooth address<br="">Type&gt;</bluetooth></bluetooth>                              | Establishes a GATT connection to a peripheral device directly via its address.              |
| AT+BDISCONNECT  | <connection handle=""></connection>                                                                                        | Disconnects the existing Bluetooth connection addressed by connection handle                |
| AT+BSCAN        | [ <bluetooth address="" remote="">]</bluetooth>                                                                            | Discovers all nearby BLE devices                                                            |
| AT+BSCANRSPDATA | <scan data="" response=""></scan>                                                                                          | Sets scan response data for a customized advertising.                                       |
| AT+BNAME        | <local device="" name=""></local>                                                                                          | It modifies the local device name.                                                          |
| AT+BIOCAP       | <input capabilities="" output=""/>                                                                                         | Bluetooth Low Energy IO capabilities are set.                                               |
| AT+BBNDLIST     |                                                                                                    | Lists all the bonded devices.                                                               |
| AT+BBNDDEL      | [ <bd address="">]</bd>                                                                                                    | Deletes the stored bond information.                                                        |
| AT+BSSPPIN      | <bluetooth<br>Address&gt;,<bluetooth address<br="">Type&gt;,<ssp passkey=""></ssp></bluetooth></bluetooth<br>              | Enter the SSPPIN request with the SSP passkey displayed on the remote device.               |
| AT+BSSPCONF     | <bluetooth<br>Address&gt;,<bluetooth address<br="">Type&gt;,<passkey confirmation=""></passkey></bluetooth></bluetooth<br> | Accepts or rejects passkey confirmation request.                                            |
| AT+BPNPPID      | <product id=""></product>                                                                                                  | Sets the product ID provided in the device information service (DIS).                       |
| AT+BPNPPVER     | <product version=""></product>                                                                                             | Sets the product version provided<br>in the device information service<br>(DIS).            |
| AT+BPNPVID      | <vendor id=""></vendor>                                                                                                    | Sets the vendor ID in the device information service (DIS).                                 |
| AT+BPNPVSRC     | <vendor id="" source=""></vendor>                                                                                          | Sets the vendor ID Source provided in the device information service (DIS).                 |
| AT+BADVDATA     | <advertising data=""></advertising>                                                                                        | Sets customized advertising data.                                                           |
| AT+BADVE        | <advertising></advertising>                                                                                                | Controls the advertising behavior.                                                          |
| AT+BADVINTMAX   | <maximum advertising<br="">Interval&gt;</maximum>                                                                          | It configures the maximum<br>advertising interval for a Bluetooth<br>Low Energy peripheral. |

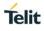

| AT+BADVINTMIN | <minimum advertising<br="">Interval&gt;</minimum>                                                               | It configures the minimum<br>advertising interval for a Bluetooth<br>Low Energy peripheral. |
|---------------|----------------------------------------------------------------------------------------------------|---------------------------------------------------------------------------------------------|
| AT+BCONINTMAX | <maximum connection="" interval=""></maximum>                                                                   | It configures the maximum<br>connection interval for a Bluetooth<br>Low Energy Peripheral.  |
| AT+BCONINTMIN | <minimum connection="" interval=""></minimum>                                                                   | It configures the minimum<br>connection interval for a Bluetooth<br>Low Energy Peripheral.  |
| AT+BSLAVELAT  | <slave latency=""></slave>                                                                                      | Configures the slave latency during the connection intervals.                               |
| AT+BREAD      | <connection<br>Handle&gt;,<characteristic<br>Handle&gt;</characteristic<br></connection<br>                     | Reads the characteristic value of the service.                                              |
| AT+BWRITE     | <connection<br>Handle&gt;,<characteristic<br>Handle&gt;,<hex data=""></hex></characteristic<br></connection<br> | Writes characteristic value of a service.                                                   |
| AT+BSRVDATAEX | <service id="">,<channel<br>ID&gt;,<hex data=""></hex></channel<br></service>                                   | Allows the user to set new data on a GATT server characteristic.                            |
| AT+BSCAN      | [ <bluetooth address="" remote="">]</bluetooth>                                                                 | Discovers all nearby BLE devices                                                            |
| AT+BATTRIB    | <type></type>                                                                                                   | Defines attributes for one or more services in the GATT server.                             |

#### A5 - Network Protocol

| Command       | Parameters                                                                              | Response / Effect                               |
|---------------|-----------------------------------------------------------------------------------------|-------------------------------------------------|
| AT+NCIDI      | [ <cid>]</cid>                                                                          | Gives the CID information.                      |
| AT+NPING      | <ip address="">,[<payload<br>size&gt;,<count>]</count></payload<br></ip>                | Host connects to the internet protocol network. |
| AT+NPINGSTATS |                                                                                         | Host prints the ping statistics.                |
| AT+SC         | <family>,<type>,[<protocol>]</protocol></type></family>                                 | Creates a socket with CID.                      |
| AT+SB         | <cid>,[<ip address="">],<port></port></ip></cid>                                        | Binds socket.                                   |
| AT+SCO        | <cid>,<server ip="">,<server<br>port&gt;</server<br></server></cid>                     | Connects sockets.                               |
| AT+SL         | <cid>,[<backlog>,<auto<br>accept&gt;]</auto<br></backlog></cid>                         | Listen to a socket.                             |
| AT+SSOPT      | <cid>,<option name="">,[<option< td=""><td>Sets a socket.</td></option<></option></cid> | Sets a socket.                                  |

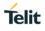

|                  | value>]                                                                                                    |                                                                  |
|------------------|----------------------------------------------------------------------------------------------------|------------------------------------------------------------------|
|                  |                                                                                                    |                                                                  |
| AT+SGOPT         | <cid>,<option name=""></option></cid>                                                                                                    | Gives the set socket option.                                     |
| AT+SA            | <cid></cid>                                                                                                    | Client connection is accepted with a CID.                        |
| AT+SN            | <cid>,[<destination ip<br="">address&gt;,<port>],<data<br>length&gt;,<data></data></data<br></port></destination></cid>                       | Data is sent to a remote device specified by the IP address.     |
| AT+SRR           | <cid>,[<auto receive="">]</auto></cid>                                                                                                    | Gets ready to receive the data.                                  |
| AT+SR            | <cid>,<length></length></cid>                                                                                                    | Receives data from any CID.                                      |
| AT+SCL           | <cid></cid>                                                                                                    | Closes the socket and clears the CID entry                       |
| AT+NSSLINIT      | <role></role>                                                                                                    | Starts the SSL module.                                           |
| AT+NSSLCFG       | <cid>,<configuration<br>ID&gt;,<configuration value=""></configuration></configuration<br></cid>                                              | Configures the SSL connection.                                   |
| AT+NSSLCO        | <cid>,<server ip="">,<server port=""></server></server></cid>                                                                                 | Connects to an SSL server.                                       |
| AT+NSSLB         | <cid>,[<local ip="">],<local<br>port&gt;</local<br></local></cid>                                                                             | The given port gets bonded to the server socket.                 |
| AT+NSSLL         | <cid>,[<backlog>]</backlog></cid>                                                                                                    | Listens to SSL socket.                                           |
| AT+NSSLA         | <cid></cid>                                                                                                    | Accepts the identified client connection.                        |
| AT+NSSLRR        | <cid></cid>                                                                                                    | Prepares the module to receive data.                             |
| AT+NSSLRD        | <cid>,<length></length></cid>                                                                                                    | Reads SSL data from a client device and displays the data.       |
| AT+NSSLWR        | <cid>,[<destination>,<port>,&lt;<br/>Data length&gt;,<data>]</data></port></destination></cid>                                                | Sends the data in SSL connection to the specified connection id. |
| AT+NSSLCL        | <cid></cid>                                                                                                    | Closes the SSL connection and provides the status.               |
| AT+NSSLCERTLIST  | <certificate type=""></certificate>                                                                                                    | Lists all the certificates present.                              |
| AT+NSSLCERTSTORE | <certificate<br>type&gt;,<sequence>,<format>,<na<br>me&gt;,<data length="">,<data></data></data></na<br></format></sequence></certificate<br> | Stores a certificate in nonvolatile memory.                      |

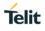

| AT+NSSLCERTDELETE      | <certificate type="">,<name></name></certificate>                                                                                                    | Deletes a certificate in the certificate list.                                                                            |
|------------------------|----------------------------------------------------------------------------------------------------|----------------------------------------------------------------------------------------------------|
| AT+NSNTPCFG            | <ip address="">,<id></id></ip>                                                                                                    | Configures the server in SNTP module.                                                                                     |
| AT+NSNTPSTART          | [ <interval>]</interval>                                                                                                    | Starts the SNTP module.                                                                                                   |
| AT+NSNTPSTOP           |                                                                                                    | Stops the SNTP module.                                                                                                    |
| AT+NDNSCRURL           | <url>,[<ip version="">]</ip></url>                                                                                                    | Resolves the IP address of given URL                                                                                      |
| AT+NDNSCSRVIP          | <ip address="">,[<id>]</id></ip>                                                                                                    | Gives the IP address in the DNS module.                                                                                   |
| AT+NDNSSADDHOST        | <host name="">,<ip address=""></ip></host>                                                                                                    | Given host address will be added in DNS module.                                                                           |
| AT+NDNSSSTART          |                                                                                                    | Starts DNS module. If the DNS module is already started gives the status as Started and if not then it gives Not started. |
| AT+NDNSSSTOP           |                                                                                                    | Stops the DNS module.                                                                                                    |
| AT+NDNSSD              | <device id="">,<instance<br>name&gt;,[<ip<br>version&gt;,<timeout>]</timeout></ip<br></instance<br></device>                                              | Service is discovered in DNS module.                                                                                      |
| AT+NDNSSDGETTARGETINFO | <device id="">,<instance<br>name&gt;,[<ip<br>version&gt;,<timeout>]</timeout></ip<br></instance<br></device>                                              | Displays all the target information in DNS module.                                                                        |
| AT+NMDNSSTART          | <mode></mode>                                                                                                    | Starts and gives the status of the mDNS module.                                                                           |
| AT+NMDNSHNREG          | <host name=""></host>                                                                                                    | Host name is registered in mDNS module.                                                                                   |
| AT+NMDNSSRVREG         | <instance<br>name&gt;,<protocol>,<port>,[<tex<br>t record&gt;]</tex<br></port></protocol></instance<br>                                                   | Registers a service in mDNS module.                                                                                       |
| AT+NMDNSSRVDEREG       | <service></service>                                                                                                    | De-registers service in mDNS module.                                                                                      |
| AT+NMDNSUPDATETXT      | <service name="">,<text record=""></text></service>                                                                                                    | Service text record is updated in mDNS module.                                                                            |
| AT+NMDNSSTOP           |                                                                                                    | Stops the mDNS module.                                                                                                    |
| AT+NHTTPDCFG           | <name>,<mode>,<http<br>Port&gt;,<https port="">,<network< td=""><td>HTTP server parameters is configured.</td></network<></https></http<br></mode></name> | HTTP server parameters is configured.                                                                                     |

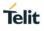

| [                 |                                                                                                    | l                                                                                     |
|-------------------|----------------------------------------------------------------------------------------------------|---------------------------------------------------------------------------------------|
|                   | interface>, <ip<br>Family&gt;,[<username>,<password<br>&gt;]</password<br></username></ip<br>                                                                                                    |                                                                                       |
| AT+NHTTPDSTART    |                                                                                                    | Starts the HTTP server.                                                               |
| AT+NHTTPDCFGURI   | <cid>,<uri>,[<auth>]</auth></uri></cid>                                                                                                    | URI is configured.                                                                    |
| AT+NHTTPDRD       | <cid>,<uri id="">,<read<br>type&gt;,<length></length></read<br></uri></cid>                                                                                                    | Reads the request data from client.                                                   |
| AT+NHTTPDSENDDATA | <cid>,<uri id="">,[<data<br>length&gt;,<data>]</data></data<br></uri></cid>                                                                                                    | Sends the data as the response.                                                       |
| AT+NHTTPDSENDHDR  | <cid>,<uri id="">,<status<br>code&gt;,[<status<br>text&gt;],<content<br>Length&gt;,[<content type="">,<user<br>Header&gt;]</user<br></content></content<br></status<br></status<br></uri></cid>                                                                                                    | Response from HTTP server is sent.                                                    |
| AT+NHTTPDURIRR    | <uri id="">,<receive ready=""></receive></uri>                                                                                                    | Activates or deactivates, the receive ready feature on given URI.                     |
| AT+NHTTPDSTOP     |                                                                                                    | Stops the HTTP server and specifies corresponding CID.                                |
| AT+NMQTTINIT      | <ssl></ssl>                                                                                                    | Initializes MQTT connection<br>with SSL or without SSL<br>connection.                 |
| AT+NMQTTCONNECT   | <cid>,<host>,[<port>],<client<br>ID&gt;,[<user<br>name&gt;,<password>,<keepalive>,<br/><timeout>,<ca<br>file&gt;,<certificate<br>File&gt;,<will topic="">,<will<br>message&gt;,<will qos="">,<will<br>retain&gt;]</will<br></will></will<br></will></certificate<br></ca<br></timeout></keepalive></password></user<br></client<br></port></host></cid> | Connects to MQTT server with<br>connection response as<br>connected or not connected. |
| AT+NMQTTPUBLISH   | <cid>,<qos>,<retain<br>flag&gt;,<message<br>ID&gt;,<topic>,<publish data<br="">length&gt;,<data>,<receive data<br="">length&gt;</receive></data></publish></topic></message<br></retain<br></qos></cid>                                                                                                    | Application message is sent to MQTT server.                                           |
| AT+NMQTTRR        | <cid></cid>                                                                                                    | Sends a request to receive data with CID and data length.                             |

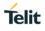

| AT+NMQTTSUBSCRIBE  | <cid>,<qos>,<message<br>ID&gt;,<topic></topic></message<br></qos></cid> | MQTT Topic is subscribed.    |
|--------------------|-------------------------------------------------------------------------|------------------------------|
| AT+NMQTTR          | <cid>,<data length=""></data></cid>                                     | Receives MQTT data with CID. |
| AT+NMQTTDISCONNECT | <cid></cid>                                                             | Closes the MQTT connection.  |

#### A6 - Advanced Services

| Command       | Parameters                                                                                                    | Response / Effect                                                       |
|---------------|----------------------------------------------------------------------------------------------------|-------------------------------------------------------------------------|
| AT+WNWEBPROV  | <start>,[<port>,<ssl>,<server<br>certificate&gt;]</server<br></ssl></port></start>                                                                                                 | Starts the provisioning server and gives the status.                    |
| AT+FUHTTPC    | <server address="">,[<server<br>Port&gt;],<file uri="">,[<ssl<br>Flag&gt;,<timeout>,<username>,<p<br>assword&gt;]</p<br></username></timeout></ssl<br></file></server<br></server> | Performs firmware upgrade using<br>HTTP client.                         |
| AT+FUHTTPD    |                                                                                                    | Performs a firmware upgrade using HTTP server.                          |
| AT+YXFPSTART  |                                                                                                    | Starts the XFP module, waits a while and then does a firmware upgrade.  |
| AT+FUVALIDATE | [ <accept flag="" image="">,<reboot<br>Flag&gt;]</reboot<br></accept>                                                                                                    | Validates the firmware either by deleting or upgrading the trial image. |

## 11. APPENDIX B

#### B1 - List of Country Code

| SI. No | Country Name        | Code |  |
|--------|---------------------|------|--|
| 1      | ALBANIA             | "AL" |  |
| 2      | ARUBA               | "AW" |  |
| 3      | AUSTRIA             | "AT" |  |
| 4      | BELARUS             | "BY" |  |
| 5      | BELGIUM             | "BE" |  |
| 6      | BOSNIA HERZEGOWANIA | "BA" |  |
| 7      | BULGARIA            | "BG" |  |
| 8      | CAMBODIA            | "KH" |  |
| 9      | CROATIA             | "HR" |  |
| 10     | CYPRUS              | "CY" |  |
| 11     | CZECH               | "CZ" |  |
| 12     | DENMARK             | "DK" |  |
| 13     | ESTONIA             | "EE" |  |
| 14     | FINLAND             | "FI" |  |
| 15     | FRANCE              | "FR" |  |
| 16     | GERMANY             | "DE" |  |
| 17     | GREECE              | "GR" |  |
| 18     | GREENLAND           | "GL" |  |
| 19     | GAUTEMALA           | "GT" |  |
| 20     | HUNGARY             | "HU" |  |
| 21     | ICELAND             | "IS" |  |
| 22     | IRELAND             | "IE" |  |
| 23     | ITALY               | "IT" |  |
| 24     | LATVIA "LV"         |      |  |
| 25     | LIECHTENSTEIN "LI"  |      |  |
| 26     | LITHUANIA "LT"      |      |  |

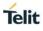

| 27 | LUXEMBOURG          | "LU" |
|----|---------------------|------|
| 28 | MACEDONIA           | "MK" |
| 29 | MALAWI              | "MW" |
| 30 | MALTA               | "MT" |
| 31 | MONACO              | "MC" |
| 32 | NETHERLANDS         | "NL" |
| 33 | NETHERLAND ANTILLES | "AN" |
| 34 | NORWAY              | "NO" |
| 35 | OMAN                | "OM" |
| 36 | POLAND              | "PL" |
| 37 | PORTUGAL            | "PT" |
| 38 | ROMANIA             | "RO" |
| 39 | MONTENEGRO          | "ME" |
| 40 | SERBIA              | "RS" |
| 41 | SLOVAKIA            | "SK" |
| 42 | SLOVENIA            | "SI" |
| 43 | SPAIN               | "ES" |
| 44 | SWEDEN              | "SE" |
| 45 | SWITZERLAND         | "CH" |
| 46 | TURKEY "TR"         |      |
| 47 | UNITED KINGDOM "GB" |      |
| 48 | ZIMBABWE "ZW"       |      |
| 49 | AFGHANISTAN "AF"    |      |
| 50 | BHUTAN "BT"         |      |

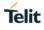

## 12. GLOSSARY AND ACRONYMS

| АР     | Access Point                                      |  |
|--------|---------------------------------------------------|--|
| STA    | Station Mode                                      |  |
| CTS    | Clear to Send                                     |  |
| GPIO   | General Purpose Input/output                      |  |
| GUI    | Graphic User Interface                            |  |
| IMS    | IP Multimedia Subsystem                           |  |
| IRA    | International Reference Alphabet                  |  |
| PIN    | Personal Identification Number                    |  |
| PPP    | Point to Point Protocol                           |  |
| TCP/IP | Transmission Control Protocol / Internet Protocol |  |
| UART   | Universal Asynchronous Receiver Transmitter       |  |
| DNS    | Domain Name System                                |  |
| SRAM   | Static Random-Access Memory                       |  |
| MDNS   | Multicast Domain Name System                      |  |
| M2M    | Machine to Machine                                |  |
| DTIM   | Delivery Traffic Indication Map                   |  |

## 13. DOCUMENT HISTORY

| Revision | Date       | Changes                                                                                                    |
|----------|------------|----------------------------------------------------------------------------------------------------|
| 0        | 2020-05-26 | First issue.                                                                                                    |
| 1        | 2020-07-06 | Addition of Network and System commands.<br>Update to Applicability table.<br>Addition of BLE commands.                                                                                                    |
| 2        | 2020-07-27 | Addition of HTTPD and SSL commands.<br>Addition of File List command in File System.<br>Addition of Send Raw Packets command in WLAN.<br>Addition of BLE Bond Delete, BLE Bond List, BLE Input/Output<br>Capabilities, BLE Maximum Connection Interval, Minimum Connection<br>Interval, BLE Product ID, BLE Product Version ID, BLE Vendor ID, BLE<br>Source Vendor ID, BLE Slave Latency, BLE Secure Simple Pairing<br>Confirmation (SSP-CONF), BLE Secure Simple Pairing PIN (SSP-PIN)<br>commands in BLE. |
| 3        | 2020-08-18 | <ul> <li>Addition of Firmware Upgrade and Web Provisioning commands in<br/>Advance Services.</li> <li>Update on raw data information in Send Raw Packets command in<br/>WLAN.</li> <li>Addition of Set Promiscuous Filter, Start Promiscuous Mode and<br/>Application Information Element in WLAN.</li> </ul>                                                                                                    |
| 4        | 2020-08-25 | Correction to the example command in File Open.<br>Update in the example command response in Reset.<br>Removed WPA in Security type and TKIP in Encryption type in NCM<br>Create.<br>Added the WPA3 as the scan response in Scan.<br>Update to syntax in BLE Bond Delete.<br>Corrected the command expression in BLE Advertise Data.                                                                                                    |

# SUPPORT INQUIRIES

Link to **www.telit.com** and contact our technical support team for any questions related to technical issues.

## www.telit.com

Telit Communications S.p.A. Via Stazione di Prosecco, 5/B I-34010 Sgonico (Trieste), Italy

Telit IoT Platforms LLC 5300 Broken Sound Blvd, Suite 150 Boca Raton, FL 33487, USA Telit Wireless Solutions Inc. 3131 RDU Center Drive, Suite 135 Morrisville, NC 27560, USA

Telit Wireless Solutions Co., Ltd.

8th Fl., Shinyoung Securities Bld. 6, Gukjegeumyung-ro8-gil, Yeongdeungpo-gu Seoul, 150-884, Korea

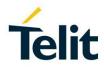

Telit Wireless Solutions Ltd. 10 Habarzel St. Tel Aviv 69710, Israel

Telit Wireless Solutions Technologia e Servicos Ltda Avenida Paulista, 1776, Room 10.C 01310-921 São Paulo, Brazil

Telit reserves all rights to this document and the information contained herein. Products, names, logos and designs described herein may in whole or in part be subject to intellectual property rights. The information contained herein is provided "as is". No warranty of any kind, either express or implied, is made in relation to the accuracy, reliability, fitness for a particular purpose or content of this document. This document may be revised by Telit at any time. For most recent documents, please visit www.telit.com